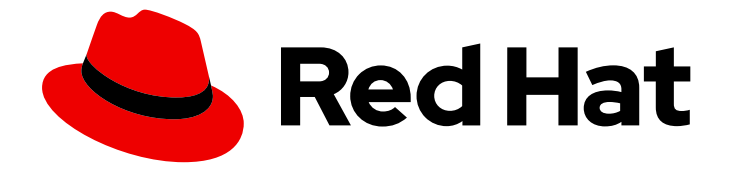

# Red Hat 3scale API Management 2.14

# 安装 Red Hat 3scale API Management

安装和配置 3scale API 管理。

Last Updated: 2024-06-29

# Red Hat 3scale API Management 2.14 安装 Red Hat 3scale API Management

安装和配置 3scale API 管理。

# 法律通告

Copyright © 2024 Red Hat, Inc.

The text of and illustrations in this document are licensed by Red Hat under a Creative Commons Attribution–Share Alike 3.0 Unported license ("CC-BY-SA"). An explanation of CC-BY-SA is available at

http://creativecommons.org/licenses/by-sa/3.0/

. In accordance with CC-BY-SA, if you distribute this document or an adaptation of it, you must provide the URL for the original version.

Red Hat, as the licensor of this document, waives the right to enforce, and agrees not to assert, Section 4d of CC-BY-SA to the fullest extent permitted by applicable law.

Red Hat, Red Hat Enterprise Linux, the Shadowman logo, the Red Hat logo, JBoss, OpenShift, Fedora, the Infinity logo, and RHCE are trademarks of Red Hat, Inc., registered in the United States and other countries.

Linux ® is the registered trademark of Linus Torvalds in the United States and other countries.

Java ® is a registered trademark of Oracle and/or its affiliates.

XFS ® is a trademark of Silicon Graphics International Corp. or its subsidiaries in the United States and/or other countries.

MySQL<sup>®</sup> is a registered trademark of MySQL AB in the United States, the European Union and other countries.

Node.js ® is an official trademark of Joyent. Red Hat is not formally related to or endorsed by the official Joyent Node.js open source or commercial project.

The OpenStack ® Word Mark and OpenStack logo are either registered trademarks/service marks or trademarks/service marks of the OpenStack Foundation, in the United States and other countries and are used with the OpenStack Foundation's permission. We are not affiliated with, endorsed or sponsored by the OpenStack Foundation, or the OpenStack community.

All other trademarks are the property of their respective owners.

### 摘要

本指南提供用于安装和配置 3scale API 管理的信息。

# 目录

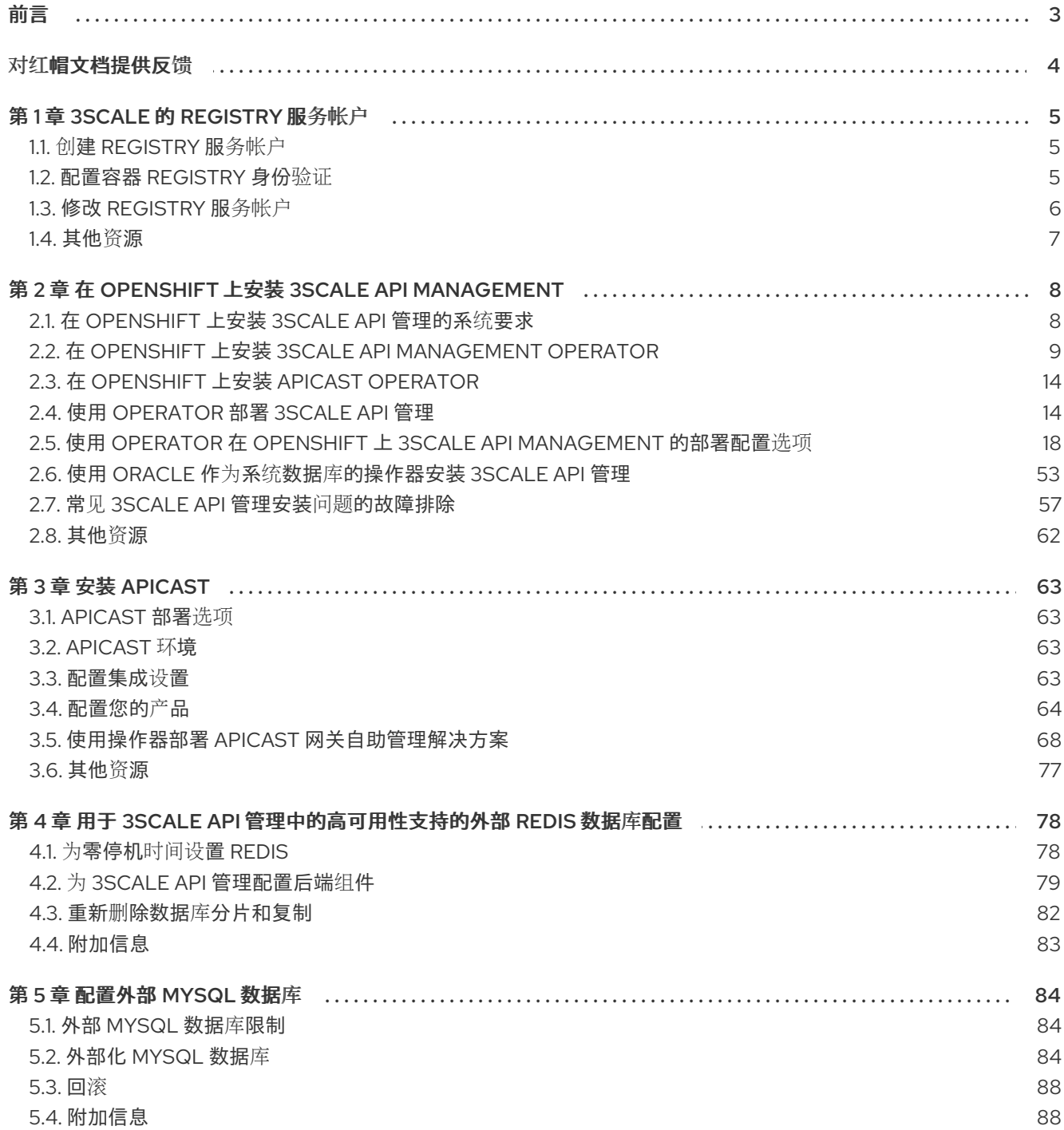

前言

<span id="page-6-0"></span>本指南将帮助您安装和配置 3scale。

# 对红帽文档提供反馈

<span id="page-7-0"></span>我们感谢您对我们文档的反馈。

要改进,创建一个 JIRA 问题并描述您推荐的更改。提供尽可能多的详细信息,以便我们快速解决您的请 求。

#### 前提条件

您有红帽客户门户网站帐户。此帐户可让您登录到 Red Hat Jira Software 实例。如果您没有帐 户,系统会提示您创建一个帐户。

#### 流程

- 1. 单击以下链接: 创建[问题](https://issues.redhat.com/secure/CreateIssueDetails!init.jspa?pid=12318224&issuetype=1&components=12327352&priority=3&description=URL where issue was found%3A%C2%A0%0A%0ADescription of issue%3A%C2%A0&12368953)。
- 2. 在 Summary 文本框中输入问题的简短描述。
- 3. 在 Description 文本框中提供以下信息:
	- 找到此问题的页面的 URL。
	- 有关此问题的详细描述。 您可以将信息保留在任何其他字段中的默认值。
- 4. 点 Create 将 JIRA 问题提交到文档团队。

感谢您花时间来提供反馈。

# 第 1 章 3SCALE 的 REGISTRY 服务帐户

<span id="page-8-0"></span>要在带有 Red Hat 3scale API Management 2.14 的共享环境中使用 registry.redhat.io 中的容器镜像, 您 必须使用 *Registry Service* 帐户而不是单独的用户的客户门户网站凭证。

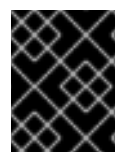

#### 重要

在通过操作器(operator)在 OpenShift 上部署 3scale 之前,请按照本章中所述的步骤, 因为部署使用 registry 身份验证。

要创建和修改 registry 服务帐户,请执行以下部分中所述的步骤:

- 创建 [registry](#page-8-1) 服务帐户
- [配置容器](#page-9-1) registry 身份验证
- 修改 [registry](#page-10-1) 服务帐户

### <span id="page-8-1"></span>1.1. 创建 REGISTRY 服务帐户

要创建 registry 服务帐户, 请按照以下步骤操作。

#### 流程

- 1. 进入 Registry Service [Accounts](https://access.redhat.com/terms-based-registry) 页面并登录。
- 2. 点 New Service Account。
- 3. 在 *Create a New Registry Service Account* 页面上填写表单。
	- a. 为 服务帐户添加名称。 备注:您将在表单字段前面看到一个固定长度、随机生成的数字字符串。
	- b. 输入 描述。
	- c. 点 Create。
- 4. 切回到您的 服务帐户。
- 5. 点 您创建的服务帐户。
- 6. 记录用户名, 包括前缀字符串, 如 12345678|username 和您的密码。此用户名和密码将用于登 录 **registry.redhat.io**。

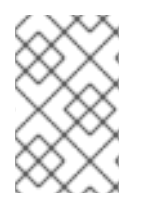

#### 注意

*Token Information* 页面中提供了相应的选项卡,用于显示如何使用身份验证令牌。例 如,*Token Information* 选项卡显示格式为 12345678|username 的用户名,其下的密码字 符串为。

### <span id="page-8-2"></span>1.2. 配置容器 REGISTRY 身份验证

作为 3scale 管理员,在 OpenShift 中部署 3scale 之前,使用 **registry.redhat.io** 配置身份验证。

#### <span id="page-9-1"></span>先决条件

- 具有管理员凭证的 Red Hat OpenShift Container Platform (OCP) 帐户。
- 已安装 OpenShift **oc** 客户端工具。如需了解更多详细信息,请参阅 [OpenShift](https://docs.openshift.com/container-platform/4.12/cli_reference/openshift_cli/getting-started-cli.html) CLI 文档。

#### 流程

1. 以管理员身份登录您的 OpenShift 集群:

\$ oc login -u <admin\_username>

2. 打开您要在其中部署 3scale 的项目:

\$ oc project your-openshift-project

- 3. 使用您的红帽客户门户网站帐户创建一个 docker-registry secret, 将 threescale-registry-auth 替换为要创建的 secret:
	- \$ oc create secret docker-registry threescale-registry-auth \
		- --docker-server=registry.redhat.io \
		- --docker-username="customer\_portal\_username" \
		- --docker-password="customer\_portal\_password" \
		- --docker-email="email\_address"

您将看到以下输出:

secret/threescale-registry-auth created

4. 将机密链接到您的服务帐户,以使用机密拉取镜像。服务帐户名称必须与 OpenShift 容器集使用 的名称匹配。这个示例使用 **default** 服务帐户:

\$ oc secrets link default threescale-registry-auth --for=pull

5. 将 secret 链接到 **builder** 服务帐户, 以使用 secret 推送和拉取构建镜像:

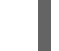

\$ oc secrets link builder threescale-registry-auth

#### 其他资源

- 红帽容器镜[像身份](https://access.redhat.com/RegistryAuthentication)验证
- Red Hat [registry](https://access.redhat.com/terms-based-registry/) 服务帐户

### <span id="page-9-0"></span>1.3. 修改 REGISTRY 服务帐户

您可以使用表中每个身份验证令牌右侧的弹出菜单,从 *Registry Service Account* 页面编辑或删除服务帐 户。

<span id="page-10-1"></span>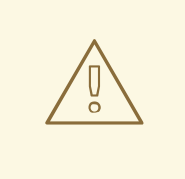

警告

重新生成或删除 服务帐户 会影响使用该令牌对 **registry.redhat.io** 进行身份验证和检 索内容的系统。

每个功能的描述如下:

- 重新生成令牌:允许授权用户重置与服务帐户关联的密码。 备注:您无法修改服务帐户的用户名。
- 更新描述:允许授权的用户更新*服务帐户*的描述。
- 删除帐户:允许授权的用户删除*服务帐户*。

<span id="page-10-0"></span>1.4. 其他资源

- Red Hat [Container](https://access.redhat.com/RegistryAuthentication) Registry 身份验证
- 启[用了身份](https://docs.openshift.com/container-platform/4.1/registry/registry-options.html#registry-authentication-enabled-registry-overview_registry-options)验证的红帽 reqistry

# <span id="page-11-0"></span>第 2 章 在 OPENSHIFT 上安装 3SCALE API MANAGEMENT

本节介绍了在 OpenShift 中部署 Red Hat 3scale API Management 2.14 的步骤。

用于内部部署的 3scale 解决方案包括:

- 两个应用程序编程接口(API)网关: 嵌入式 APIcast。
- 一个带有持久性存储的 3scale 管理门户和开发者门户。

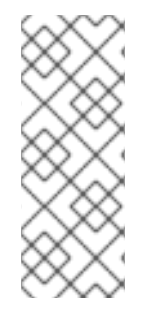

#### 注意

- 在部署 3scale 时, 必须首先将 registry 身份验证配置到 Red Hat Container registry。请参阅[配置容器](#page-9-1) registry 身份验证。
- 3scale Istio 适配器是一个可选适配器, 允许在 Red Hat OpenShift Service Mesh 中标记运行的服务, 并将该服务与 3scale 管理集成。如需更多信息, 请参阅 3scale [适配器](https://access.redhat.com/documentation/zh-cn/openshift_container_platform/4.4/html-single/service_mesh/index#threescale-adapter-1) 文档。

#### 先决条件

- 您必须为 UTC(协调世界时间)配置 3scale 服务器。
- 使用创建 reqistry 服务帐户中的步骤创建用户凭证。

要在 OpenShift 上安装 3scale, 请执行以下小节中介绍的步骤:

- 在 [OpenShift](#page-12-1) 上安装 3scale API 管理的系统要求
- 使用 [Operator](#page-19-0) 部署 3scale API 管理
- 使用 Operator 进行 3scale API [管理的外部数据](#page-21-1)库
- 使用 Operator 在 OpenShift 上 3scale API [Management](#page-39-0) 的部署配置选项
- 使用 Oracle 作为系统数据库[的操作器安装](#page-58-0) 3scale API 管理
- 常见 3scale API 管理安装问题[的故障排除](#page-63-0)

### <span id="page-11-1"></span>2.1. 在 OPENSHIFT 上安装 3SCALE API 管理的系统要求

本节列出了在 OpenShift 上安装 Red Hat 3scale API Management 的系统要求。

#### 2.1.1. 环境要求

3scale 需要一个在[支持的配置](https://access.redhat.com/articles/2798521)中指定的环境。

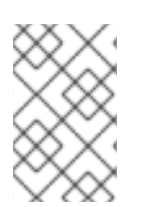

#### 注意

对持久性卷的要求因不同的部署类型而异。当使用外部数据库部署时,不需要持久性卷。 对于某些部署类型,Amazon S3 存储桶可以充当持久性卷的替代。如果使用本地文件系统 存储,请考虑特定的部署类型及其持久性卷的相关要求。

#### 持久性卷(PV)

- <span id="page-12-1"></span>4 RWO (ReadWriteOnce)用于 Redis、MySQL 和 System-searchd 持久性的持久性卷。
- 1 个用于开发人员门户内容和 System-app 资源的 RWX (ReadWriteMany)持久性卷。

将 RWX 持久卷配置为可写入组。如需支持所需访问模式的持久卷类型列表,请参阅 [OpenShift](https://access.redhat.com/documentation/zh-cn/openshift_container_platform/4.12/html-single/storage/index#persistent-volumes_understanding-persistent-storage) 文档。

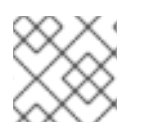

注意

3scale 仅支持 RWX 卷的网络文件系统 (NFS)。

对于 IBM Power (ppc64le) 和 IBM Z (s390x), 使用以下命令置备本地存储:

#### Storage

NFS

如果您在内容管理系统(CMS)存储中使用 Amazon Simple Storage Service(Amazon S3)存储桶:

#### 持久性卷(PV)

● 3 RWO (ReadWriteOnce)用于 Redis 和 MySQL 持久性的持久性卷。

#### **Storage**

- 1 Amazon S3 存储桶
- NFS

#### 2.1.2. 硬件要求

硬件要求取决于您的使用需求。红帽建议您测试和配置您的环境,以满足您的特定要求。以下是在 OpenShift 中为 3scale 配置环境时的建议:

- 计算优化的节点用于云环境(AWS c4.2xlarge 或 Azure Standard F8)上的部署。
- 如果内存要求超过您当前节点的可用 RAM, 则非常大型安装可能需要单独节点 (AWS M4 系列或 Azure Av2 系列)。
- 路由和计算任务之间分隔的节点。
- 用于 3scale 特定任务的专用计算节点.

#### 其他资源

[了解持久性存](https://docs.openshift.com/container-platform/4.12/storage/understanding-persistent-storage.html)储

# <span id="page-12-0"></span>2.2. 在 OPENSHIFT 上安装 3SCALE API MANAGEMENT OPERATOR

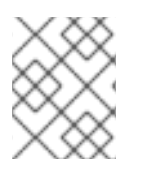

#### 注意

3scale 支持 OpenShift Container Platform(OCP)的最后两个通用版本(GA)。如需更多信 息,请参阅 Red Hat 3scale API [管理支持的配置](https://access.redhat.com/articles/2798521) 页面。

本文档演示了如何:

- 创建一个新项目。
- 部署红帽 3scale API 管理实例。
- 通过 Operator Lifecycle Manager(OLM)安装 3scale Operator。  $\bullet$
- 部署 Operator 后,部署自定义资源。

#### 先决条件

- 使用具有管理员权限的帐户访问受支持的 OpenShift Container Platform 4 集群版本。
	- 有关支持配置的更多信息,请参阅 Red Hat 3scale API [管理支持的配置](https://access.redhat.com/articles/2798521) 页面。

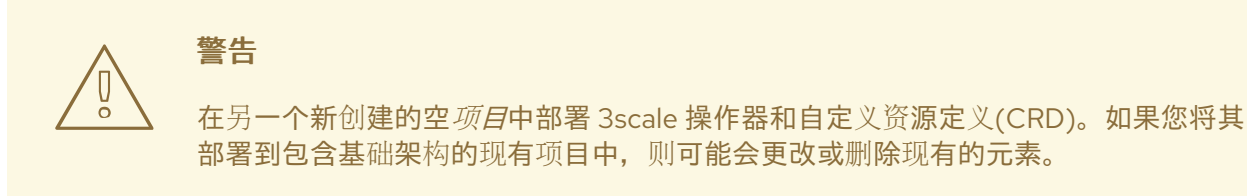

要在 OpenShift 上安装 3scale 操作器, 请执行以下部分中所述的步骤:

- 创建新的 [OpenShift](#page-13-0) 项目
- 使用 OLM [安装和配置](#page-14-0) 3scale API 管理 Operator

#### <span id="page-13-0"></span>2.2.1. 创建新的 OpenShift 项目

此流程说明了如何创建名为 **3scale-project** 的新 OpenShift 项目。将此项目名称替换为您自己的项目名 称。

#### 流程

要创建新 OpenShift 项目, 请执行以下操作:

使用字母数字字符和短划线表示有效的名称。例如,运行以下命令来创建 **3scale-project** :

\$ oc new-project 3scale-project

这会创建新的 *OpenShift* 项目,其中将安装 operator、*APIManager* 自定义资源(CR)和 *Capabilities* 自定 义资源。Operator 通过该项目中的 OLM 管理自定义资源。

#### 2.2.2. 使用 OLM 安装和配置 3scale API Management Operator

使用 Operator Lifecycle Manager (OLM)通过 OCP 控制台中的 OperatorHub 在 OpenShift Container Platform (OCP) 4.12 (或以上)集群中安装 3scale Operator。您可以使用以下安装模式安装 3scale Operator:

集群范围内的 Operator 在集群中的所有命名空间中可用。

<span id="page-14-0"></span>集群中的特定命名空间

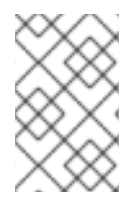

#### 注意

如果您在受限网络或断开连接的集群中使用 OpenShift Container Platform,Operator Lifecycle Manager 将不再使用 [OperatorHub](https://access.redhat.com/documentation/zh-cn/openshift_container_platform/4.12/html-single/operators/index#olm-restricted-networks)。按照在 受限网络中标题为"使用 Operator Lifecycle Manager"的指南中设置和使用 OLM 的说明。

#### 先决条件

您必须在您在 创建新的 OpenShift 项目中定义的项[目中安装并部署](https://access.redhat.com/documentation/zh-cn/red_hat_3scale_api_management/2.14/html-single/installing_red_hat_3scale_api_management/index#creating-a-new-openshift-project) 3scale operator。

#### 流程

- 1. 在 OpenShift Container Platform 控制台中, 使用具有管理员特权的帐户登录。
- 2. 点 Operators > OperatorHub。
- 3. 在 Filter by keyword 框中,键入 *3scale operator* 来查找 *Red Hat Integration - 3scale* 。
- 4. 点 *Red Hat Integration - 3scale* 。此时会显示有关 Operator 的信息。
- 5. 阅读有关 Operator 的信息,再点 Install。此时会打开 *Install Operator* 页面。
- 6. 在 Install Operator 页面中, 在 Update channel 部分选择要更新的频道。
- 7. 在 *Installation mode* 部分中,选择安装 Operator 的位置。
	- a. All namespaces on the cluster(default)- operator 在集群的所有命名空间中可用。
	- b. A specific namespace on the cluster- operator 只能在您选择的集群的特定单一命名空间 中可用。
- 8. 点 Install。
- 9. 安装完成后, 系统会显示确认信息, 指示 Operator 已准备就绪。
- 10. 验证 3scale operator ClusterServiceVersion (CSV) 是否已正确安装。另外,检查它报告 Operator 的安装是否成功:
	- 点 Operators > Installed Operators。
	- 点 Red Hat Integration 3scale operator。
	- 在 Details 选项卡中, 向下滚动到 Conditions 部分, 其中 Succeeded 条件应该在 Reason 列中读取 InstallSucceeded。

除了指定的步骤外, 在受限网络中使用 OCP 时, 创建一个在 3scale 开发人员门户中使用的允许域的列 表。请考虑以下示例:

- 您打算添加到开发人员门户的任何链接。
- 通过第三方 SSO 提供程序(如 GitHub)进行单点登录(SSO)集成。
- 计费。
- 触发外部 URL 的 Webhook。

#### <span id="page-15-0"></span>2.2.2.1. 在断开连接的环境中的限制

以下列表概述了 3scale 2.14 在断开连接的环境中的当前限制:

- GitHub 登录 Developer Portal 不可用。
- 支持链接不可用。
- 到外部文档的链接无法正常运行。
- Developer Portal 中的 OpenAPI 规范(OAS)验证器不正常运行,会影响外部服务的链接。
- 在 ActiveDocs 的产品 概述 页面中, 到 OAS 的链接不起作用。
	- 在创建新的 ActiveDocs 规格时,还需要检查 *Skip swagger* 验证选项。

#### 其他资源

- [OpenShift](https://access.redhat.com/documentation/zh-cn/openshift_container_platform/4.12/html-single/operators/index#olm-installing-operators-from-operatorhub_olm-adding-operators-to-a-cluster) Container Platform 文档
- 在受限网络中使用 [Operator](https://access.redhat.com/documentation/zh-cn/openshift_container_platform/4.12/html-single/operators/index#olm-restricted-networks) Lifecycle Manager
- 为断开连[接的安装](https://access.redhat.com/documentation/zh-cn/openshift_container_platform/4.12/html-single/installing/index#installing-mirroring-installation-images) mirror 镜像
- Red Hat 3scale API [Management](https://access.redhat.com/articles/2798521) Platform 支持的配置

#### 2.2.3. 使用 OLM 升级 3scale API Management Operator

要将 3scale Operator 从单一命名空间升级到基于 Operator 部署的所有命名空间中集群范围的安装, 您 必须从命名空间中删除 3scale Operator, 然后在集群中重新安装 Operator。

集群管理员可以使用 Web 控制台从所选命名空间中删除已安装的 Operator。卸载 Operator 不会卸载现 有的 3scale 实例。

从命名空间中卸载 3scale Operator 后,您可以使用 OLM 在集群范围模式下安装 Operator。

#### 先决条件

● 3scale 管理员权限或具有命名空间删除权限的 OpenShift 角色。

#### 流程

- 1. 在 OpenShift Container Platform 控制台中, 使用具有管理员特权的帐户登录。
- 2. 点 Operators > OperatorHub。此时会显示安装的 Operator 页面。
- 3. 在 *Filter by name* 中输入 *3scale* 以查找 Operator 并点它。
- 4. 在 Operator Details 页面中, 从 Actions 下拉菜单中选择 Uninstall Operator, 将其从特定命名 空间中删除。
- 5. 此时会显示 Uninstall Operator? 对话框, 提醒您:

Removing the operator will not remove any of its custom resource definitions or managed resources. If your operator has deployed applications on the cluster or configured off-cluster resources, these will continue to run and need to be cleaned up manually.

This action removes the operator as well as the Operator deployments and pods, if any. Any operands and resources managed by the operator, including CRDs and CRs, are not removed. The web console enables dashboards and navigation items for some operators. To remove these after uninstalling the operator, you might need to manually delete the operator CRDs.

- 6. 选择 Uninstall。此 operator 会停止运行,并且不再接收更新。
- 7. 在 OpenShift Container Platform 控制台中点 Operators > OperatorHub。
- 8. 在 Filter by keyword 框中,键入 *3scale operator* 来查找 *Red Hat Integration - 3scale* 。
- 9. 点 *Red Hat Integration - 3scale* 。此时会显示有关 Operator 的信息。
- 10. 点 Install。此时会打开 *Install Operator* 页面。
- 11. 在 Install Operator 页面中, 在 Update channel 部分选择要更新的频道。
- 12. 在 *Installation mode* 部分中, 选择 All namespaces on the cluster(default)。Operator 将在集群 中的所有命名空间中可用。
- 13. 点 Subscribe.*3scale operator* 详情页面会显示,您可以查看 *Subscription Overview*。
- 14. 确认订阅升级状态显示为 Up to date。
- 15. 验证是否显示了 3scale operator ClusterServiceVersion(CSV)。

#### 其它资源

● 在 OpenShift 上安装 3scale API [Management](https://access.redhat.com/documentation/zh-cn/red_hat_3scale_api_management/2.14/html-single/installing_red_hat_3scale_api_management/index#installing-threescale-operator-on-openshift) Operator

#### <span id="page-16-0"></span>2.2.3.1. 配置微版本的自动应用程序

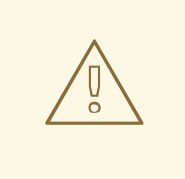

# 警告

如果您使用外部 Oracle 数据库,请将 3scale 更新策略设置为 *Manual*。使用外部 Oracle 数据库时,会手动更新数据库和 **.spec.system.image**。*Automatic* 设置不会 更新 **.spec.system.image**。请参阅 [Migrating](https://access.redhat.com/documentation/zh-cn/red_hat_3scale_api_management/2.14/html-single/migrating_red_hat_3scale_api_management/index#upgrading-operator-installation-with-oracle-database) 3scale 指南,以使用外部 Oracle 数据 库更新基于 Operator 的安装。

要获得自动更新,3scale 操作器必须将批准策略设置为 *Automatic*。这允许它自动应用微版本更新。下面 描述了*自动*和*手动*设置之间的区别,并概述了从一个设置切换到另一个流程的步骤。

自动和手动:

- 在安装过程中, *自动*设置是所选选项。随着新的更新可用, 就会安装新的更新。您可以在安装过 程中或之后更改。
- 如果您在安装过程中或以后选择了 Manual 选项,会在有可用情况下收到更新。接下来,您必须 批准 *Install Plan*,并自行应用。

#### 流程

- 1. 点 Operators > Installed Operators。
- 2. 从 *Installed Operators* 列表中,单击 Red Hat Integration 3scale。
- 3. 点 Subscription 标签页。在 *Subscription Details* 标题下,您将看到子标题 *Approval*。
- 4. 点 *Approval* 下的链接。默认情况下,链接设置为 Automatic。将弹出带有标题 *Change Update Approval Strategy* 的模态。
- 5. 选择您的首选选项:*Automatic* (默认) 或 *Manual*,然后点 Save。

#### 其他资源

在命名空间中安装 [Operator](https://access.redhat.com/documentation/zh-cn/openshift_container_platform/4.12/html-single/operators/index#olm-installing-operators-in-namespace)

# <span id="page-17-0"></span>2.3. 在 OPENSHIFT 上安装 APICAST OPERATOR

本指南提供通过 OpenShift Container Platform(OCP)控制台安装 APIcast Operator 的步骤。

#### 先决条件

OCP 4.x 或更高版本,具有管理员特权。

#### 流程

- 1. 在 Projects > Create Project中创建新项目 **operator-test**。
- 2. 点 Operators > OperatorHub。
- 3. 在 Filter by keyword 框中,键入 *apicast operator* 来查找 *Red Hat Integration - 3scale APIcast* 网关。
- 4. 点 *Red Hat Integration - 3scale APIcast* 网关 。此时会显示有关 APIcast operator 的信息。
- 5. 点 *Install*。*Create Operator Subscription* 页面会打开。
- 6. 点 *Install* 接受 *Create Operator Subscription* 页面中的所有默认选择。

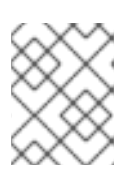

#### 注意

您可以选择不同的 Operator 版本和安装模式,如集群范围的或特定于命名空间的 选项。每个集群只能有一个集群范围的安装。

- a. 订阅 升级状态 显示为 Up to date。
- 7. 点 Operators > Installed Operators来验证 APIcast operator *ClusterServiceVersion* (CSV)状态 是否在 **operator-test** 项目中显示为 *InstallSucceeded*。

# <span id="page-17-1"></span>2.4. 使用 OPERATOR 部署 3SCALE API 管理

本节介绍了使用 APIManager 自定义资源(CR)通过 3scale 操作器安装和部署 3scale 解决方案。

#### 注意

- 自 3scale 2.6 起, 已删除 通配符路由。
	- 这个功能由 Zync 在后台处理。
- 创建、更新或删除 API 提供程序时,路由会自动反映这些更改。

#### 先决条件

- [配置容器](#page-9-1) registry 身份验证
- 要确保您收到 3scale 的微版本的自动更新, 您必须在 3scale operator 中启用自动批准功能。*自* 动 是默认的批准设置。要随时根据您的特定需求更改,请使用 [配置微版本的自](#page-16-0)动应用程序 的步 骤。
- 首先使用操作器部署 3scale API [管理,要求您按照在](#page-15-0) OpenShift 上安装 3scale API Management operator 中的步骤进行操作。
- OpenShift 容器平台 4.x.
	- 在 OpenShift 集群中具有管理员特权的用户帐户。
	- 有关支持配置的更多信息,请参阅 Red Hat 3scale API [管理支持的配置](https://access.redhat.com/articles/2798521) 页面。

按照以下步骤, 使用 Operator 部署 3scale:

- 部署 [APIManager](#page-19-1) 自定义资源
- 获[取管理](#page-20-0)门户 URL
- 获取 [APIManager](#page-20-1) 管理门户和主管理门户凭证
- 使用 Operator 进行 3scale API [管理的外部数据](#page-21-1)库

#### 2.4.1. 部署 APIManager 自定义资源

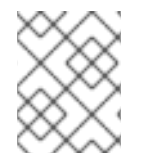

#### 注意

[如果您决定使用](#page-43-0) Amazon Simple Storage Service (Amazon S3),请参阅 Amazon Simple Storage Service 3scale API Management fileStorage 安装。

Operator 会监视 APIManager CR,并部署在 APIManager CR 中指定的所需的 3scale 解决方案。

#### 流程

- 1. 点 Operators > Installed Operators。
	- a. 从 *Installed Operators* 列表中,点 *Red Hat Integration - 3scale* 。
- 2. 点 *API Manager* 选项卡。
- 3. 点 Create APIManager。
- 4. 清除示例内容, 并将以下 YAML 定义添加到编辑器中, 然后单击 Create。

<span id="page-19-1"></span><span id="page-19-0"></span>● 在 3scale 2.8 之前, 您可以通过将 HighAvailability 字段设置为 true 来配置自动添加副本。 从 3scale 2.8 开始, 对副本的添加会通过 APIManager CR 中的 replicas 字段来控制, 如下例 所示。

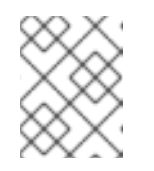

#### 注意

*wildcardDomain* 参数的值必须是解析到 OpenShift Container Platform (OCP) 路由器地址的有效域名。例如 **apps.mycluster.example.com**。

具有最低要求的 APIManager CR:

```
apiVersion: apps.3scale.net/v1alpha1
kind: APIManager
metadata:
 name: apimanager-sample
spec:
 wildcardDomain: example.com
```
配置副本的 APIManager CR:

```
apiVersion: apps.3scale.net/v1alpha1
kind: APIManager
metadata:
 name: apimanager-sample
spec:
 system:
  appSpec:
   replicas: 1
  sidekiqSpec:
   replicas: 1
 zync:
  appSpec:
   replicas: 1
  queSpec:
   replicas: 1
 backend:
  cronSpec:
   replicas: 1
  listenerSpec:
   replicas: 1
  workerSpec:
   replicas: 1
 apicast:
  productionSpec:
   replicas: 1
  stagingSpec:
   replicas: 1
 wildcardDomain: example.com
```
#### 2.4.2. 获取管理门户 URL

当您使用 operator 部署 3scale 时,会创建一个默认租户,它有一个固定的 URL: **3scaleadmin.\${wildcardDomain}**。

<span id="page-20-0"></span>3scale 控制面板显示租户的新门户 URL。例如,如果 *<wildCardDomain>* 为 **3scale**project.example.com, 则管理门户 URL 为 https://3scale-admin.3scale-project.example.com。

**wildcardDomain** 是您在安装过程中提供的 *<wildCardDomain>* 参数。使用这个命令在浏览器中打开这个 唯一 URL:

\$ xdg-open https://3scale-admin.3scale-project.example.com

另外,您还可以在 *MASTER* 门户 *URL* 上创建新的租户:**master.\${wildcardDomain}**。

#### <span id="page-20-1"></span>2.4.3. 获取 APIManager 管理门户和主管理门户凭证

要在基于 operator 的部署后登录到 3scale 管理门户或 Master 管理门户, 您需要每个单独的门户的凭 证。要获得以下凭证:

1. 运行以下命令来获取 Admin Portal 凭证:

\$ oc get secret system-seed -o json | jq -r .data.ADMIN\_USER | base64 -d \$ oc get secret system-seed -o json | jq -r .data.ADMIN\_PASSWORD | base64 -d

- a. 以 Admin Portal 管理员身份登录, 以验证这些凭据是否正常工作。
- 2. 运行以下命令来获取主管理门户凭证:

\$ oc get secret system-seed -o json | jq -r .data.MASTER\_USER | base64 -d \$ oc get secret system-seed -o json | jq -r .data.MASTER\_PASSWORD | base64 -d

a. 以 Master Admin Portal 管理员身份登录, 以验证这些凭据是否正常工作。

#### 其他资源

#### [参考文档](https://github.com/3scale/3scale-operator/blob/3scale-2.14-stable/doc/apimanager-reference.md).

另外,您还可以在 *MASTER* 门户 *URL* 上创建新的租户:**master.\${wildcardDomain}**。

#### 2.4.4. 使用 Operator 进行 3scale API 管理的外部数据库

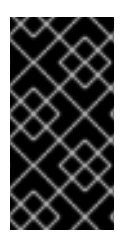

#### 重要

从 Red Hat 3scale API 管理部署外部化数据库时, 这意味着与应用程序分离, 并对在数据 库一级的服务中断有一定的弹性。服务中断的恢复取决于您托管数据库的基础架构或平台 供应商提供的服务级别协议 (SLA)。3scale 不提供此功能。有关您选择的部署提供的数据 库外部化的详情,请查看相关的文档。

当您使用 operator 为 3scale 使用外部数据库时,如果一个或多个数据库失败,则目的是提供不间断的运 行时间。

如果您在基于 3scale Operator 的部署中使用外部数据库,请注意以下几点:

- 在外部配置和部署 3scale 关键数据库。关键数据库包括系统数据库、系统 redis 和后端 redis 组 件。确保您以使其具有高可用性的方式部署和配置这些组件。
- 在部署 3scale 前,通过创建对应的 Kubernetes secret 来为 3scale 指定到这些组件的连接端点。
	- 如需更多信息,请参阅[外部数据](https://access.redhat.com/documentation/zh-cn/red_hat_3scale_api_management/2.14/html-single/installing_red_hat_3scale_api_management/index#external-databases-installation)库安装。
- <span id="page-21-1"></span>如需有关非数据库部署配置的更多信息,请参阅启用 Pod [Disruption](https://github.com/3scale/3scale-operator/blob/3scale-2.14-stable/doc/operator-user-guide.md#enabling-pod-disruption-budgets) Budgets。
- 在 APIManager CR 中, 设置 .spec.externalComponents 属性来指定系统数据库、系统 redis 和 backend redis 是外部:

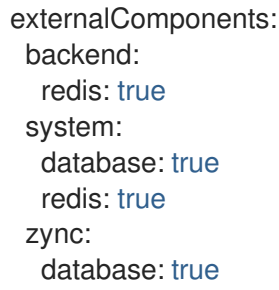

另外,如果您希望 zync 数据库高度可用,为了避免 zync 可能会在重启时丢失队列作业数据,请注意:

- 在外部部署和配置 zync 数据库。确保以高可用性方式部署和配置数据库。
- 通过在部署 3scale 前创建对应的 Kubernetes secret, 指定到 3scale 的 zync 数据库的连接端点。
	- 请参阅 Zync 数据库 [secret](#page-33-0)。
- 通过将 **APIManager** CR 中的 **.spec.externalComponents.zync.database** 属性设为 **true** 来配 置 3scale,以指定 zync 数据库是一个外部数据库。

## <span id="page-21-0"></span>2.5. 使用 OPERATOR 在 OPENSHIFT 上 3SCALE API MANAGEMENT 的 部署配置选项

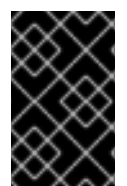

#### 重要

本备注中包含的链接仅出于方便用户而提供。红帽没有审阅链接的内容,并不对其内容负 责。包含任何指向外部网站的链接并不表示红帽认可该网站或其实体、产品或服务。您同 意红帽对因您使用(或依赖)外部网站或内容而导致的任何损失或费用不承担任何责任。

本节介绍了使用操作器在 OpenShift 上红帽 3scale API 管理的部署配置选项。

#### 先决条件

- [配置容器](#page-9-1) reqistry 身份验证
- 首先使用 Operator 部署 3scale API 管理需要遵循在 OpenShift 上安装 3scale API [ManagementOperator](#page-15-0) 中的步骤
- OpenShift Container Platform 4.x
	- 在 OpenShift 集群中具有管理员特权的用户帐户。

#### 2.5.1. 为嵌入式 APIcast 配置代理参数

作为 3scale 管理员,您可以为嵌入式 APIcast staging 和 production 配置代理参数。本节提供了在 APIManager 自定义资源(CR)中指定代理参数的参考信息。换句话说,您使用 3scale 操作器,一个 APIManager CR,用于在 OpenShift 中部署 3scale。

您可以在首次部署 APIManager CR 时指定这些参数,或者您可以更新部署的 APIManager CR, Operator 会协调更新。请参阅部署 [APIManager](#page-19-1) 自定义资源。

嵌入式 APIcast 有四个与代理相关的配置参数:

- **allProxy**
- **httpProxy**
- **httpsProxy**
- **noProxy**

#### **allProxy**

**allProxy** 参数指定在请求没有指定协议相关的代理时,用来连接到服务的 HTTP 或 HTTPS 代理。

设置代理后,通过将 **allProxy** 参数设置为代理的地址来配置 APIcast。代理不支持身份验证。换句话 说, APIcast 不会将经过身份验证的用户发送到代理。

**allProxy** 参数的值是一个字符串,没有默认值,且不需要该参数。使用此格式设置 **spec.apicast.productionSpec.allProxy** 参数或 **spec.apicast.stagingSpec.allProxy** 参数:

#### **<scheme>://<host>:<port>**

例如:

```
apiVersion: apps.3scale.net/v1alpha1
kind: APIManager
metadata:
 name: example-apimanager
spec:
 apicast:
   productionSpec:
     allProxy: http://forward-proxy:80
   stagingSpec:
     allProxy: http://forward-proxy:81
```
#### **httpProxy**

**httpProxy** 参数指定用于连接 HTTP 服务的 HTTP 代理。

设置代理后,通过将 **httpProxy** 参数设置为代理的地址来配置 APIcast。代理不支持身份验证。换句话 说, APIcast 不会将经过身份验证的用户发送到代理。

**httpProxy** 参数的值是一个字符串,没有默认值,且不需要该参数。使用此格式设置 **spec.apicast.productionSpec.httpProxy** 参数或 **spec.apicast.stagingSpec.httpProxy** 参数:

#### **http://<host>:<port>**

例如:

apiVersion: apps.3scale.net/v1alpha1 kind: APIManager metadata: name: example-apimanager spec:

apicast: productionSpec: httpProxy: http://forward-proxy:80 stagingSpec: httpProxy: http://forward-proxy:81

#### **httpsProxy**

**httpsProxy** 参数指定用于连接服务的 HTTPS 代理。

设置代理后,通过将 **httpsProxy** 参数设置为代理的地址来配置 APIcast。代理不支持身份验证。换句话 说, APIcast 不会将经过身份验证的用户发送到代理。

**httpsProxy** 参数的值是一个字符串,没有默认值,且不需要该参数。使用此格式设置 **spec.apicast.productionSpec.httpsProxy** 参数或 **spec.apicast.stagingSpec.httpsProxy** 参数:

#### **https://<host>:<port>**

例如:

```
apiVersion: apps.3scale.net/v1alpha1
kind: APIManager
metadata:
 name: example-apimanager
spec:
 apicast:
   productionSpec:
     httpsProxy: https://forward-proxy:80
   stagingSpec:
     httpsProxy: https://forward-proxy:81
```
#### **noProxy**

**noProxy** 参数指定以逗号分隔的主机名和域名列表。当请求包含其中一个名称时,APIcast 不会代理请 求。

如果您需要停止对代理的访问,例如在维护操作过程中,将 **noProxy** 参数设置为星号(\*)。这与所有请求 中指定的所有主机匹配,并有效地禁用任何代理。

**noProxy** 参数的值是一个字符串,没有默认值,且不需要该参数。指定以逗号分隔的字符串,以设置 **spec.apicast.productionSpec.noProxy** 参数或 **spec.apicast.stagingSpec.noProxy** 参数。例如:

```
apiVersion: apps.3scale.net/v1alpha1
kind: APIManager
metadata:
 name: example-apimanager
spec:
 apicast:
   productionSpec:
     noProxy: theStore,company.com,big.red.com
   stagingSpec:
     noProxy: foo,bar.com,.extra.dot.com
```
#### 其他资源

- APIcast staging 配置的自定义资源定义在一个 [APIManager](https://github.com/3scale/3scale-operator/blob/master/doc/apimanager-reference.md#ApicastStagingSpec) 自定义资源中
- APIcast 生产环[境配置的自定](https://github.com/3scale/3scale-operator/blob/master/doc/apimanager-reference.md#apicastproductionspec)义资源定义在一个 APIManager 自定义资源中

#### 2.5.2. 使用 3scale API 管理 Operator 注入自定义虚拟环境

在使用嵌入式 APIcast 的 3scale 安装中,您可以使用 3scale 操作器注入自定义环境。嵌入式 APIcast 也 称为受管或托管 APIcast。自定义环境定义 APIcast 适用于网关服务的所有上游 API 的行为。要创建自定 义环境,请在 Lua 代码中定义全局配置。

您可在 3scale 安装前或之后注入自定义环境。在注入自定义环境并在 3scale 安装后,您可以删除自定义 环境。3scale 操作器协调更改。

#### 先决条件

已安装 3scale Operator。

}

#### 流程

1. 编写用于定义您要注入的自定义环境的 Lua 代码。例如,以下 **env1.lua** 文件显示了 3scale 操作 器为所有服务加载的自定义日志策略。

```
local cjson = require('cjson')
local PolicyChain = require('apicast.policy_chain')
local policy chain = context.policy chainlocal logging policy config = cjson.decode([[{
  "enable access logs": false,
 "custom_logging": "\"{{request}}\" to service {{service.id}} and {{service.name}}"
}
]])
policy_chain:insert( PolicyChain.load_policy('logging', 'builtin', logging_policy_config), 1)
return {
 policy_chain = policy_chain,
 port = \{ metrics = 9421 \},
```
2. 从定义自定义环境的 Lua 文件创建 secret。例如:

\$ oc create secret generic custom-env-1 --from-file=./env1.lua

secret 可以包含多个自定义虚拟环境。为定义自定义环境的每个文件指定 **-from-file** 选项。 Operator 会加载每个自定义环境。

3. 定义一个 APIManager 自定义资源(CR)来引用您刚才创建的 secret。以下示例显示了相对于引用 定义自定义环境的 secret 的内容。

apiVersion: apps.3scale.net/v1alpha1 kind: APIManager metadata: name: apimanager-apicast-custom-environment spec:

wildcardDomain: <desired-domain> apicast: productionSpec: customEnvironments: - secretRef: name: custom-env-1 stagingSpec: customEnvironments: - secretRef: name: custom-env-1

APIManager CR 可以引用定义自定义虚拟环境的多个 secret。Operator 会加载每个自定义环 境。

4. 创建添加自定义环境的 APIManager CR。例如:

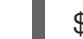

\$ oc apply -f apimanager.yaml

#### 后续步骤

您无法更新定义自定义环境的 secret 的内容。如果需要更新自定义环境,您可以执行以下操作之一:

- 推荐的选项是创建带有不同名称的 secret, 并更新 APIManager CR 字段 **customEnvironments[].secretRef.name**。Operator 会触发滚动更新并加载更新的自定义环 境。
- 另外,您可以更新现有的 secret,将 **spec.apicast.productionSpec.replicas** 或 spec.apicast.stagingSpec.replicas 设置为 0 来重新部署 APIcast, 然后通过将 **spec.apicast.productionSpec.replicas** 或 **spec.apicast.stagingSpec.replicas** 设置为之前的 值来再次重新部署 APIcast。

#### 2.5.3. 使用 3scale API 管理 Operator 注入自定义策略

在使用嵌入式 APIcast 的 3scale 安装中, 您可以使用 3scale 操作器来注入自定义策略。嵌入式 APIcast 也称为受管或托管 APIcast。注入自定义策略会将策略代码添加到 APIcast。然后,您可以使用以下任一策 略将自定义策略添加到 API 产品策略链中:

- 3scale API
- **Product** 自定义资源 (CR)

要使用 3scale 管理门户将自定义策略添加到产品策略链中, 还必须使用 CustomPolicyDefinition CR 注 册自定义策略的 schema。自定义策略注册是只有在您要使用管理门户配置产品策略链时才需要。

您可以将自定义策略注入为 3scale 安装的一部分或之后。在注入自定义策略并在 3scale 安装后, 您可以 通过从 APIManager CR 中删除其规格来删除自定义策略。3scale 操作器协调更改。

#### 先决条件

- 您需要安装或您之前安装了 3scale Operator。
- 您已定义一个自定义策略,如[写您自己的策略中](https://github.com/3scale/APIcast/blob/3scale-2.14-stable/doc/policies.md#write-your-own-policy)所述。即,已创建了定义自定义策略的 my**policy.lua**、**apicast-policy.json** 和 **init.lua** 文件,

#### 流程

1. 从定义一个自定义策略的文件创建 secret。例如:

\$ oc create secret generic my-first-custom-policy-secret \

- --from-file=./apicast-policy.json \
- --from-file=./init.lua \
- --from-file=./my-first-custom-policy.lua

如果您有多个自定义策略,请为每个自定义策略创建一个 secret。secret 只能包含一个自定义策 略。

2. 使用 3scale 操作器监控机密更改。添加 **apimanager.apps.3scale.net/watchedby=apimanager** 标签以开始 3scale operator secret 更改监控:

\$ oc label secret my-first-custom-policy-secret apimanager.apps.3scale.net/watchedby=apimanager

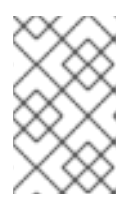

#### 注意

默认情况下,3scale 操作器不会跟踪对 secret 的更改。使用标签时,3scale Operator 会在您对 secret 进行更改时自动更新 APIcast 部署。这在使用 secret 的 暂存和生产环境中发生。3scale 操作器不会以任何方式获取 secret 的所有权。

3. 定义一个 APIManager CR, 它引用包含自定义策略的每个 secret。您可以为 APIcast staging 和 APIcast production 指定相同的 secret。以下示例显示有关引用包含自定义策略的 secret 的内 容。

```
apiVersion: apps.3scale.net/v1alpha1
kind: APIManager
metadata:
 name: apimanager-apicast-custom-policy
spec:
 apicast:
  stagingSpec:
   customPolicies:
     - name: my-first-custom-policy
      version: "0.1"
      secretRef:
       name: my-first-custom-policy-secret
     - name: my-second-custom-policy
      version: "0.1"
      secretRef:
       name: my-second-custom-policy-secret
  productionSpec:
   customPolicies:
     - name: my-first-custom-policy
      version: "0.1"
      secretRef:
       name: my-first-custom-policy-secret
     - name: my-second-custom-policy
      version: "0.1"
      secretRef:
       name: my-second-custom-policy-secret
```
APIManager CR 可以引用定义不同自定义策略的多个 secret。Operator 加载每个自定义策略。

4. 创建 APIManager CR, 以引用包含自定义策略的 secret。例如:

\$ oc apply -f apimanager.yaml

#### 后续步骤

应用 apimanager.apps.3scale.net/watched-by=apimanager 标签时, 3scale 操作器将开始监控 secret 中的更改。现在,您可以在 secret 中修改自定义策略, Operator 将启动滚动更新, 加载更新的自定义环 境。

● 另外,您可以更新现有的 secret,将 **spec.apicast.productionSpec.replicas** 或 spec.apicast.stagingSpec.replicas 设置为 0 来重新部署 APIcast, 然后通过将 **spec.apicast.productionSpec.replicas** 或 **spec.apicast.stagingSpec.replicas** 设置为之前的 值来再次重新部署 APIcast。

#### 2.5.4. 使用 3scale API 管理操作器配置 OpenTracing

在使用嵌入式 APIcast 的 3scale 安装中,您可以使用 3scale operato 来配置 OpenTracing。您可以在 stage 或生产环境或这两种环境中配置 OpenTracing。通过启用 OpenTracing,您可以在 APIcast 实例上 获取更多见解和更好的可观察性。

#### 先决条件

● 3scale Operator 已安装, 或者在安装过程中。

#### 流程

1. 在 **stringData.config** 中包含您的 OpenTracing 配置详情的 secret。这是包含您的 OpenTracing 配置详细信息的属性的唯一有效值。任何其他规格都阻止 APIcast 收到您的 OpenTracing 配置详 细信息。以下示例显示了有效的 secret 定义:

```
apiVersion: v1
kind: Secret
metadata:
 name: myjaeger
stringData:
 config: |-
    {
    "service_name": "apicast",
    "disabled": false,
    "sampler": {
     "type": "const",
     "param": 1
   },
    "reporter": {
     "queueSize": 100,
     "bufferFlushInterval": 10,
     "logSpans": false,
     "localAgentHostPort": "jaeger-all-in-one-inmemory-agent:6831"
   },
   "headers": {
     "jaegerDebugHeader": "debug-id",
     "jaegerBaggageHeader": "baggage",
     "TraceContextHeaderName": "uber-trace-id",
     "traceBaggageHeaderPrefix": "testctx-"
```

```
},
    "baggage_restrictions": {
      "denyBaggageOnInitializationFailure": false,
      "hostPort": "127.0.0.1:5778",
      "refreshInterval": 60
   }
   }
type: Opaque
```
2. 创建 secret.例如,如果您将以前的 secret 定义保存到 **myjaeger.yaml** 文件中,您将运行以下命 令:

\$ oc create -f myjaeger.yaml

3. 定义一个指定 **OpenTracing** 属性的 APIManager 自定义资源(CR)。在 CR 定义中,将 **openTracing.tracingConfigSecretRef.name** 属性设置为包含您的 OpenTracing 配置详情的 secret 的名称。以下示例显示了相对于配置 OpenTracing 的内容:

```
apiVersion: apps.3scale.net/v1alpha1
kind: APIManager
metadata:
 name: apimanager1
spec:
 apicast:
  stagingSpec:
   ...
   openTracing:
    enabled: true
    tracingLibrary: jaeger
    tracingConfigSecretRef:
      name: myjaeger
  productionSpec:
    ...
    openTracing:
      enabled: true
      tracingLibrary: jaeger
      tracingConfigSecretRef:
       name: myjaeger
```
4. 创建配置 OpenTracing 的 APIManager CR。例如, 如果您在 **apimanager1.yaml** 文件中保存 APIManager CR,您将运行以下命令:

\$ oc apply -f apimanager1.yaml

#### 后续步骤

根据 OpenTracing 的安装方式,您应该在 Jaeger 服务用户界面中看到 trace。

#### 其他资源

● [APIManager](https://github.com/3scale/3scale-operator/blob/3scale-2.14-stable/doc/apimanager-reference.md) 自定义资源定义

#### 2.5.5. 使用 3scale API Management operator 在 pod 级别启用 TLS

3scale 部署两个 APIcast 实例, 一个用于 production, 另一个用于 staging。TLS 可以只为生产环境或只 为 staging 环境启用, 或为两个实例都启用 TLS。

#### 先决条件

启用 TLS 的有效证书。

#### 流程

1. 从有效证书创建 secret, 例如:

\$ oc create secret tls mycertsecret --cert=server.crt --key=server.key

配置会公开 APIManager 自定义资源(CR)中的 secret 引用。您可以创建 secret, 然后引用 APIManager CR 中的 secret 名称, 如下所示:

- Production: APIManager CR 在 **.spec.apicast.productionSpec.httpsCertificateSecretRef** 字段中公开证书。
- Staging: APIManager CR 在 .spec.apicast.stagingSpec.httpsCertificateSecretRef 字段中 公开证书。 另外,您还可以配置以下内容:
- **httpsPort** 表示哪个端口 APIcast 应开始侦听 HTTPS 连接。如果这与 HTTP 端口 APIcast 有 冲突,则仅将此端口用于 HTTPS。
- **httpsVerifyDepth** 定义客户端证书链的最大长度。

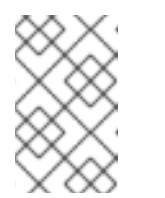

#### 注意

提供有效的证书和来自 APIManager CR 的引用。如果配置可以访问 **httpsPort**, 但不能访问 **httpsCertificateSecretRef**, APIcast 使用嵌入的自 签名证书。不建议这样做。

- 2. 点 Operators > Installed Operators。
- 3. 从 Installed Operators 列表中, 点 3scale Operator。
- 4. 点 API Manager 选项卡。
- 5. 点 Create APIManager。
- 6. 在编辑器中添加以下 YAML 定义。
	- a. 如果 为生产环境启用, 请配置以下 YAML 定义:

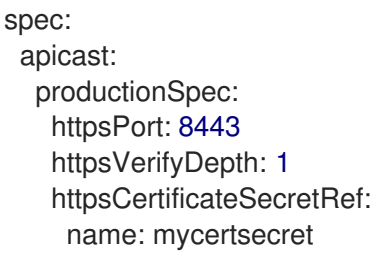

b. 如果为 *staging* 启用,请配置以下 YAML 定义:

spec: apicast: stagingSpec: httpsPort: 8443 httpsVerifyDepth: 1 httpsCertificateSecretRef: name: mycertsecret

7. 点 Create。

2.5.6. 评估部署的概念验证

以下小节描述了适用于 3scale 评估部署的概念验证的配置选项。此部署默认使用内部数据库。

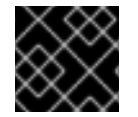

#### 重要

外部数据库的配置是生产环境的标准部署选项。

#### 2.5.6.1. 默认部署配置

- 容器将具有 [Kubernetes](https://kubernetes.io/docs/concepts/configuration/manage-compute-resources-container/) 资源限值和请求。
	- 这样可确保最低性能水平。
	- 它限制资源以允许外部服务和解决方案分配。
- 部署内部数据库.
- 文件存储将基于 Persistence 卷(PV)。
	- 一个系统将需要读取、写入、执行(RWX)访问模式。
	- OpenShift 配置为在请求时提供它们。
- 将 MySQL 部署为内部关系数据库。

默认配置选项适合客户的概念验证(PoC)或评估。

可以使用 APIManager 自定义资源(CR)中的特定字段值覆盖一个或多个默认配置选项。3scale 操作器允许 所有可用组合。例如,3scale 操作器允许在评估模式和外部数据库模式中部署 3scale。

#### 2.5.6.2. 评估安装

对于和评估安装,容器将没有指定 [kubernetes](https://kubernetes.io/docs/concepts/configuration/manage-compute-resources-container/) 资源限值和请求。例如:

- 内存占用较小
- 快速启动
- 可以在笔记本电脑上运行
- 适用于售前/销售演示

apiVersion: apps.3scale.net/v1alpha1 kind: APIManager

metadata: name: example-apimanager spec: wildcardDomain: lvh.me resourceRequirementsEnabled: false

#### 其他资源

[APIManager](https://github.com/3scale/3scale-operator/tree/3scale-2.14-stable/doc/apimanager-reference.md#apimanager)

2.5.7. 安装外部数据库

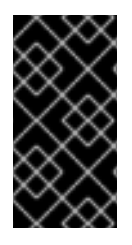

#### 重要

从 Red Hat 3scale API 管理部署外部化数据库时,这意味着与应用程序分离,并对在数据 库一级的服务中断有一定的弹性。服务中断的恢复取决于您托管数据库的基础架构或平台 供应商提供的服务级别协议 (SLA)。3scale 不提供此功能。有关您选择的部署提供的数据 库外部化的详情,请查看相关的文档。

外部数据库安装适合您要提供不间断的运行时间或计划重复使用自己的数据库的生产环境。

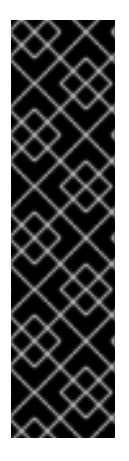

#### 重要

启用 3scale 外部数据库安装模式时,您可以将以下一个或多个数据库配置为 3scale 的外 部:

- **backend-redis**
- **system-redis**
- **system-database** (**mysql**, **postgresql**, 或 **oracle**)
- **zync-database**

在创建 APIManager CR 以部署 3scale 之前,您必须使用 OpenShift secret 为外部数据库提供以下连接设 置。

#### 其他资源

● Red Hat 3scale API [Management](https://access.redhat.com/articles/2798521) Platform 支持的配置

#### 2.5.7.1. 后端 Redis secret

部署两个外部 Redis 实例并填写连接设置,如下例所示:

apiVersion: v1 kind: Secret metadata: name: backend-redis stringData: REDIS\_STORAGE\_URL: "redis://backend-redis-storage" REDIS\_STORAGE\_SENTINEL\_HOSTS: "redis://sentinel-0.example.com:26379,redis://sentinel-1.example.com:26379, redis://sentinel-2.example.com:26379"

REDIS\_STORAGE\_SENTINEL\_ROLE: "master" REDIS\_QUEUES\_URL: "redis://backend-redis-queues" REDIS\_QUEUES\_SENTINEL\_HOSTS: "redis://sentinel-0.example.com:26379,redis://sentinel-1.example.com:26379, redis://sentinel-2.example.com:26379" REDIS\_QUEUES\_SENTINEL\_ROLE: "master" type: Opaque

*Secret* 名称必须是 **backend-redis**。

#### 2.5.7.2. 系统 Redis secret

部署两个外部 Redis 实例并填写连接设置, 如下例所示:

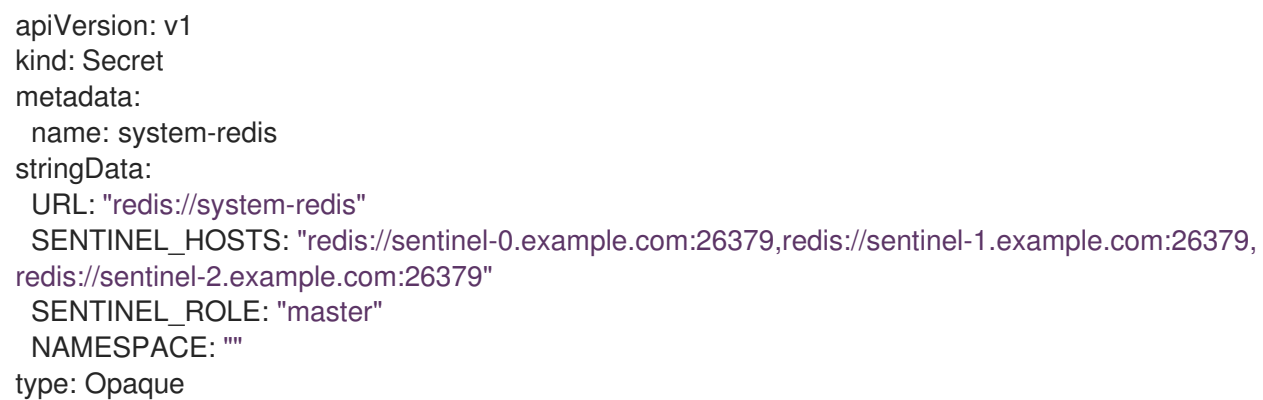

*Secret* 名称必须是 **system-redis**。

#### 2.5.7.3. 系统数据库 secret

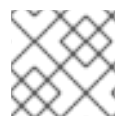

注意

*Secret* 名称必须是 **system-database**。

当您部署 3scale 时,系统数据库有三个替代方案。为每个替代的相关 secret 配置不同的属性和值。

- MySQL
- PostgreSQL
- Oracle 数据库

要部署 MySQL、PostgreSQL 或 Oracle Database 系统数据库 secret, 请填写连接设置, 如下例所示:

#### MySQL 系统数据库 secret

apiVersion: v1 kind: Secret metadata: name: system-database stringData: URL: "mysql2://{DB\_USER}:{DB\_PASSWORD}@{DB\_HOST}:{DB\_PORT}/{DB\_NAME}" type: Opaque

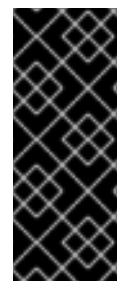

# 重要

要将 MySQL 8.0 与 3scale 2.12 搭配使用, 您必须将身份验证插件设置为 **mysql\_native\_password**。在 MySQL 配置文件中添加以下内容:

[mvsald] default authentication plugin=mysql\_native\_password

#### PostgreSQL 系统数据库 secret

apiVersion: v1 kind: Secret metadata: name: system-database stringData: URL: "postgresql://{DB\_USER}:{DB\_PASSWORD}@{DB\_HOST}:{DB\_PORT}/{DB\_NAME}" type: Opaque

#### Oracle 系统数据库 secret

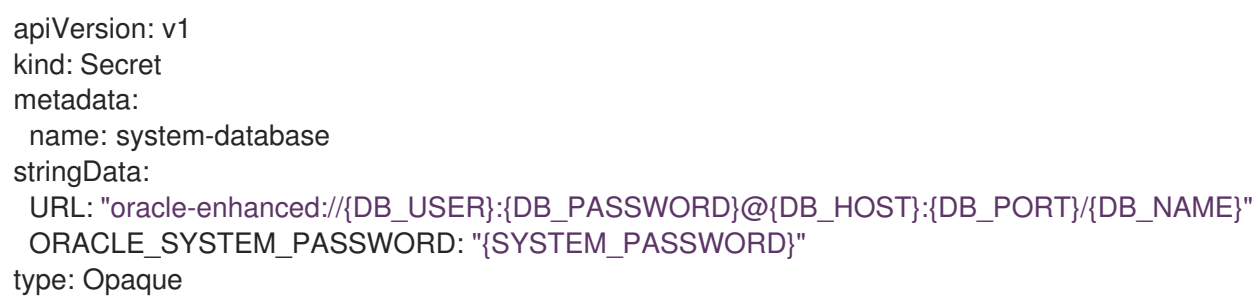

#### 注意

- **{DB\_USER}** 和 **{DB\_PASSWORD}** 是常规的非系统用户的用户名和密码。
- **{DB\_NAME}** 是 Oracle 数据库服务[名称。](https://docs.oracle.com/cd/E11882_01/network.112/e41945/glossary.htm#BGBGIHFG)
- **ORACLE SYSTEM PASSWORD** 是可选的, 请参阅 [配置数据](#page-57-0)库用户。

#### <span id="page-33-0"></span>2.5.7.4. Zync 数据库 secret

在 zync 数据库设置中, 当 spec.externalComponents.zync.database 字段被设置为 true 时, 您必须在 部署 3scale 前创建一个名为 **zync** 的 secret。在这个 secret 中,将 **DATABASE\_URL** 和 DATABASE\_PASSWORD 字段设置为指向外部 zync 数据库的值, 例如:

apiVersion: v1 kind: Secret metadata: name: zync stringData: DATABASE\_URL: postgresql://<zync-db-user>:<zync-db-password>@<zync-db-host>:<zync-dbport>/zync\_production ZYNC\_DATABASE\_PASSWORD: <zync-db-password> type: Opaque

zync 数据库必须使用高可用性模式。

#### 2.5.7.5. 用于部署 3scale API 管理的 APIManager 自定义资源

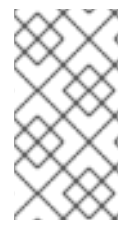

#### 注意

- 当启用外部组件时,必须在部署 3scale 前为每个外部组件(**backendredis**、**system-redis**、**system-database**、**zync**)创建一个 secret。
- 对于外部 system-database, 仅选择一种数据库来外部化。

APIManager 自定义资源(CR)的配置取决于您的 3scale 部署外部您选择的数据库。

如果 **backend-redis**、**system-redis** 或 **system-database** 是 3scale 的外部,请填充 APIManager CR **externalComponents** 对象,如下例所示:

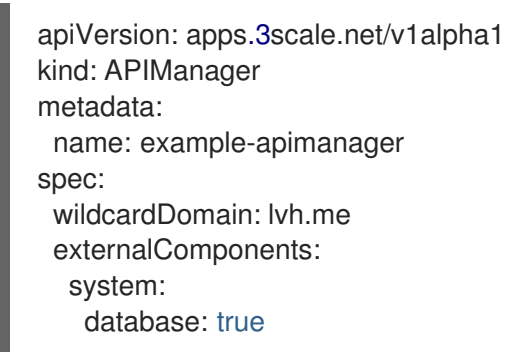

#### 其他资源

- 后端 redis [secret](https://github.com/3scale/3scale-operator/tree/3scale-2.14-stable/doc/apimanager-reference.md#backend-redis)
- 系统数据库 [secret](https://github.com/3scale/3scale-operator/tree/3scale-2.14-stable/doc/apimanager-reference.md#system-database)
- APIManager [ExternalComponentsSpec](https://github.com/3scale/3scale-operator/blob/3scale-2.14-stable/doc/apimanager-reference.md#externalcomponentsspec)
- Zync [secret](https://github.com/3scale/3scale-operator/blob/3scale-2.14-stable/doc/apimanager-reference.md#zync)

#### 2.5.8. 在 3scale API Management Operator 中启用 pod 关联性

您可以为每个组件在 3scale operator 中启用 pod 不受影响。这样可确保从集群的不同 **deploymentConfig** 中的 pod 副本分布,以便在不同的可用区 (AZ) 之间均匀平衡。

#### 2.5.8.1. 组件级别的自定义节点关联性和容限

通过 APIManager CR 属性自定义 3scale 解决方案中的 kubernetes 关联[性和](https://kubernetes.io/docs/concepts/scheduling-eviction/assign-pod-node/#affinity-and-anti-affinity) [容限](https://kubernetes.io/docs/concepts/scheduling-eviction/taint-and-toleration/)。然后, 您可以自定 义,将不同的 3scale 组件调度到 kubernetes 节点上。

例如,为 **backend-listener** 设置自定义节点关联性,为 **system-memcached** 设置自定义容限,请执 行:

#### 自定义关联性和容限

apiVersion: apps.3scale.net/v1alpha1 kind: APIManager

metadata: name: example-apimanager spec: backend: listenerSpec: affinity: nodeAffinity: requiredDuringSchedulingIgnoredDuringExecution: nodeSelectorTerms: - matchExpressions: - key: "kubernetes.io/hostname" operator: In values: - ip-10-96-1-105 - key: "beta.kubernetes.io/arch" operator: In values: - amd64 system: memcachedTolerations: - key: key1 value: value1 operator: Equal effect: NoSchedule - key: key2 value: value2 operator: Equal effect: NoSchedule

将以下关联性块添加到 **apicastProductionSpec** 或任何非数据库 **deploymentConfig** 中。这会使用 **preferredDuringSchedulingIgnoredDuringExecution** 添加一个软 **podAntiAffinity** 配置。调度程序将 尝试在不同 AZ 的不同主机上运行此一组 **apicast-production** pod。如果无法实现,则允许它们在其它地 方运行:

#### 软 **podAntiAffinity**

affinity: podAntiAffinity: preferredDuringSchedulingIgnoredDuringExecution: - weight: 100 podAffinityTerm: labelSelector: matchLabels: deploymentConfig: apicast-production topologyKey: kubernetes.io/hostname - weight: 99 podAffinityTerm: labelSelector: matchLabels: deploymentConfig: apicast-production topologyKey: topology.kubernetes.io/zone

在以下示例中,使用 **requiredDuringSchedulingIgnoredDuringExecution** 设置硬 **podAntiAffinity** 配 置。必须满足以下条件才能将 pod 调度到节点上。存在风险,例如,您将无法在具有低可用资源的集群中 调度新 pod:
# 硬 **podAntiAffinity**

affinity: podAntiAffinity: requiredDuringSchedulingIgnoredDuringExecution: - weight: 100 podAffinityTerm: labelSelector: matchLabels: deploymentConfig: apicast-production topologyKey: kubernetes.io/hostname - weight: 99 podAffinityTerm: labelSelector: matchLabels: deploymentConfig: apicast-production topologyKey: topology.kubernetes.io/zone

### 其他资源

### [APIManager](https://github.com/3scale/3scale-operator/blob/3scale-2.14-stable/doc/apimanager-reference.md) CDR 参考

# 2.5.9. 多个可用区中的多个集群

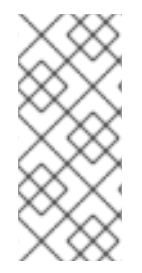

### 注意

如果失败,在将一个被动集群会变为主动模式期间会破坏服务的置备,直到过程完成为 止。因为这个过程需要涉及到系统中断,请确保计划有一个维护窗口进行。

本文档重点介绍使用 Amazon Web Services (AWS) 的部署。相同的配置选项也适用于提供 商管理的数据库服务提供的其他公有云供应商,例如支持多个可用性区域和多个区域。

如果要在多个 OpenShift 集群和高可用性 (HA) 区域上安装 3scale 时, 您可以参考这里提供的选项。

在多个集群安装选项中,集群在主动/被动配置中工作,带有涉及几个手动步骤的故障转移过程。

### 2.5.9.1. 多集群安装的先决条件

在涉及使用多 OpenShift 集群的 3scale 安装中使用以下内容:

- 使用带有 APIManager 自定义资源(CR)中的 **kubernetes.io/hostname** 和 **topology.kubernetes.io/zone** 规则的 pod 等级。
- 在 APIManager CR 中使用 pod 中断预算。
- 通过多个集群的 3scale 安装必须在 APIManager CR 中使用相同的共享通配符Domain 属性规 格。在这个安装模式中不允许每个集群使用不同的域,因为存储在数据库中的信息会冲突。
- 您必须在具有相同值的所有集群中手动部署包含凭证(如令牌和密码)的 *secret*。*3scale* 操作器 在每个集群中使用安全随机值创建它们。在这种情况下,两个集群中都需要相同的凭证。您将在 *3scale* 操作器文档中找到 *secret* 列表以及如何配置它们。以下是您必须在两个集群中镜像的 *secret* 列表:
	- *backend-internal-api*
- $\circ$ *system-app*
- $\circ$ *system-events-hook*
- *system-master-apicast*  $\circ$
- *system-seed* 您必须使用 *backend-redis*、*system-redis*、*system-database* 和 *zync* 的数据库连接字符 串手动部署 *secret*。请参阅[外部数据](#page-32-0)库安装。
- $\circ$ 在集群间共享的数据库都必须在所有集群中使用相同的值。
- 如果每个集群都有自己的数据库,则必须在每个集群中使用不同的值。  $\circ$

### *2.5.9.2.* 使用共享数据库在同一区域上的主动 *-* 被动集群

此设置包括在同一区域中有两个或更多集群,并以主动*-*被动模式部署 *3scale*。一个集群处于活跃状态, 在接收网络流量。其他集群处于待机模式,而不接收流量,因此准备假定活跃角色在活跃集群中存在故 障。

在这个安装选项中,只有一个区域正在使用,数据库将在所有集群之间共享。

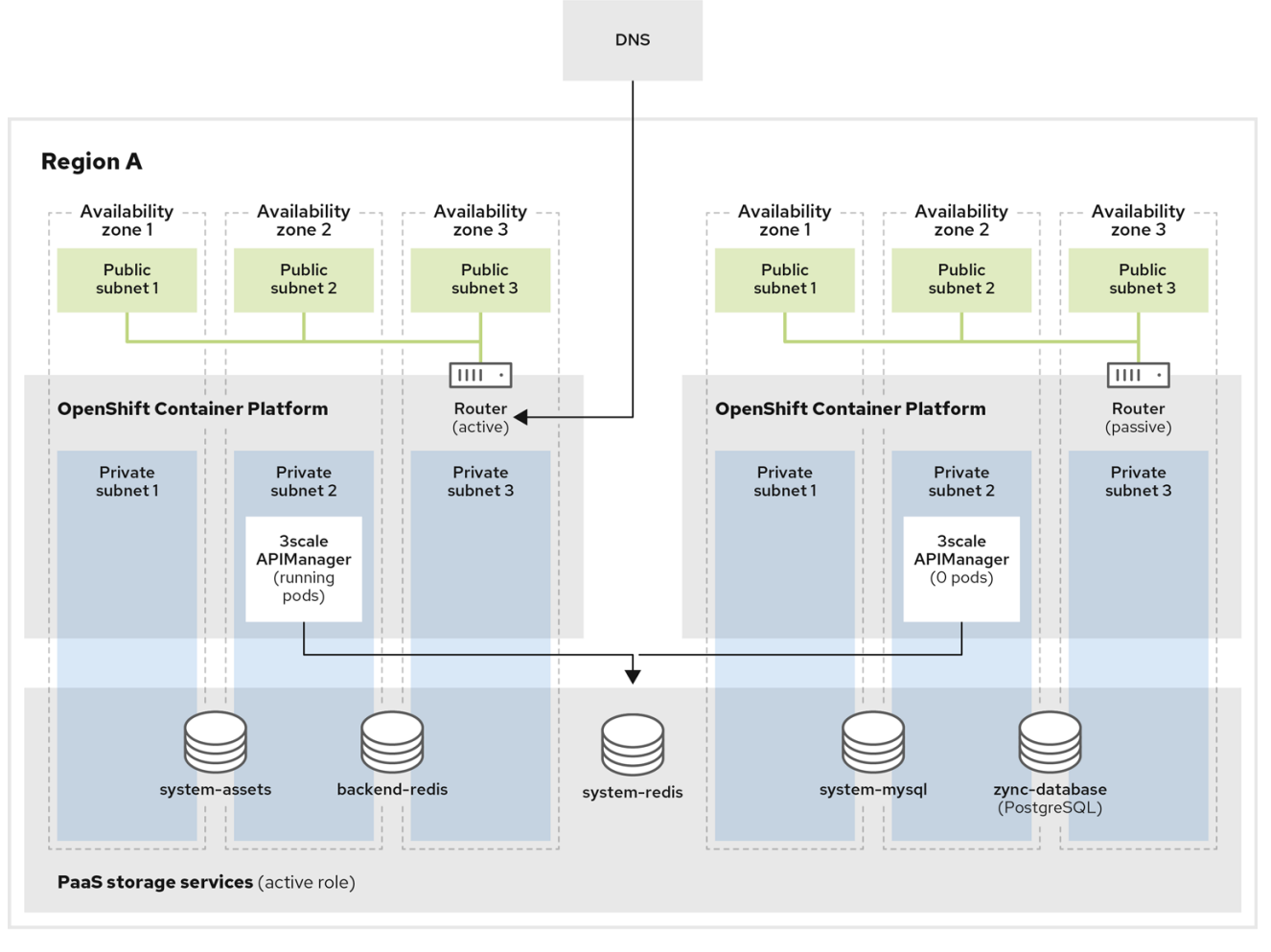

# *2.5.9.3.* 配置并安装共享数据库

#### 流程

- 1. 使用不同可用区 *(AZ)* 在同一区域中创建两个或多个 *OpenShift* 集群。建议至少有三个区域。
- 2. 创建启用了 *Amazon Relational Database Service (RDS) Multi-AZ* 的所有所需的 *AWS ElastiCache (EC)* 实例:
	- a. 一个 *AWS EC* 用于后端 *Redis* 数据库
	- b. 一个 *AWS EC* 用于系统 *Redis* 数据库
- 3. 创建启用了 *Amazon RDS Multi-AZ* 的所有所需的 *AWS RDS* 实例:
	- a. 一个用于系统数据库的 *AWS RDS*
	- b. 一个用于 *Zync* 数据库的 *AWS RDS*
- 4. 为系统资产配置 *AWS S3* 存储桶。
- 5. 在 *AWS Route53* 或 *DNS* 供应商中创建自定义域,并将其指向活跃集群的 *OpenShift* 路由器。这 必须与 *APIManager* 自定义资源*(CR)*的 *wildcardDomain* 属性冲突。
- 6. 在被动集群中安装 *3scale*。*APIManager CR* 应该与上一步中使用的 *CR* 相同。当所有 *pod* 都运行 时,更改 *APIManager* 以为所有 后端、*system*、*zync* 和 *APIcast pod* 部署 *0* 个副本。
	- a. 将副本数设置为 0, 以避免消耗活跃的数据库的作业。如果每个副本首次设置为 0, 则部署会 因为 *pod* 依赖项而失败。例如,检查其他人是否正在运行的 *pod*。首先以正常方式部署,然 后将 *replicas* 设置为 *0*,如 *APIManager spec* 示例所示:

*spec: apicast: stagingSpec: replicas: 0 productionSpec: replicas: 0 backend: listenerSpec: replicas: 0 workerSpec: replicas: 0 cronSpec: replicas: 0 zync: appSpec: replicas: 0 queSpec: replicas: 0 system: appSpec: replicas: 0 sidekiqSpec: replicas: 0*

*2.5.9.4.* 手动故障转移共享数据库

- <span id="page-39-0"></span>1. 在活跃的集群中,将 后端、*system*、*zync* 和 *APIcast pod* 的副本缩减为 *0*。
	- a. 这会变为新的被动集群,因此您可以确保新的被动集群不会消耗来自活跃数据库的作业。停 机时间从这里开始。
- 2. 在被动集群中,编辑 *APIManager* 以扩展 后端、*system*、*zync* 和 *APIcast pod* 的副本,使其变为 活跃集群。
- 3. 在新的活动集群中,重新创建 *zync* 创建的 *OpenShift* 路由。

a. 从 *system-app pod* 的 *system-master* 容器运行 *zync:resync:domains* 命令:

*bundle exec rake zync:resync:domains*

- 4. 将 *AWS Route53* 中创建的自定义域指向新活跃集群的 *OpenShift* 路由器。
	- a. 旧的被动集群将开始接收流量, 并成为新的活跃集群。
- *2.5.9.5.* 带有同步数据库的不同区域中的主动 *-* 被动集群

此设置包括在不同区域中有两个或更多集群,并以主动 *-* 被动模式部署 *3scale*。一个集群处于活动状态, 接收流量,其他集群处于待机模式,而不接收流量,因此准备假定活跃角色在活跃集群中存在故障。

为确保良好的数据库访问延迟,每个集群都有自己的数据库实例。主动 3scale 安装中的数据库复制到 *3scale* 被动安装的 *read-replica* 数据库,以便数据在所有区域中可用,以实现可能的故障转移。

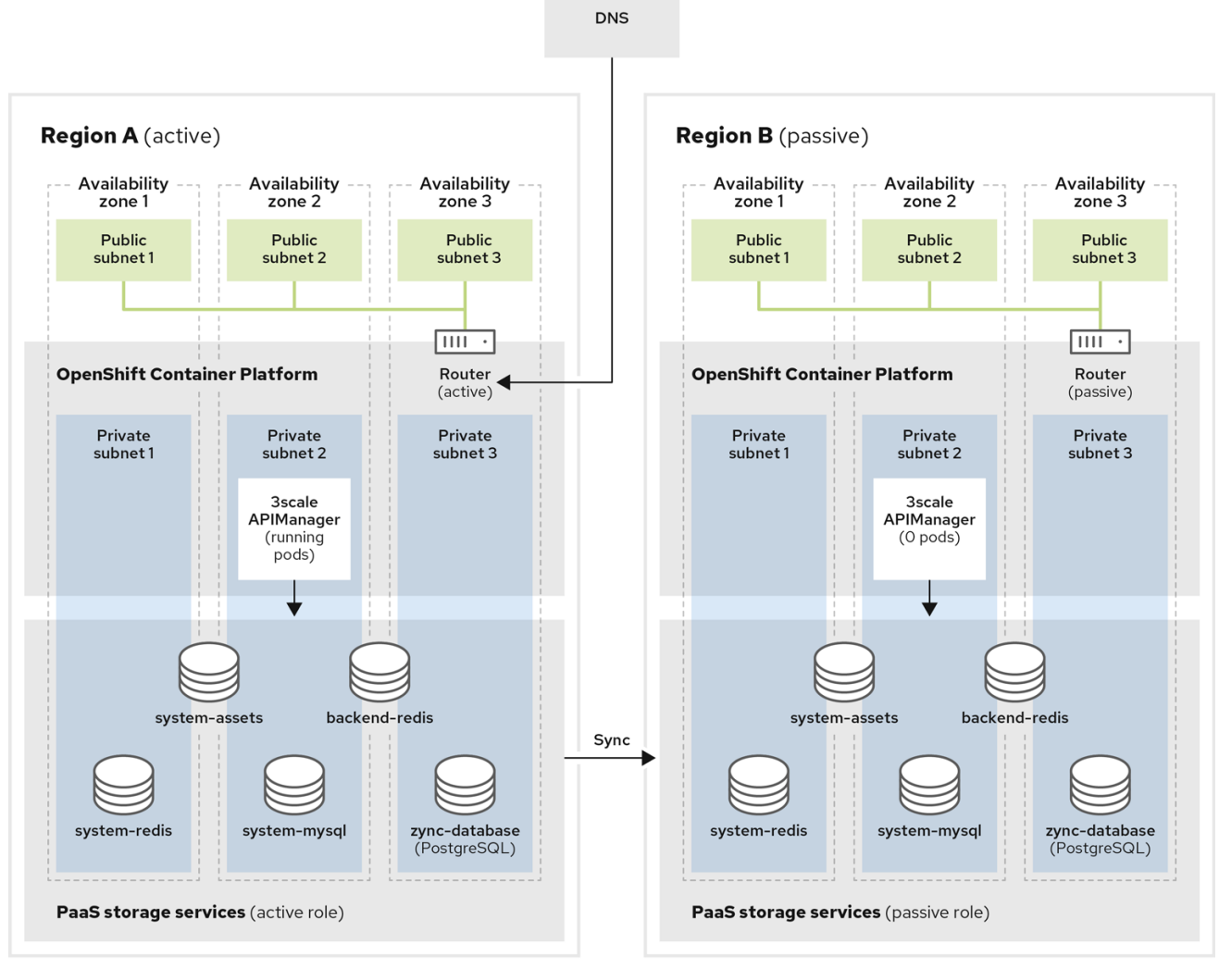

### *2.5.9.6.* 配置并安装同步数据库

#### 流程

- 1. 在不同的区域中创建两个或多个 OpenShift 集群, 使用不同的可用区。建议至少有三个区域。
- 2. 在每个区域上创建启用了 *Amazon RDS Multi-AZ* 的所有所需的 *AWS ElastiCache* 实例:
	- a. 两个用于后端 *Redis* 数据库的 *AWS EC*:每个区域一个。
	- b. 两个用于系统 *Redis* 数据库的 *AWS EC*:每个区域一个。
	- c. 使用启用 *Global Datastore* 功能的跨区域复制功能,因此来自被动区域的数据库会在活动区 域从主数据库读取副本。
- 3. 在每个区域都启用了 *Amazon RDS Multi-AZ* 创建所有必需的 *AWS RDS* 实例:
	- a. 系统数据库有两个 *AWS RDS*。
	- b. 两个用于 *Zync* 数据库的 *AWS RDS*。
	- c. 使用跨区域复制, 因此来自被动区域的数据库是活动区域的主数据库读取副本。
- 4. 使用跨区域复制,为每个区域上的系统资产配置 *AWS S3* 存储桶。
- 5. 在 *AWS Route53* 或 *DNS* 供应商中创建自定义域,并将其指向活跃集群的 *OpenShift* 路由器。这 必须与 *APIManager CR* 中的 *wildcardDomain* 属性冲突。
- 6. 在被动集群中安装 *3scale*。*APIManager CR* 应该与上一步中使用的 *CR* 相同。当所有 *pod* 都运行 时,更改 *APIManager* 以为所有 后端、*system*、*zync* 和 *APIcast pod* 部署 *0* 个副本。
	- a. 将副本数设置为 0, 以避免消耗活跃的数据库的作业。如果每个副本首次设置为 0, 则部署会 因为 *pod* 依赖项而失败。例如,检查其他人是否正在运行的 *pod*。首先以正常方式部署,然 后将 *replicas* 设置为 *0*。

*2.5.9.7.* 手动故障转移同步数据库

### 流程

- 1. 执行手动故障转[移共享数据](#page-39-0)库步骤 *1*、*2* 和 *3*。
	- a. 每个集群都有自己的独立数据库:活动区域中的 *master* 的 *read-replicas*。
	- b. 您必须在每个数据库上手动执行故障转移, 以选择被动区域的新 master, 然后成为活动区 域。
- 2. 手动故障转移数据库要执行的是:
	- a. *AWS RDS: System* 和 *Zync*。
	- b. *AWS ElastiCaches: Backend* 和 *System*。
- 3. 执行手动故障转[移共享数据](#page-39-0)库的第 *4* 步。

# *2.5.10. Amazon Simple Storage Service 3scale API Management fileStorage* 安装

在创建 *APIManager* 自定义资源*(CR)*以部署 *3scale* 之前,请使用 *OpenShift secret* 为 *Amazon Simple Storage Service (Amazon S3)*服务提供连接设置。

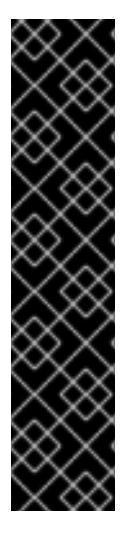

### 重要

- 如果要使用本地文件系统存储部署 *3scale*,请跳过此部分。
- 您为 *secret* 选择的名称可以是任何名称,只要它不是现有 *secret* 名称,它将在 *APIManager CR* 中引用。
- 如果没有为 *S3* 兼容存储提供 *AWS\_REGION*,请使用 *default*,否则部署将失 败。
- 免责声明:包括在此处的外部网络链接仅为方便用户而提供。红帽没有审阅链接的 内容,并不对其内容负责。包含任何指向外部网站的链接并不表示红帽认可该网站 或其实体、产品或服务。您同意红帽对因您使用(或依赖)外部网站或内容而导致 的任何损失或费用不承担任何责任。

*2.5.10.1. Amazon S3* 存储桶创建

先决条件

您必须有一个 *Amazon Web [Services](https://portal.aws.amazon.com/billing/signup?nc2=h_ct&src=header_signup&redirect_url=https%3A%2F%2Faws.amazon.com%2Fregistration-confirmation#/start/email) (AWS)*帐户。

## 流程

- 1. 创建用于存储系统资产的存储桶。
- 2. 使用开发人员门户的 logo 功能时, 禁用 S3 的公共访问块程序。
- 3. 使用以下默认权限创建 *Identity and Access Management(IAM)*策略:

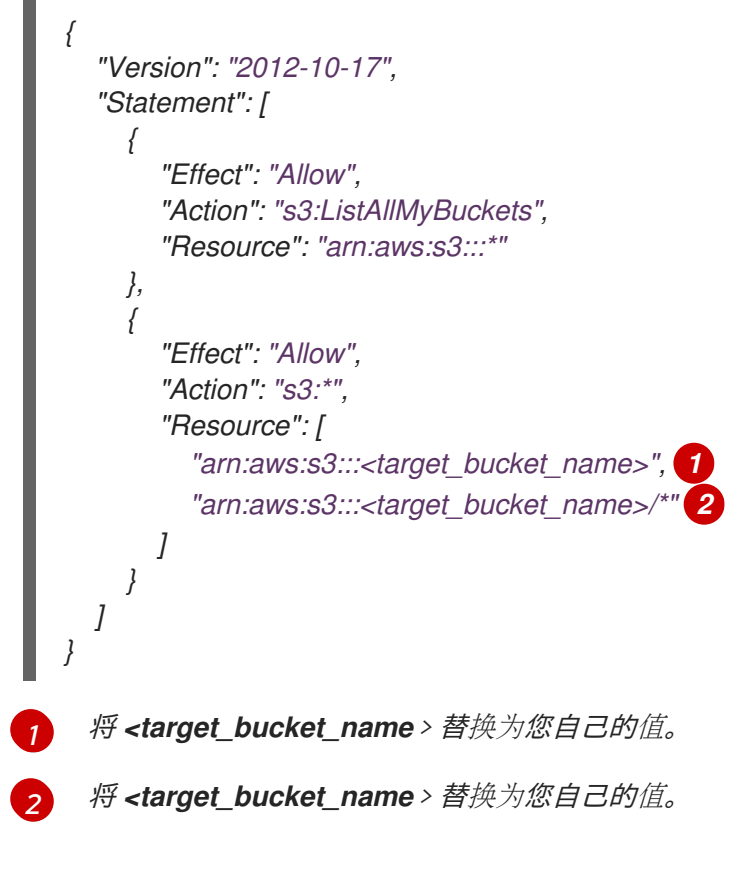

<span id="page-42-1"></span><span id="page-42-0"></span>4. 使用以下规则创建 *[CORS](http://docs.aws.amazon.com/AmazonS3/latest/dev/cors.html)* 配置 :

*<?xml version="1.0" encoding="UTF-8"?> <CORSConfiguration xmlns="http://s3.amazonaws.com/doc/2006-03-01/"> <CORSRule> <AllowedOrigin>https://\*</AllowedOrigin> <AllowedMethod>GET</AllowedMethod> </CORSRule> </CORSConfiguration>*

# *2.5.10.2.* 创建 *OpenShift secret*

以下示例演示了使用 *Amazon S3* 而不是持久性卷声明*(PVC)*的 *3scale* 文件存储。

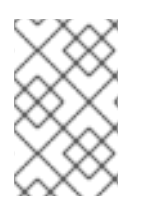

# 注意

*AN AWS S3* 兼容提供程序可以在带有 *AWS\_HOSTNAME*、*AWS\_PATH\_STYLE* 和 *AWS\_PROTOCOL* 可选密钥的 *S3* 机密中配置。如需了解更多详细信息,请参阅 *[fileStorage](#page-44-0) S3 credentials secret fields* 表。

在以下示例中,*Secret* 名称可以是任意的,因为它在 *APIManager CR* 中被引用。

*apiVersion: v1 kind: Secret metadata: creationTimestamp: null name: aws-auth stringData: AWS\_ACCESS\_KEY\_ID: <ID\_123456> AWS\_SECRET\_ACCESS\_KEY: <ID\_98765544> AWS\_BUCKET: <mybucket.example.com> AWS\_REGION: eu-west-1 type: Opaque*

最后,创建 *APIManager CR* 以部署 *3scale*。

*apiVersion: apps.3scale.net/v1alpha1 kind: APIManager metadata: name: <example\_apimanager> namespace: <3scale\_test> spec: wildcardDomain: lvh.me system: fileStorage: simpleStorageService: configurationSecretRef: name: aws-auth*

检查 *APIManager [SystemS3Spec](https://github.com/3scale/3scale-operator/tree/3scale-2.14-stable/doc/apimanager-reference.md#systems3spec)*。

下表显示了 *Identity and Access Management (IAM)*和安全令牌服务*(STS)*设置的 *fileStorage Amazon S3* 凭证 *secret* 字段要求:

- 使用安全令牌服务 *(STS)* 的 *S3* 验证方法适用于短期、有有限权限的安全凭证。
- $\bullet$ *S3 Identity and Access Management (IAM)* 用于长期权限安全凭证。

### 表 *2.1. Filestorage S3 credentials secret* 字段

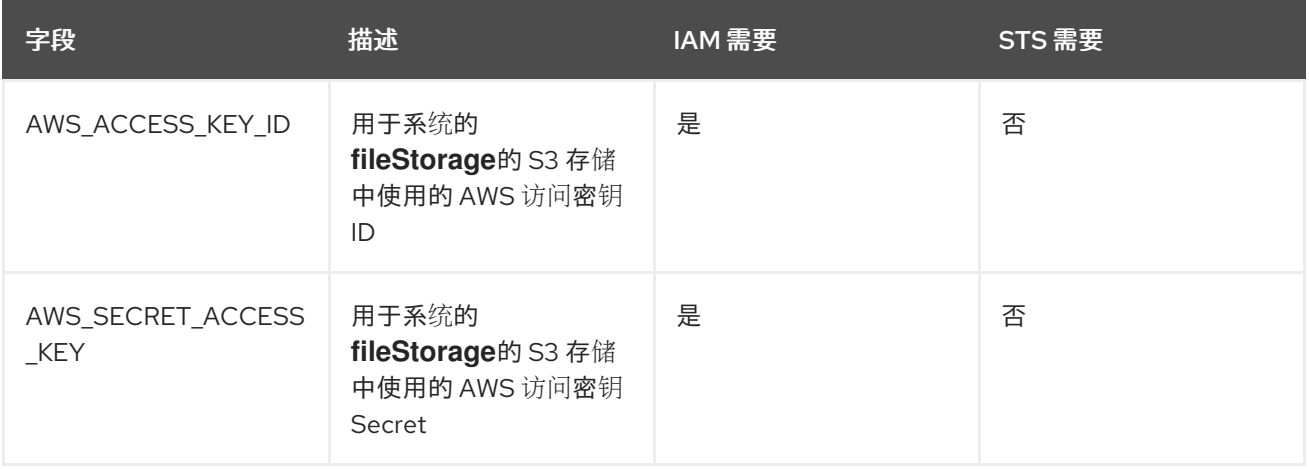

<span id="page-44-0"></span>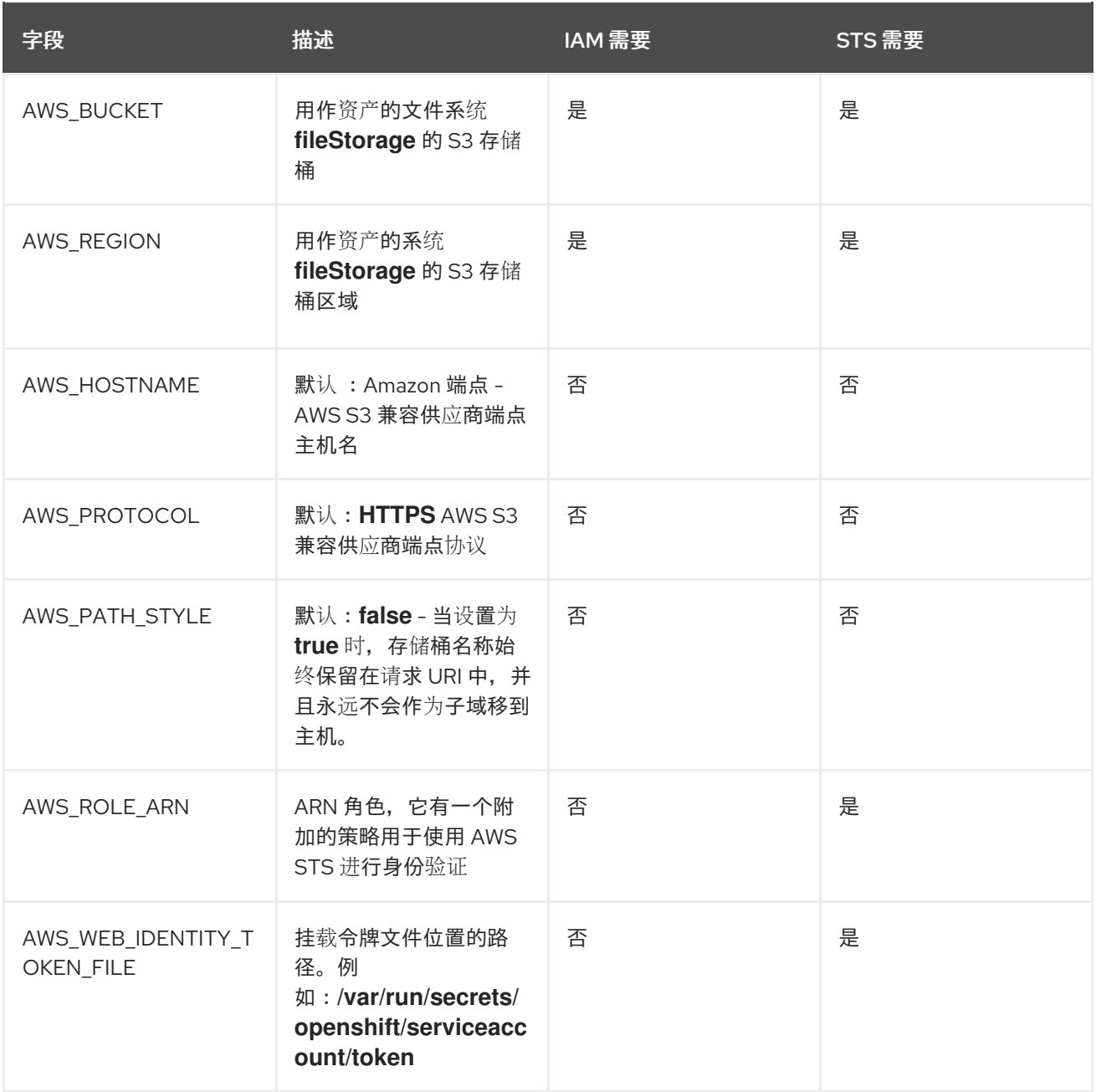

### *2.5.10.3.* 使用 *STS* 的手动模式

*STS* 验证模式必须从 *APIManager CR* 启用。您可以定义您的受众,但默认值为 *openshift*。

### 先决条件

● 配置 OpenShift, 以将临时凭据用于 AWS 安全令牌服务 (STS) 的不同组件。详情请查看在 *Amazon Web Services Secure Token Service* [中使用手](https://docs.openshift.com/container-platform/4.12/authentication/managing_cloud_provider_credentials/cco-mode-sts.html)动模式 。

*apiVersion: apps.3scale.net/v1alpha1 kind: APIManager metadata: name: <apimanager\_sample> namespace: <3scale\_test> spec: wildcardDomain: lvh.me system: fileStorage:*

*simpleStorageService: configurationSecretRef: name: s3-credentials sts: enabled: true audience: openshift*

## 云凭证工具生成的 *secret* 与 *IAM secret* 的不同。*AWS\_ROLE\_ARN* 和 *AWS\_WEB\_IDENTITY\_TOKEN\_FILE* 有两个新字段,替代了 *AWS\_ACCESS\_KEY\_ID* 和 *AWS\_SECRET\_ACCESS\_KEY*。

*STS secret* 示例

*kind: Secret apiVersion: v1 metadata: name: s3-credentials namespace: 3scale data: AWS\_ROLE\_ARN: arn:aws:iam::ID:role/ROLE AWS\_WEB\_IDENTITY\_TOKEN\_FILE: /var/run/secrets/openshift/serviceaccount/token AWS\_BUCKET: <mybucket.example.com> AWS\_REGION: eu-west-1 type: Opaque*

使用 *STS* 时,*3scale* 操作器会添加投射卷来请求令牌。以下 *pod* 有一个投射卷:

- *system-app*
- *system-app hook pre*
- *system-sidekiq*

*STS* 的 *Pod* 示例

```
apiVersion: v1
kind: Pod
metadata:
name: system-sidekiq-1-zncrz
 namespace: 3scale-test
spec:
 containers:
 ....
  volumeMounts:
  - mountPath: /var/run/secrets/openshift/serviceaccount
   name: s3-credentials
   readOnly: true
 ....
 volumes:
 - name: s3-credentials
  projected:
   defaultMode: 420
   sources:
   - serviceAccountToken:
```
*audience: openshift expirationSeconds: 3600 path: token*

### 其他资源

- *APIManager [SystemS3Spec](https://github.com/3scale/3scale-operator/tree/3scale-2.14-stable/doc/apimanager-reference.md#systems3spec)*
- S3 [secret](https://github.com/3scale/3scale-operator/blob/3scale-2.14-stable/doc/apimanager-reference.md#fileStorage-S3-credentials-secret) 参考
- 在 *Amazon Web Services Secure Token Service* [中使用手](https://docs.openshift.com/container-platform/4.12/authentication/managing_cloud_provider_credentials/cco-mode-sts.html)动模式
- 使用 *AWS* [安全令牌服](https://github.com/openshift/cloud-credential-operator/blob/release-4.12/docs/sts.md)务的简短凭证

# *2.5.11. PostgreSQL* 安装

*MySQL* 内部关系数据库是默认的部署。此部署配置可以被覆盖来改用 *PostgreSQL*。

*apiVersion: apps.3scale.net/v1alpha1 kind: APIManager metadata: name: example-apimanager spec: wildcardDomain: lvh.me system: database: postgresql: {}*

# 其他资源

*APIManager [DatabaseSpec](https://github.com/3scale/3scale-operator/blob/3scale-2.14-stable/doc/apimanager-reference.md#DatabaseSpec)*

*2.5.12.* 配置 *SMTP* 变量(可选)

*3scale* 使用电子邮件发[送通知](https://access.redhat.com/documentation/zh-cn/red_hat_3scale_api_management/2.14/html-single/admin_portal_guide/index#notifications)并邀请[新用](https://access.redhat.com/documentation/zh-cn/red_hat_3scale_api_management/2.14/html-single/admin_portal_guide/index#inviting-users-managing-rights)户。如果要使用这些功能,则必须提供自己的 *SMTP* 服务器并在 *system-smtp* 机密中配置 *SMTP* 变量。

执行以下步骤在 *system-smtp secret* 中配置 *SMTP* 变量:

# 流程

1. 如果您还没有登录, 请登录到 OpenShift:

*oc login*

2. 使用 oc patch 命令, 指定 system-smtp 是 secret 名称的 secret 类型, 后跟 -p 选项, 并在 *JSON* 中为以下变量写入新值:

表 *2.2. system-smtp*

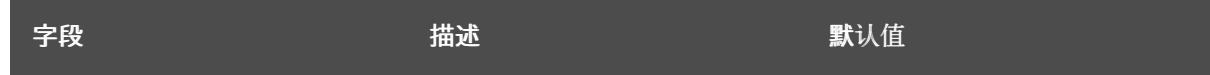

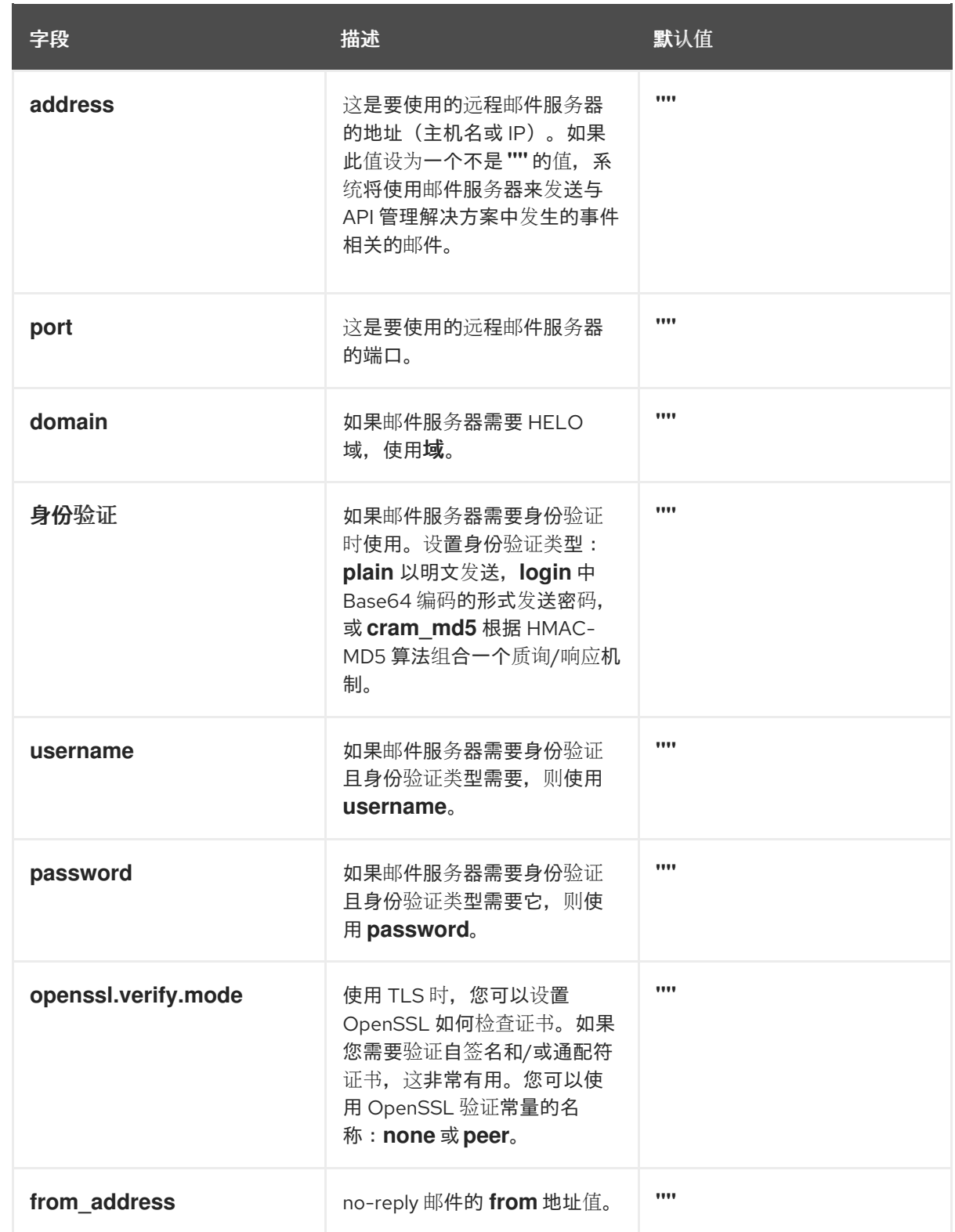

# 例子

*\$ oc patch secret system-smtp -p '{"stringData":{"address":"<your\_address>"}}' \$ oc patch secret system-smtp -p '{"stringData":{"username":"<your\_username>"}}' \$ oc patch secret system-smtp -p '{"stringData":{"password":"<your\_password>"}}'*

# 3. 设置 *secret* 变量后,重新部署 *system-app* 和 *system-sidekiq pod:*

*\$ oc rollout latest dc/system-app \$ oc rollout latest dc/system-sidekiq* 4. 检查推出部署的状态,以确保它已完成:

*\$ oc rollout status dc/system-app \$ oc rollout status dc/system-sidekiq*

# *2.5.13.* 在组件级别自定义计算资源要求

通过 *APIManager* 自定义资源*(CR)*属性自定义 *3scale* 解决方案中的 *Kubernetes* 计算资源要 求。*<https://kubernetes.io/docs/concepts/configuration/manage-resources-containers>*这样做可自定义 分配给特定 *APIManager* 组件的计算资源要求,即 *CPU* 和内存。

以下示例概述了如何自定义 *system-master* 的 *system-provider* 容器、*backend-listener* 和 *zyncdatabase* 的计算资源要求:

*apiVersion: apps.3scale.net/v1alpha1 kind: APIManager metadata: name: example-apimanager spec: backend: listenerSpec: resources: requests: memory: "150Mi" cpu: "300m" limits: memory: "500Mi" cpu: "1000m" system: appSpec: developerContainerResources: limits: cpu: 1500m memory: 1400Mi requests: cpu: 150m memory: 600Mi masterContainerResources: limits: cpu: 1500m memory: 1400Mi requests: cpu: 150m memory: 600Mi providerContainerResources: limits: cpu: 1500m memory: 1400Mi requests: cpu: 150m memory: 600Mi zync: databaseResources: requests: memory: "111Mi"*

```
cpu: "222m"
limits:
 memory: "333Mi"
 cpu: "444m"
```
# 其他资源

● *[APIManager](https://github.com/3scale/3scale-operator/blob/3scale-2.14-stable/doc/apimanager-reference.md)* CRD 参考

## *2.5.13.1.* 默认 *APIManager* 组件计算资源

当您将 *APIManager spec.resourceRequirementsEnabled* 属性配置为 *true* 时,会为 *APIManager* 组件 设置默认计算资源。

下表中显示了为 *APIManager* 组件设置的特定计算资源默认值。

### *2.5.13.1.1. CPU* 和内存单元

下表说明了您将在计算资源默认值表中找到的单元。如需有关 *CPU* 和内存单[元的更多信息,](https://kubernetes.io/docs/concepts/configuration/manage-resources-containers)请参阅管理 容器的资源。

## 资源单元解释

- *m milliCPU* 或 *millicore*
- *Mi - mebibytes*
- *Gi - gibibyte*
- *G - gigabyte*

# 表 *2.3.* 计算资源默认值

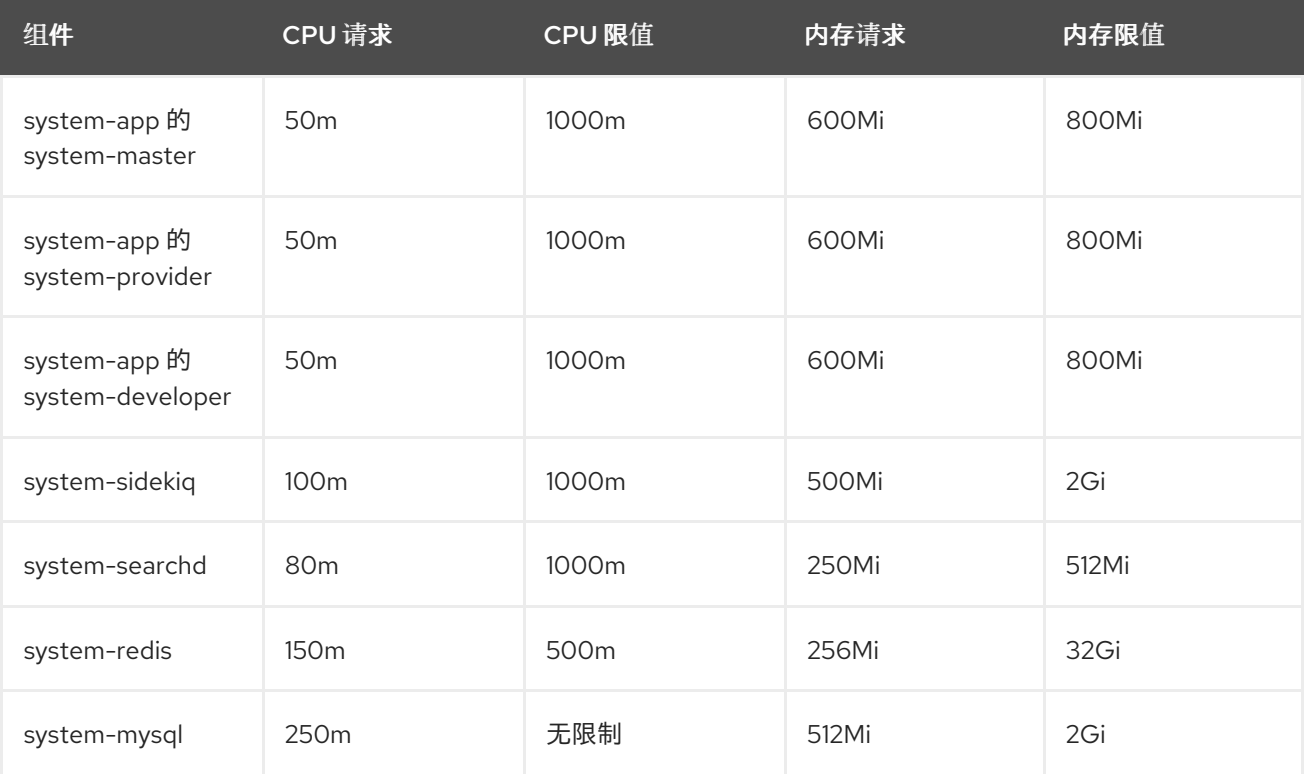

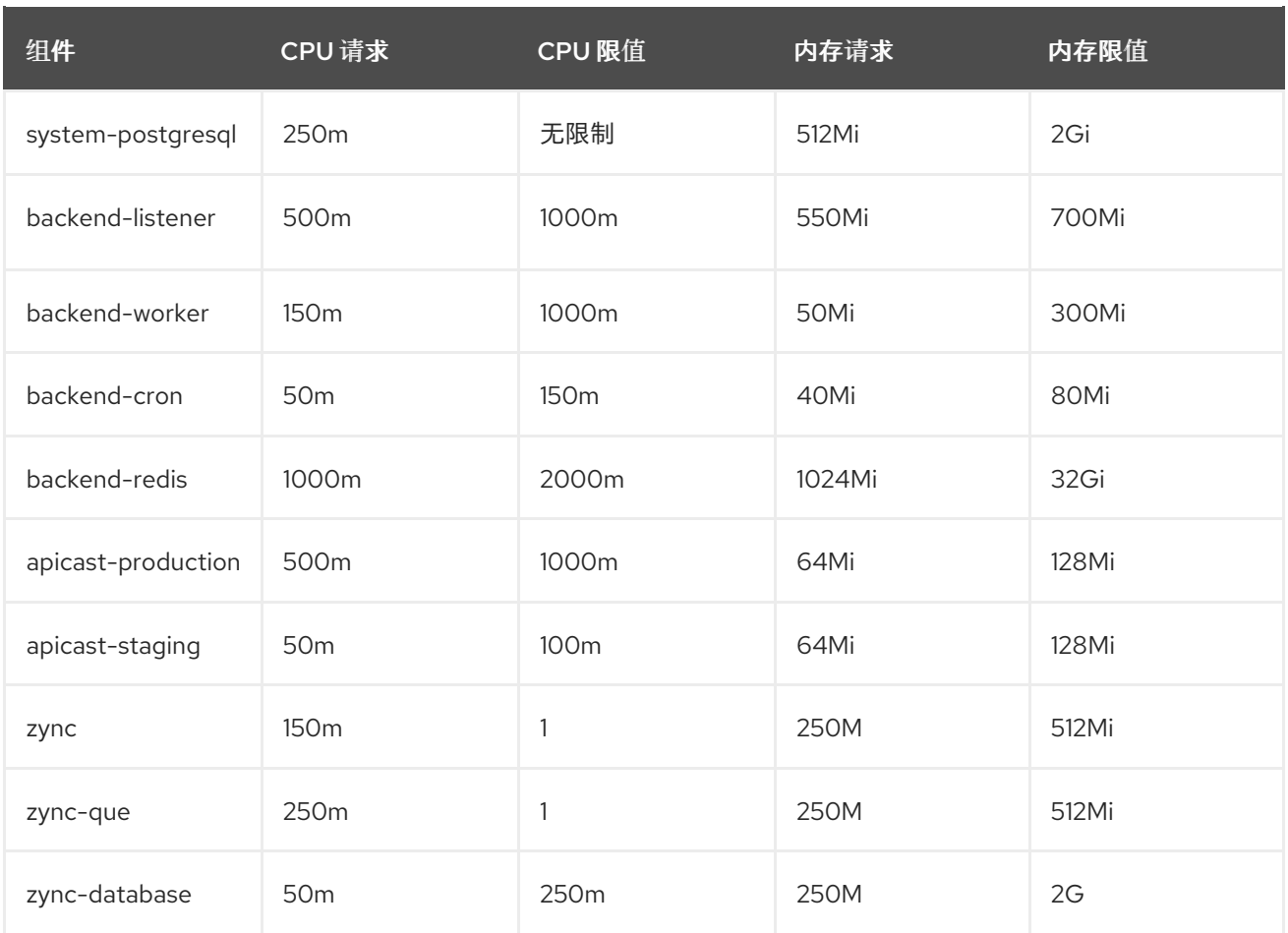

# *2.5.14.* 组件级别的自定义节点关联性和容限

通过 *APIManager CR* 属性自定义 *Red Hat 3scale API* 管理解决方案中的 *Kubernetes* 关联[性和](https://kubernetes.io/docs/concepts/scheduling-eviction/assign-pod-node/#affinity-and-anti-affinity) [容限](https://kubernetes.io/docs/concepts/scheduling-eviction/taint-and-toleration/),以自 定义安装的不同 *3scale* 组件如何调度到 *Kubernetes* 节点上。

以下示例为后端设置自定义节点关联性。它还为 *system-memcached* 设置监听程序和自定义容限:

```
apiVersion: apps.3scale.net/v1alpha1
kind: APIManager
metadata:
 name: example-apimanager
spec:
 backend:
  listenerSpec:
   affinity:
    nodeAffinity:
      requiredDuringSchedulingIgnoredDuringExecution:
       nodeSelectorTerms:
       - matchExpressions:
        - key: "kubernetes.io/hostname"
         operator: In
         values:
         - ip-10-96-1-105
        - key: "beta.kubernetes.io/arch"
         operator: In
         values:
         - amd64
 system:
```
*memcachedTolerations: - key: key1 value: value1 operator: Equal effect: NoSchedule - key: key2 value: value2 operator: Equal effect: NoSchedule*

## 其他资源

● [APIManager](https://github.com/3scale/3scale-operator/blob/3scale-2.14-stable/doc/apimanager-reference.md) CRD 参考

# *2.5.15. 3scale API* 管理组件的 *Pod* 优先级

作为 *3scale* 管理员,您可以通过修改 *APIManager* 自定义资源*(CR)*来为各种 *3scale* 安装组件设置 *pod* 优 先级。使用以下组件中提供的可选 *[priorityClassName](https://kubernetes.io/docs/concepts/scheduling-eviction/pod-priority-preemption/)* :

- *apicast-production*
- *apicast-staging*
- *backend-cron*
- *backend-listener*
- *backend-worker*
- *backend-redis*
- *system-app*
- *system-sidekiq*
- *system-searchd*
- *system-memcache*
- *system-mysql*
- *system-postgresql*
- *system-redis*
- *zync*
- *zync-database*
- *zync-que*

例如:

*apiVersion: apps.3scale.net/v1alpha1 kind: APIManager metadata:*

*name: example-apimanager spec: wildcardDomain: api.vmogilev01.0nno.s1.devshift.org resourceRequirementsEnabled: false apicast: stagingSpec: priorityClassName: openshift-user-critical productionSpec: priorityClassName: openshift-user-critical backend: listenerSpec: priorityClassName: openshift-user-critical cronSpec: priorityClassName: openshift-user-critical workerSpec: priorityClassName: openshift-user-critical redisPriorityClassName: openshift-user-critical system: appSpec: priorityClassName: openshift-user-critical sidekiqSpec: priorityClassName: openshift-user-critical searchdSpec: priorityClassName: openshift-user-critical searchdSpec: priorityClassName: openshift-user-critical memcachedPriorityClassName: openshift-user-critical redisPriorityClassName: openshift-user-critical database: postgresql: priorityClassName: openshift-user-critical zync: appSpec: priorityClassName: openshift-user-critical queSpec: priorityClassName: openshift-user-critical databasePriorityClassName: openshift-user-critical*

# *2.5.16.* 设置自定义标签

您可以通过应用于对应 *pod* 的每个 *DeploymentConfig (DC)*的 *APIManager CR* 标签属性自定义标签。

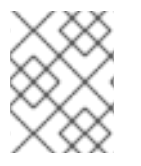

# 注意

如果您删除了自定义资源*(CR)*中定义的标签,它不会自动从关联的 *DeploymentConfig (DC)*中删除。您必须手动从 *DC* 中删除该标签。

# *apicast-staging* 和 *backend-listener* 的示例:

*apiVersion: apps.3scale.net/v1alpha1 kind: APIManager metadata: name: example-apimanager spec:*

*wildcardDomain: example.com resourceRequirementsEnabled: false backend: listenerSpec: labels: backendLabel1: sample-label1 backendLabel2: sample-label2 apicast: stagingSpec: labels: apicastStagingLabel1: sample-label1 apicastStagingLabel2: sample-label2*

# 其他资源

### *[APIManager](https://github.com/3scale/3scale-operator/blob/3scale-2.14-stable/doc/apimanager-reference.md) CRD* 参考

### *2.5.17.* 设置后端客户端以跳过证书验证

当控制器处理对象时,它会生成新的后端客户端来发出 *API* 调用。默认情况下,设置此客户端以确认服务 器的证书链。但是,在开发和测试过程中,您可能需要客户端在处理对象时跳过证书验证。要做到这<sup>一</sup> 点,将注解 *"insecure\_skip\_verify": "true"* 添加到以下对象:

- *ActiveDoc*
- *Application*
- 后端
- *CustomPolicyDefinition*
- *DeveloperAccount*
- *DeveloperUser*
- *OpenAPI -* 后端和产品
- 产品
- *ProxyConfigPromote*
- 租户

### *OpenAPI CR* 示例:

```
apiVersion: capabilities.3scale.net/v1beta1
kind: OpenAPI
metadata:
 name: ownertest
 namespace: threescale
 annotations:
   "insecure_skip_verify": "true"
spec:
 openapiRef:
  secretRef:
```
*name: myopenapi namespace: threescale productSystemName: testProduct*

# *2.5.18.* 设置自定义注解

在 *3scale* 中,组件的 *pod* 具有注解。这些是用于配置的键*/*值对。您可以使用 *APIManager CR* 为任何 *3scale* 组件更改这些注解。

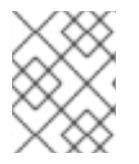

注意

如果您删除了自定义资源*(CR)*中定义的注解,它不会自动从关联的 *DeploymentConfig (DC)*中删除。您必须手动从 *DC* 中删除注解。

### *apicast-staging* 和 *backend-listener* 的 *APIManager* 注解

```
apiVersion: apps.3scale.net/v1alpha1
kind: APIManager
metadata:
 name: example-apimanager
spec:
 wildcardDomain: example.com
 apicast:
  stagingSpec:
   annotations:
    anno-sample1: anno1
 backend:
  listenerSpec:
   annotations:
    anno-sample2: anno2
```
# 其他资源

● [APIManager](https://github.com/3scale/3scale-operator/blob/master/doc/apimanager-reference.md#apimanager-crd-reference) CRD 参考

# *2.5.19.* 协调

安装 *3scale* 后,*3scale* 操作器将启用更新自定义资源(*CR*)中的一组给定参数,以修改系统配置选项。 可以通过 热交换 (即,不停止或关闭系统)进行修改。

当 *3scale* 操作器和 *APIcast operator* 中发生协调事件时,有两种可能的情况:

- 如果没有 deploymentconfig, 并且 CR 有副本, 则 deploymentconfig 值将与这些副本匹配。 如果 *CR* 不包含副本,则 *deploymentconfig* 副本值将设置为 *1*。
- 当有 *deploymentconfig* 且 *CR* 有副本时,*deploymentconfig* 值会匹配这些副本,即使它是 *0*。如果 *CR* 不包含副本,则 *deploymentconfig* 值保持不变。

不是 *APIManager CR* 定义*(CRD)*的所有参数都是可协调的。

以下是可协调参数列表:

*[Resources](#page-55-0)*

- [后端副本](#page-55-1)
- [APIcast](#page-55-2) 副本
- 系统[副本](#page-56-0)
- [Zync](#page-56-1) 副本

### <span id="page-55-0"></span>*2.5.19.1. Resources*

所有 *3scale* 组件的资源限制和请求*.*

*apiVersion: apps.3scale.net/v1alpha1 kind: APIManager metadata: name: example-apimanager spec: resourceRequirementsEnabled: true/false*

<span id="page-55-1"></span>*2.5.19.2.* 后端副本

后端 组件 *pod* 数量。

```
apiVersion: apps.3scale.net/v1alpha1
kind: APIManager
metadata:
 name: example-apimanager
spec:
 backend:
  listenerSpec:
   replicas: X
  workerSpec:
   replicas: Y
  cronSpec:
   replicas: Z
```
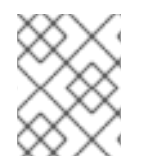

### 注意

如果没有设置 *replica* 字段,*Operator* 不会协调副本。这允许第三方控制器管理副本,如 *HorizontalPodAutoscaler* 控制器。它还允许在部署对象上手动更新它们。

# <span id="page-55-2"></span>*2.5.19.3. APIcast* 副本

*APIcast staging* 和生产组件 *pod* 数量。

*apiVersion: apps.3scale.net/v1alpha1 kind: APIManager metadata: name: example-apimanager spec: apicast: productionSpec:*

*replicas: X stagingSpec: replicas: Z*

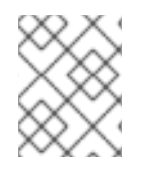

注意

如果没有设置 *replica* 字段,*Operator* 不会协调副本。这允许第三方控制器管理副本,如 *HorizontalPodAutoscaler* 控制器。它还允许在部署对象上手动更新它们。

<span id="page-56-0"></span>*2.5.19.4.* 系统副本

系统 应用程序和系统 *sidekiq* 组件 *pod* 数量。

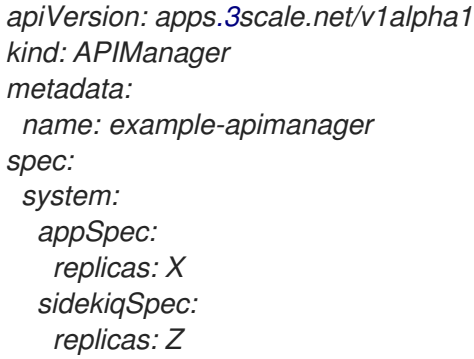

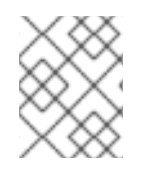

# 注意

如果没有设置 *replica* 字段,*Operator* 不会协调副本。这允许第三方控制器管理副本,如 *HorizontalPodAutoscaler* 控制器。它还允许在部署对象上手动更新它们。

# <span id="page-56-1"></span>*2.5.19.5. Zync* 副本

*Zync app* 和 *que* 组件 *pod* 数量。

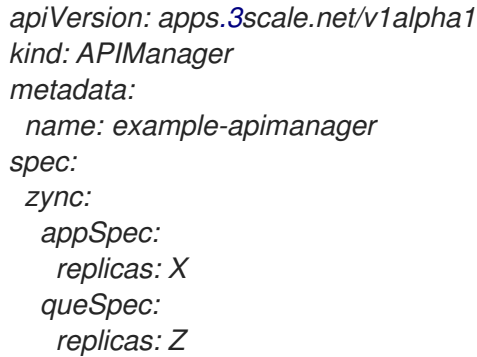

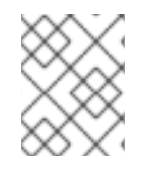

# 注意

如果没有设置 *replica* 字段,*Operator* 不会协调副本。这允许第三方控制器管理副本,如 *HorizontalPodAutoscaler* 控制器。它还允许在部署对象上手动更新它们。

# *2.6.* 使用 *ORACLE* 作为系统数据库的操作器安装 *3SCALE API* 管理

作为红帽 *3scale API* 管理管理员,您可以使用 *Oracle* 数据库使用操作器安装 *3scale*。默认情况下,*3scale* 2.14 有一个名为 system 的组件,该组件将配置数据存储在 MySQL 数据库中。您可以覆盖默认数据库, 并将信息存储在外部 *Oracle* 数据库中。

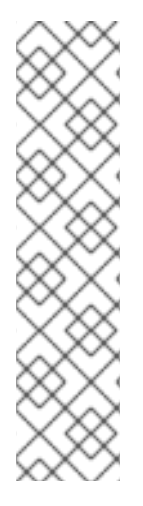

注意

- 当您只执行 *3scale* 的 *Operator* 安装时,*OpenShift Container Platform(OCP)*版本 *4.2* 和 *4.3* 不支持 *Oracle* 数据库[。如需更多信息,](https://access.redhat.com/articles/2798521)请参阅 *Red Hat 3scale API* 管理 支持的配置 页面。
- 在本文档中,*myregistry.example.com* 用作 *registry URL* 的示例。将它替换为您 的 *registry URL*。
- 免责声明:包括在此处的外部网络链接仅为方便用户而提供。红帽没有审阅链接的 内容,并不对其内容负责。包含任何指向外部网站的链接并不表示红帽认可该网站 或其实体、产品或服务。您同意红帽对因您使用(或依赖)外部网站或内容而导致 的任何损失或费用不承担任何责任。

### 先决条件

- 一个容器 *registry*,用于推送容器镜像,该镜像可由安装 *3scale* 的 *OCP* 集群访问。
- 3scale [operator](https://access.redhat.com/documentation/zh-cn/red_hat_3scale_api_management/2.14/html-single/installing_red_hat_3scale_api_management/index#installing-threescale-operator-on-openshift) 的安装。
	- 不要安装 *APIManager CR*,因为它将在以下步骤中创建。
- *3scale* 的 *[Registry](https://access.redhat.com/documentation/zh-cn/red_hat_3scale_api_management/2.14/html-single/installing_red_hat_3scale_api_management/index#registry-service-accounts-threescale-on-openshift)* 服务帐户 。
- 可以从 *OpenShift cluster* 访问的一个 *Oracle [Database](https://access.redhat.com/articles/2798521)* 的支持版本。
- 访问 *Oracle Database SYSTEM* 用户以获取安装过程。

要使用 *Oracle* 作为系统数据库通过操作器安装 *3scale*,请执行以下步骤:

- 准备 [Oracle](#page-58-0) 数据库
- 构[建自定](#page-59-0)义系统容器镜像
- 使用 [Operator](#page-60-0) 安装 3scale API 管理

# *2.6.1.* 准备 *Oracle* 数据库

作为 *3scale* 管理员,当您决定将其用于系统组件时,您必须为 *3scale* 安装准备 *Oracle* 数据库。

# 流程

- 1. 创建新数据库。
- 2. 应用以下设置:

*ALTER SYSTEM SET max\_string\_size=extended SCOPE=SPFILE;*

3. 配置数据库用户 在 *3scale* 中设置 *Oracle* 数据库集成有两个选项:带有或不提供 *Oracle SYSTEM* 用户密码。

*3scale* 仅将 *SYSTEM* 用户用于初始设置,它包含创建常规用户并授予其所需的权限。以下 *SQL*

<span id="page-58-0"></span>*3scale* 仅将 *SYSTEM* 用户用于初始设置,它包含创建常规用户并授予其所需的权限。以下 *SQL* 命令将设置一个具有适当权限的普通用户。*({DB\_USER}* 和 *{DB\_PASSWORD}* 是需要替换为实 际值的占位符*)*:

*CREATE USER {DB\_USER} IDENTIFIED BY {DB\_PASSWORD}; GRANT unlimited tablespace TO {DB\_USER}; GRANT create session TO {DB\_USER}; GRANT create table TO {DB\_USER}; GRANT create view TO {DB\_USER}; GRANT create sequence TO {DB\_USER}; GRANT create trigger TO {DB\_USER}; GRANT create procedure TO {DB\_USER};*

- a. 使用 *SYSTEM* 用户:
	- 在 *system-database secret* 的 *ORACLE\_SYSTEM\_PASSWORD* 字段中提供 *SYSTEM* 用户密码。
	- 安装前,普通用户不需要存在。它将由 *3scale* 初始化脚本创建。
	- 在连接字符串中为常规用户提供所需的用户名和密码,例如: *oracleenhanced://{DB\_USER}:{DB\_PASSWORD}@{DB\_HOST}:{DB\_PORT}/{DB\_NAME} in the system-database secret* 的 *URL* 字段中。
	- 常规 Oracle 数据库的非系统用户的密码必须是唯一的, 且与 **SYSTEM** 用户密码不匹 配。
	- 如果具有指定用户名的用户已存在,*3scale* 初始化脚本将使用以下命令更新密码:

*ALTER USER {DB\_USER} IDENTIFIED BY {DB\_PASSWORD}*

如果参数 *PASSWORD\_REUSE\_TIME and PASSWORD\_REUSE\_MAX* 被设置为限制 重新使用相同的密码,则数据库配置可能会阻止这个命令成功完成。

- b. 手动设置常规数据库用户:
	- 您不需要在 *system-database secret* 中提供 *ORACLE\_SYSTEM\_PASSWORD*。
	- 在 3scale 安装前, 在 system-database secret 的 URL 字段中指定的连接字符串中指定 的常规数据库用户(而不是 *SYSTEM*)。
	- 用于安装的普通用户必须具有上面列出的所有权限。

### 其他资源

● 有关创建新数据库的详情, 请查看 [Oracle](https://docs.oracle.com/en/database/oracle/oracle-database/19/index.html) 数据库 19c 文档。

# *2.6.2.* 构建自定义系统容器镜像

### 流程

1. 从 *[GitHub](https://github.com/3scale/system-oracle/archive/refs/tags/3scale-2.14.0-GA.tar.gz)* 存储库下载 *3scale OpenShift* 模板并提取存档:

*tar -xzf 3scale-2.14.0-GA.tar.gz*

- <span id="page-59-0"></span>2. 在 *Instant Client Downloads* 页面中下载:
	- *客户端:可以是 basic-lite 或 basic。*
	- ODBC driver<sub>。</sub>
	- *Oracle* 数据库 *19c* 的 *SDK*。
		- 对于 *3scale*,使用 *Instant Client [Downloads](https://www.oracle.com/database/technologies/instant-client/linux-x86-64-downloads.html) for Linux x86-64 (64-bit)*
		- 对于 *ppc64le* 和 *3scale*,使用 *Oracle Instant Client [Downloads](https://www.oracle.com/database/technologies/instant-client/linux-power-le-64-downloads.html) for Linux on Power Little Endian (64-bit)*
- 3. 检查以下 *Oracle* 软件组件版本的表:
	- *Oracle Instant Client Package: Basic* 或 *Basic Light*
	- *Oracle Instant Client Package: SDK*
	- *Oracle Instant Client Package: ODBC*

### 表 *2.4. 3scale* 的 *Oracle 19c* 示例软件包

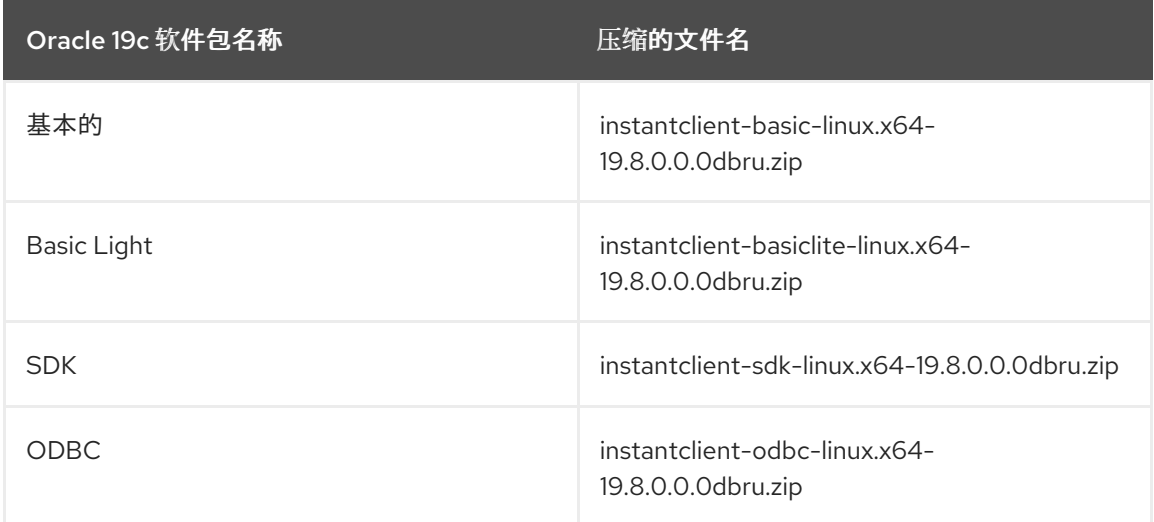

# 表 *2.5. Oracle 19c* 示例软件包用于 *ppc64le* 和 *3scale*

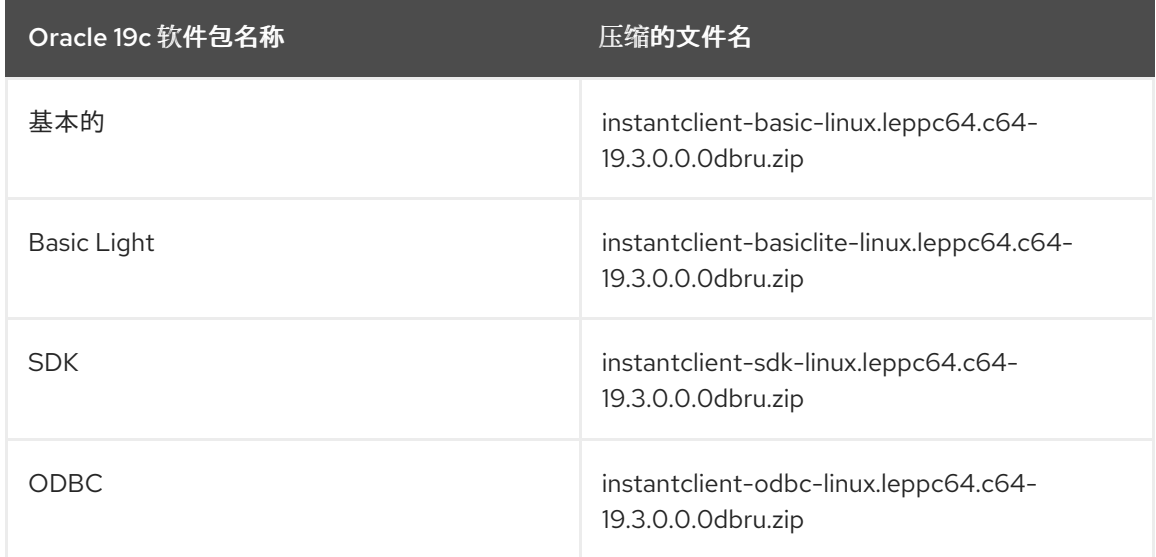

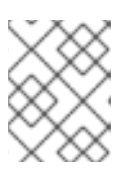

### 注意

如果本地下载并存储的客户端软件包版本与 *3scale* 期望不匹配,*3scale* 将自动下 载并使用以下步骤中的相应版本。

- 4. 将 *Oracle Database Instant Client Package* 文件放在 *system-oracle-3scale-2.13.0-GA/oracleclient-files* 目录中。
- 5. 使用您在创建 *[registry](https://access.redhat.com/documentation/zh-cn/red_hat_3scale_api_management/2.14/html-single/installing_red_hat_3scale_api_management/index#creating-a-registry-service-account)* 服务帐户中创建的凭证登录到 *registry.redhat.io* 帐户。

*\$ docker login registry.redhat.io*

6. 构建基于 Oracle 的自定义系统镜像 镜像标签必须是固定镜像标签, 如下例所示:

*\$ docker build . --tag myregistry.example.com/system-oracle:2.14.0-1*

7. 将基于 *Oracle* 的系统镜像推送到 *OCP* 集群可访问的容器注册表。此容器 *registry* 是安装 *3scale* 解决方案的位置:

*\$ docker push myregistry.example.com/system-oracle:2.14.0-1*

<span id="page-60-0"></span>*2.6.3.* 使用 *Operator* 安装 *3scale API* 管理

### 流程

- 1. 通过使用对应字段创建 *system-database secret*,设置 *Oracle Database URL* 连接字符串和 *Oracle Database* 系统密码。请参阅为 *Oracle* 数据库[安装外部数据](https://access.redhat.com/documentation/zh-cn/red_hat_3scale_api_management/2.14/html-single/installing_red_hat_3scale_api_management/index#external-databases-installation)库。
- 2. 通过创建 *APIManager CR* 来安装 *3scale* 解决方案。按照 使用 *[operator](https://access.redhat.com/documentation/zh-cn/red_hat_3scale_api_management/2.14/html-single/installing_red_hat_3scale_api_management/index#deploying-threescale-using-the-operator)* 部署 *3scale API* 管理 中的 说明进行操作。
	- *APIManager CR* 必须指定设置为您之前构建的基于 *Oracle* 的系统的 *.spec.system.image* 字 段:

*apiVersion: apps.3scale.net/v1alpha1 kind: APIManager metadata: name: example-apimanager spec: imagePullSecrets: - name: threescale-registry-auth - name: custom-registry-auth system: image: "myregistry.example.com/system-oracle:2.14.0-1" externalComponents: system: database: true*

# *2.7.* 常见 *3SCALE API* 管理安装问题的故障排除

这部分包含常见安装问题列表,并为它们解决提供指导。

以前的部署导致存在脏[的持久性卷声明](#page-61-0)

- 经过身份验证的用户 *registry* 的错误[或缺少凭](#page-62-0)证
- 从 Docker [registry](#page-63-0) 中拉取错误
- 在本地挂载[持久性卷](#page-64-0)时 *MySQL* 的权限问题
- [无法上](#page-64-1)传徽标或图像
- 测试在 *OpenShift* [中无法正常工作的](#page-64-2)调用
- 来自 *3scale API* [管理的不同](#page-65-0)项目上部署 *APIcast* 失败

<span id="page-61-0"></span>*2.7.1.* 以前的部署导致存在脏的持久性卷声明

问题

之前的部署尝试导致脏的持久性卷声明*(PVC)*,从而导致 *MySQL* 容器无法启动。

### 原因

在 *OpenShift* 中删除项目不会清理与其关联的 *PVC*。

### 解决方案

### 流程

1. 使用 *oc get pvc* 命令查找包含错误 *MySQL* 数据的 *PVC*:

*# oc get pvc NAME STATUS VOLUME CAPACITY ACCESSMODES AGE backend-redis-storage Bound vol003 100Gi RWO,RWX 4d mysql-storage Bound vol006 100Gi RWO,RWX 4d system-redis-storage Bound vol008 100Gi RWO,RWX 4d system-storage Bound vol004 100Gi RWO,RWX 4d*

- 2. 单击 *OpenShift Container Platform (OCP)*控制台中的 *cancel* 部署,以停止 *system-mysql pod* 的部署。
- 3. 删除 *MySQL* 路径下的所有内容,以清理卷。
- 4. 启动新的 *system-mysql* 部署。

# *2.7.2.* 经过身份验证的用户 *registry* 的错误或缺少凭证

问题

*Pod* 没有启动。镜像流显示以下错误:

*! error: Import failed (InternalError): ...unauthorized: Please login to the Red Hat Registry*

# 原因

在 *OpenShift 4.x* 上安装 *3scale* 时,*OpenShift* 无法启动 *pod*,因为 *ImageStreams* 无法拉取它们引用的 镜像。这是因为 *pod* 无法针对它们所指向的 *registry* 进行身份验证。

### <span id="page-62-0"></span>解决方案

# 流程

1. 键入以下命令以验证容器 *registry* 身份验证的配置:

*\$ oc get secret*

如果 *secret* 存在,您会在终端中看到以下输出:

*threescale-registry-auth kubernetes.io/dockerconfigjson 1 4m9s*

- 但是,如果没有看到输出结果,您必须执行以下操作:
- 2. 在创建 [registry](https://access.redhat.com/documentation/zh-cn/red_hat_3scale_api_management/2.14/html-single/installing_red_hat_3scale_api_management/index#creating-registry-service-accounts) 服务帐户时,使用之前设置的凭证来创建您的 secret。
- 3. 使用在 *[OpenShift](https://access.redhat.com/documentation/zh-cn/red_hat_3scale_api_management/2.14/html-single/installing_red_hat_3scale_api_management/index#configuring-registry-authentication-in-openshift)* 中配置 *registry* 身份验证的步骤,替换 *oc create secret* 命令中的 *<yourregistry-service-account-username> and <your-registry-service-account-password>*。
- 4. 在与 *APIManager* 资源相同的命名空间中生成 *threescale-registry-auth secret*。您必须在 *<project-name>* 中运行以下命令:

*\$ oc project <project-name> \$ oc create secret docker-registry threescale-registry-auth \ --docker-server=registry.redhat.io \ --docker-username="<your-registry-service-account-username>" \ --docker-password="<your-registry-service-account-password>" --docker-email="<email-address>"*

5. 删除并重新创建 *APIManager* 资源:

*\$ oc delete -f apimanager.yaml apimanager.apps.3scale.net "example-apimanager" deleted*

*\$ oc create -f apimanager.yaml apimanager.apps.3scale.net/example-apimanager created*

# 验证

1. 键入以下命令,以确认部署的状态为 *Starting* 或 *Ready* :*pod* 会开始生成:

```
$ oc describe apimanager
(...)
Status:
 Deployments:
  Ready:
   apicast-staging
   system-memcache
   system-mysql
   system-redis
   zync
   zync-database
   zync-que
  Starting:
```
*apicast-production backend-cron backend-worker system-sidekiq system-searchd Stopped: backend-listener backend-redis system-app*

2. 键入以下命令以查看每个 *pod* 的状态:

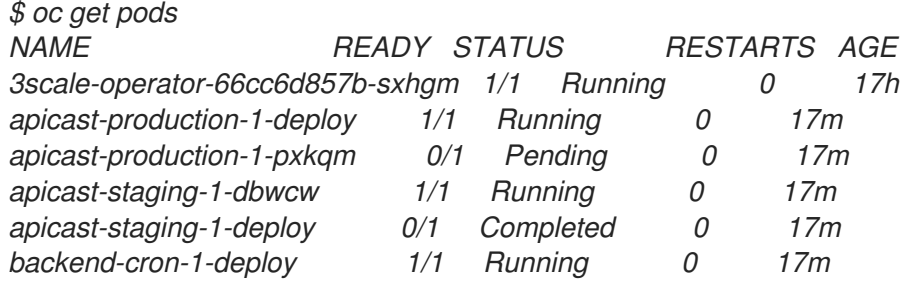

# <span id="page-63-0"></span>*2.7.3.* 从 *Docker registry* 中拉取错误

问题

在安装过程中出现以下错误:

*svc/system-redis - 1EX.AMP.LE.IP:6379 dc/system-redis deploys docker.io/rhscl/redis-32-rhel7:3.2-5.3 deployment #1 failed 13 minutes ago: config change*

# 原因

*OpenShift* 通过发出 *docker* 命令来搜索和调取容器镜像。此命令引用 *docker.io Docker registry*,而不是 *registry.redhat.io* 红帽生态系统目录。

当系统包含 *Docker* 容器化环境的意外版本时,会出现这种情况。

# 解决方案

流程

[使用适当的](http://rhelblog.redhat.com/2015/04/15/understanding-the-changes-to-docker-search-and-docker-pull-in-red-hat-enterprise-linux-7-1/) *Docker* 容器化环境版本。

*2.7.4.* 在本地挂载持久性卷时 *MySQL* 的权限问题

问题

*system-msql pod* 崩溃且不部署,从而导致其他系统依赖它失败部署。*pod* 日志显示以下错误:

*[ERROR] Cannot start server : on unix socket: Permission denied [ERROR] Do you already have another mysqld server running on socket: /var/lib/mysql/mysql.sock ? [ERROR] Aborting*

# 原因

<span id="page-64-0"></span>*MySQL* 进程启动时不正确的用户权限。

# 解决方案

# 流程

1. 用于持久性卷的目录 MUST 具有 root 组的写入权限。对 root 用户具有读写权限不够, 因为 *MySQL* 服务以 *root* 组中的不同用户身份运行。以 *root* 用户身份执行以下命令:

*\$ chmod -R g+w /path/for/pvs*

2. 执行以下命令以防止 *SElinux* 阻止访问:

*\$ chcon -Rt svirt\_sandbox\_file\_t /path/for/pvs*

### <span id="page-64-1"></span>*2.7.5.* 无法上传徽标或图像

问题

无法上传徽标 *- system-app* 日志显示以下错误:

*Errno::EACCES (Permission denied @ dir\_s\_mkdir - /opt/system/public//system/provider-name/2*

### 原因

*OpenShift* 无法写入持久卷。

### 解决方案

流程

确保您的持久卷可由 *OpenShift* 写入。它应归 *root* 组所有,并且可写入组。

<span id="page-64-2"></span>*2.7.6.* 测试在 *OpenShift* 中无法正常工作的调用

### 问题

测试调用在创建新服务和 *OpenShift* 上的路由后无法正常工作。通过 *curl* 直接调用也失败,带有 *service not available* 信息。

### 原因

*3scale* 默认需要 *HTTPS* 路由,并且 *OpenShift* 路由不受保护。

### 解决方案

流程

确保 *OpenShift* 路由器设置中点击了 安全路由 复选框。

*2.7.7.* 来自 *3scale API* 管理的不同项目上部署 *APIcast* 失败

### 问题

*APIcast* 部署失败(*pod* 没有变为蓝色)。您在日志中看到以下错误:

<span id="page-65-0"></span>*update acceptor rejected apicast-3: pods for deployment "apicast-3" took longer than 600 seconds to become ready*

您在 *pod* 中看到以下错误:

*Error synching pod, skipping: failed to "StartContainer" for "apicast" with RunContainerError: "GenerateRunContainerOptions: secrets \"apicast-configuration-url-secret\" not found"*

## 原因

该机密没有正确设置。

# 解决方案

流程

使用 *APIcast v3* 创建 *secret* 时,指定 *apicast-configuration-url-secret* :

*\$ oc create secret generic apicast-configuration-url-secret --fromliteral=password=https://<ACCESS\_TOKEN>@<TENANT\_NAME>-admin.<WILDCARD\_DOMAIN>*

# *2.8.* 其他资源

- [外部](https://github.com/3scale/3scale-operator/blob/3scale-2.14-stable/doc/apimanager-reference.md#ExternalComponentsSpec)组件规格
- 系统[数据](https://github.com/3scale/3scale-operator/blob/3scale-2.14-stable/doc/apimanager-reference.md#system-database)库

# 第 *3* 章 安装 *APICAST*

*APIcast* 是基于 *NGINX* 的 *API* 网关,用于将您的内部和外部 *API* 服务与红帽 *3scale API* 管理平台集成。 *APIcast* 利用循环实现负载平衡。

在本指南中,您将了解部署选项、提供的环境以及如何入门。

先决条件

*APIcast* 不是独立的 *API* 网关。需要连接到 *3scale API Manager*。

一个有效的 *3scale [On-Premises](https://access.redhat.com/documentation/zh-cn/red_hat_3scale_api_management/2.14/html-single/installing_red_hat_3scale_api_management/index#install-threescale-on-openshift-guide)* 实例。

要安装 *APIcast*,请执行以下部分中所述的步骤:

- *[APIcast](#page-66-0)* 部署选项
- [APIcast](#page-66-1) 环境
- [配置集成](#page-67-0)设置
- [配置您的](#page-69-0)产品
- 使用操作器部署 *APIcast* [网关自助管理解决方案](#page-75-0)

# <span id="page-66-0"></span>*3.1. APICAST* 部署选项

您可以使用托管或自我管理的 *APIcast*。在这两种情况下,*APIcast* 必须连接到 *3scale API* 管理平台的其余 部分:

- **嵌入式 APIcast** : 3scale API 管理安装包含两个默认的 APIcast 网关, 即 staging 和 production。 这些网关已预先配置,并可供立即使用。
- 自我管理 *APIcast* :您可以随时部署 *APIcast*。以下是部署 *APIcast* 的建议选项之一:  $\bullet$ 
	- 在 *Red Hat OpenShift* 上运行 *APIcast*:在受支持的 *[OpenShift](https://access.redhat.com/articles/2798521)* 版本上运行 *APIcast*。您可以 将自我管理的 *APIcasts* 连接到 *3scale* 内部安装或 *3scale* 托管*(SaaS)*帐户。为此,请使用 *operator* 部署 *APIcast* [网关自助管理解决方案](https://access.redhat.com/documentation/zh-cn/red_hat_3scale_api_management/2.14/html-single/installing_red_hat_3scale_api_management/index#deploying-apicast-gateway-self-managed-operator)。

# <span id="page-66-1"></span>*3.2. APICAST* 环境

默认情况下,当您创建 3scale 帐户时,您将在两个不同的环境中获取嵌入式 APIcast:

- *Stage* :仅在配置和测试 *API* 集成时使用。当您确认您的设置按预期工作时,您可以选择将其部 署到生产环境中。
- *Production*:此环境专用于生产环境。在 *OpenShift* 模板中为 *Production APIcast* 设置以下参 数: *APICAST\_CONFIGURATION\_LOADER: boot,APICAST\_CONFIGURATION\_CACHE: 300*。这意味着,在 *APIcast* 启动时将完全加载配置,并将缓存 *300* 秒(*5* 分钟)。*5* 分钟后将重 新加载配置。这意味着,当您将配置提升到生产环境时,可能需要 *5* 分钟才能应用,除非您触发 新的 *APIcast* 部署。

# *3.3.* 配置集成设置

作为 *3scale* 管理员,配置运行 *3scale* 的环境的集成设置。

### <span id="page-67-0"></span>先决条件

具有管理员特权的 *3scale* 帐户。

### 流程

- 1. 导航到 *[Your\_product\_name] > Integration > Settings*。
- 2. 在 *Deployment* 中,默认选项如下:
	- 部署选项:*APIcast 3scale* 管理
	- 身份验证模式: API 密钥.
- 3. 更改到您首选的选项。
- 4. 要保存您的更改,请点击 *Update Product*。

# *3.4.* 配置您的产品

您必须在 *Private Base URL* 字段中声明您的 *API* 后端,这是 *API* 后端的端点主机。在处理了所有身份验 证、授权、速率限值和统计数据后,*APIcast* 将所有流量重定向到您的 *API* 后端。

本节将指导您配置产品:

- [声明](https://access.redhat.com/documentation/zh-cn/red_hat_3scale_api_management/2.14/html-single/installing_red_hat_3scale_api_management/index#declaring-api-backend) *API* 后端
- [配置身份](https://access.redhat.com/documentation/zh-cn/red_hat_3scale_api_management/2.14/html-single/installing_red_hat_3scale_api_management/index#configuring-the-authentication-settings)验证设置
- 配置 *API* [测试调](https://access.redhat.com/documentation/zh-cn/red_hat_3scale_api_management/2.14/html-single/installing_red_hat_3scale_api_management/index#configuring-api-test-call)用

### *3.4.1.* 声明 *API* 后端

通常,您的 *API* 的私有基本 *URL* 将会像 *<https://api-backend.yourdomain.com:443>* <sup>一</sup>样在您管理的域 中(yourdomain.com)。例如,如果您与 Twitter API 集成, 则私有基本 URL 为 *<https://api.twitter.com/>*。

在本例中,您将使用 *3scale* 托管的 *Echo API*,它是一个简单的 *API*,接受任何路径并返回有关请求的信 息(路径、请求参数、标头等)。其专用基础 *URL* 是 *<https://echo-api.3scale.net:443>*。

### 流程

测试您的私有(非受管)*API* 是否正常工作。例如,对于 *Echo API*,您可以使用 *curl* 命令进行以 下调用:

*\$ curl "https://echo-api.3scale.net:443"*

您将获得以下响应:

```
{
  "method": "GET",
  "path": "/",
  "args": "",
  "body": "",
  "headers": {
```
*"HTTP\_VERSION": "HTTP/1.1", "HTTP\_HOST": "echo-api.3scale.net", "HTTP\_ACCEPT": "\*/\*", "HTTP\_USER\_AGENT": "curl/7.51.0", "HTTP\_X\_FORWARDED\_FOR": "2.139.235.79, 10.0.103.58", "HTTP\_X\_FORWARDED\_HOST": "echo-api.3scale.net", "HTTP\_X\_FORWARDED\_PORT": "443", "HTTP\_X\_FORWARDED\_PROTO": "https", "HTTP\_FORWARDED": "for=10.0.103.58;host=echo-api.3scale.net;proto=https" }, "uuid": "ee626b70-e928-4cb1-a1a4-348b8e361733" }*

# *3.4.2.* 配置身份验证设置

您可以在 *[Your\_product\_name] > Integration > Settings*的 *AUTHENTICATION* 部分中为 *API* 配置身份 验证设置。

表 *3.1.* 可选的身份验证字段

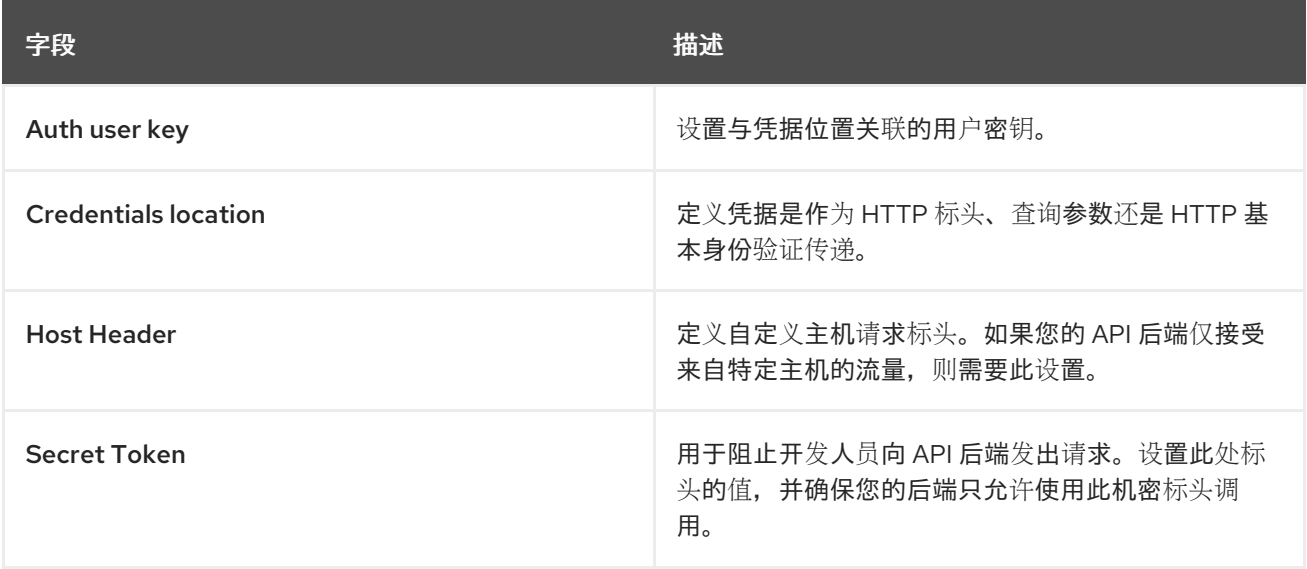

另外,您可以在 *[Your\_product\_name] > Integration > Settings*下配置 *GATEWAY RESPONSE* 错误代 码。为错误定义 *Response Code*、*Content-type* 和 *Response Body* :身份验证失败、身份验证缺失和不 匹配。

### 表 *3.2.* 响应代码和默认响应正文

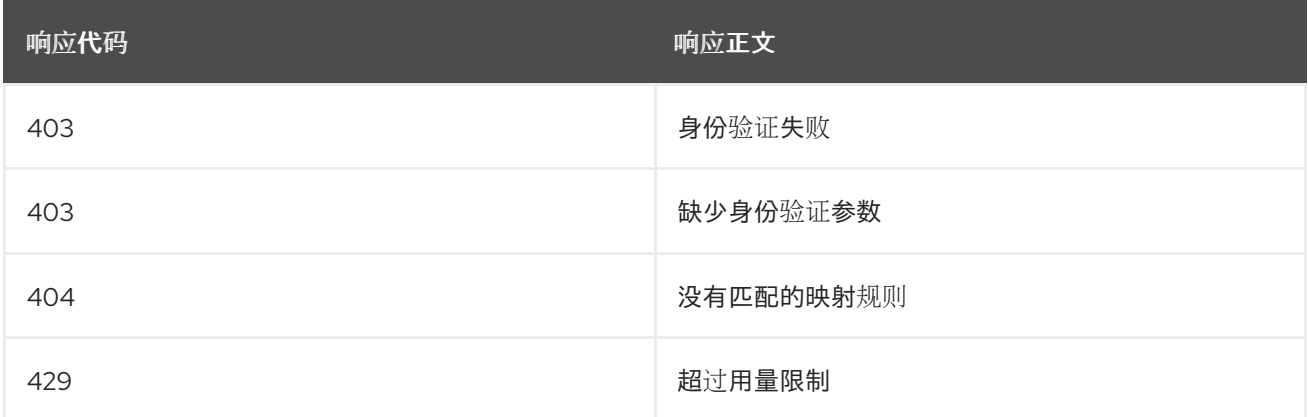

# <span id="page-69-0"></span>*3.4.3.* 配置 *API* 测试调用

配置 *API* 涉及使用产品测试后端,并将 *APIcast* 配置提升到暂存和生产环境,以根据请求调用进行测试。

对于每个产品,请求会根据路径重定向到对应的后端。当您将后端添加到产品时会配置这个路径。例如, 如果您在某个产品中添加了两个后端,每个后端都有自己的路径。

# 先决条件

- 添加到产[品的一个或多个后端](https://access.redhat.com/documentation/zh-cn/red_hat_3scale_api_management/2.14/html-single/getting_started/index#creating-backends-for-your-products_configuring-your-api)。
- *添加到产品的每个后端[的映射](https://access.redhat.com/documentation/zh-cn/red_hat_3scale_api_management/2.14/html-single/getting_started/index#defining-mapping-rules_configuring-your-api)规则*。
- 应用[计](https://access.redhat.com/documentation/zh-cn/red_hat_3scale_api_management/2.14/html-single/getting_started/index#creating-threescale-application-plans-for-products_configuring-your-api)划定义访问策略。
- 订阅 应[用程序](https://access.redhat.com/documentation/zh-cn/red_hat_3scale_api_management/2.14/html-single/getting_started/index#creating-applications-for-default-account-test-api-calls_configuring-your-api) 计划的应用程序。

### 流程

- 1. 进入到 *[Your\_product\_name] > Integration > Configuration*,将 *APIcast* 配置提升到 *Staging*。
- 2. 在 *APIcast* 配置 下,您将看到添加到产品的每个后端的映射规则。点 *Promote v.[n] to Staging APIcast*。
	- *v.[n]* 表示要提升的版本号。
- 3. 提升到暂存后,您可以将其提升为 *Production*。在 *Staging APIcast* 下,点 *Promote v.[n] to Production APIcast*。
	- v.[n] 表示要提升的版本号。
- 4. 要在命令行中测试对您的 *API* 的请求,请使用用于测试的*curl* 示例中提供的命令。
	- *curl* 命令示例基于产品中的第一个映射规则。

在测试对 *API* 的请求时,您可以通过[添加方法和指](https://access.redhat.com/documentation/zh-cn/red_hat_3scale_api_management/2.14/html-single/admin_portal_guide/index#designating-methods-and-adding-metrics-for-capturing-usage-details_methods-and-metrics-for-products-and-backends)标来修改映射规则。

每次修改配置时,并在调用 *API* 之前,请确保提升到 *Staging* 和 *Production* 环境。当要提升到 *Staging* 环 境的待处理更改时,您会在管理门户中看到一个声明标记,它位于 *Integration* 菜单项的旁边。

*3scale Hosted APIcast* 网关进行凭证验证,并应用您为 *API* 应用计划定义的速率限制。如果您在没有凭证 的调用或具有无效凭证的调用,您会看到出错信息,*Authentication failed*。

# *3.4.4.* 在 *Podman* 上部署 *APIcast*

这是在 *Pod Manager(Podman)*容器环境中部署 *APIcast* 的逐步指南,用作红帽 *3scale API* 管理 *API* 网 关。

# 注意

在 *Podman* 容器环境中部署 *APIcast* 时,受支持的 *Red Hat Enterprise Linux(RHEL)*和 *Podman* 版本如下:

- *RHEL 8.x/9.x*
- *Podman 4.2.0/4.1.1*

### 先决条件

- 您必须根据 第3 章 安装 [APIcast](#page-73-0) 在 3scale 管理门户中配置 APIcast。
- [访问红](https://registry.redhat.io)帽生态系统目录。
	- 要创建 *registry* 服务帐户,请参阅 创[建和修改](https://access.redhat.com/documentation/zh-cn/red_hat_3scale_api_management/2.14/html-single/installing_red_hat_3scale_api_management/index#creating-a-registry-service-account) *registry* 服务帐户。

要在 *Podman* 容器环境中部署 *APIcast*,请执行以下部分中所述的步骤:

- 第 3.4.4.1 节 "安装 [Podman](#page-70-0) 容器环境"
- 第 *3.4.4.2* 节 *"*运行 *[Podman](#page-70-1)* 环境*"*

### <span id="page-70-0"></span>*3.4.4.1.* 安装 *Podman* 容器环境

本指南涵盖了在 RHEL 8.x 上设置 Podman 容器环境的步骤。RHEL 8.x 中不包括 Docker, 因此请使用 *Podman* 来运行容器。

有关 *RHEL 8.x* 的 *Podman* 的详情,请参阅[容器命令行参考](https://access.redhat.com/documentation/zh-cn/red_hat_enterprise_linux/8/html-single/building_running_and_managing_containers/index#container-command-line-reference_building-running-and-managing-containers)。

### 流程

安装 *Podman* 容器环境软件包:  $\bullet$ 

*\$ sudo dnf install podman*

### 其他资源

对于其他操作系统,请参阅以下 *Podman* 文档:

● [Podman](https://podman.io/getting-started/installation) 安装说明

### <span id="page-70-1"></span>*3.4.4.2.* 运行 *Podman* 环境

要运行 *Podman* 容器环境,请按照以下步骤操作。

### 流程

1. 从 *Red Hat registry* 下载就绪的 *Podman* 容器镜像:

*\$ podman pull registry.redhat.io/3scale-amp2/apicast-gateway-rhel8:3scale2.14*

2. 在 *Podman* 中运行 *APIcast*:

*\$ podman run --name apicast --rm -p 8080:8080 -e THREESCALE\_PORTAL\_ENDPOINT=https://<access\_token>@<domain>-admin.3scale.net registry.redhat.io/3scale-amp2/apicast-gateway-rhel8:3scale2.14*

在这里,*<access\_token>* 是 *3scale* 帐户管理 *API* 的访问令牌。您可以使用 *Provider Key* 而不是 访问令牌。*<domain>-admin.3scale.net* 是 *3scale* 管理门户的 *URL*。

此命令在端口 *8080* 上运行名为 *"apicast"* 的 *Podman* 容器引擎,并从 *3scale* 管理门户获取 *JSON* 配置文 件。有关其他配置选项,请参阅 安装 *[APIcast](https://access.redhat.com/documentation/zh-cn/red_hat_3scale_api_management/2.14/html-single/installing_red_hat_3scale_api_management/index#installing-apicast)*。

### *3.4.4.2.1.* 使用 *Podman* 测试 *APIcast*

上述步骤确保 *Podman* 容器引擎使用您自己的配置文件和 *3scale registry* 中的 *Podman* 容器镜像来运行。 您可以通过 *APIcast* 在端口 *8080* 上测试调用,并提供正确的身份验证凭据,您可以从 *3scale* 帐户获得这 些凭据。

*测试调用不仅验证 APIcast 是否在正确运行, 还验证身份验证和报告是否得到成功处理。* 

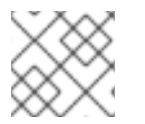

注意

确保您用于调用的主机与 *Integration* 页面的 *Public Base URL* 字段中配置的主机相同。

### *3.4.4.3. podman* 命令选项

您可以在 *podman* 命令中使用以下选项示例:

- -d : 在分离模式中运行容器, 并打印容器 ID。如果未指定, 容器将以前台模式运行, 您可以使用 *CTRL + c* 来停止容器。以分离模式启动时,您可以使用 *podman attach* 命令重新附加到容器, 例如 *podman attach apicast*。
- *ps* 和 *-a* :*Podman ps* 用于列出创建和运行容器。将 *-a* 添加到 *ps* 命令将显示所有运行和停止的 容器,例如 *podman ps -a*。
- *inspect* 和 *-l*:检查正在运行的容器。例如,使用 *inspect* 查看分配给容器的 *ID*。使用 *-l* 获取最 新容器的详细信息,例如 *podman inspect -l | grep Id\":*。

*3.4.4.4.* 其他资源

- *Red Hat 3scale API [Management](https://access.redhat.com/articles/2798521) Platform* 支持的配置
- *Podman* 的基本设[置和使用](https://podman.io/getting-started/)

# *3.5.* 使用操作器部署 *APICAST* 网关自助管理解决方案

本指南提供了通过 *Openshift Container Platform* 控制台使用 *APIcast operator* 部署 *APIcast* 网关自助管理 解决方案的步骤。

部署 *APIcast* 时,默认设置适用于生产环境。您始终可以调整这些设置来部署 *staging* 环境。例如,使用 以下 *oc* 命令:

*\$ oc patch apicast/{apicast\_name} --type=merge -p '{"spec": {"deploymentEnvironment":"staging","configurationLoadMode":"lazy"}}'*

如需更多信息,请参阅:*[APIcast](https://github.com/3scale/apicast-operator/blob/master/doc/apicast-crd-reference.md)* 自定义资源参考

### 先决条件

- *OpenShift* 容器平台*(OCP)4.x* 或更高版本,具有管理员特权。
- *\** 您遵循在 *[OpenShift](https://access.redhat.com/documentation/zh-cn/red_hat_3scale_api_management/2.14/html-single/installing_red_hat_3scale_api_management/index#installing-the-apicast-operator-on-openshift)* 上安装 *APIcast operator* 中的步骤。

### 流程

1. 使用具有管理员特权的帐户登录 *OCP* 控制台。
- 2. 点 *Operators > Installed Operators*。
- 3. 从 *Installed Operators* 列表中点 *APIcast Operator*。
- 4. 点 *APIcast > Create APIcast*。

### *3.5.1. APIcast* 部署和配置选项

您可以使用两种方法部署和配置 *APIcast* 网关自我管理解决方案:

- 提供 *3scale API* [管理系](https://access.redhat.com/documentation/zh-cn/red_hat_3scale_api_management/2.14/html-single/installing_red_hat_3scale_api_management/index#providing-3cale-porta-endpoint)统端点
- [提供配置](https://access.redhat.com/documentation/zh-cn/red_hat_3scale_api_management/2.14/html-single/installing_red_hat_3scale_api_management/index#providing-configuration-secret) secret

# 另请参阅:

- 使用 *APIcast [operator](https://access.redhat.com/documentation/zh-cn/red_hat_3scale_api_management/2.14/html-single/installing_red_hat_3scale_api_management/index#injecting-custom-environments-with-the-apicast-operator)* 注入自定义虚拟环境
- 使用 *APIcast [operator](https://access.redhat.com/documentation/zh-cn/red_hat_3scale_api_management/2.14/html-single/installing_red_hat_3scale_api_management/index#injecting-custom-policies-with-the-apicast-operator)* 注入自定义策略
- 使用 *APIcast operator* 配置 *[OpenTracing](https://access.redhat.com/documentation/zh-cn/red_hat_3scale_api_management/2.14/html-single/installing_red_hat_3scale_api_management/index#configuring-opentracing-with-the-apicast-operator)*

## *3.5.1.1.* 提供 *3scale API* 管理系统端点

### 流程

1. 创建一个包含 *3scale* 系统管理门户端点信息的 *OpenShift secret*:

*\$ oc create secret generic \${SOME\_SECRET\_NAME} --fromliteral=AdminPortalURL=\${MY\_3SCALE\_URL}*

- *\${SOME\_SECRET\_NAME}* 是 *secret* 的名称,只要它与现有 *secret* 不冲突,可以是您想要 的任何名称。
- *\${MY\_3SCALE\_URL}* 是包含 *3scale* 访问令牌和 *3scale* 系统门户端点的 *URI*。如需了解更多 详细信息,请参阅 *[THREESCALE\\_PORTAL\\_ENDPOINT](https://access.redhat.com/documentation/zh-cn/red_hat_3scale_api_management/2.14/html-single/administering_the_api_gateway/index#threescale-portal-endpoint)*

#### *Example*

*\$ oc create secret generic 3scaleportal --from-literal=AdminPortalURL=https://accesstoken@account-admin.3scale.net*

*spec.adminPortalCredentialsRef.name* 必须是包含 *3scale* 系统管理门户端点信息的现有

有关机密内容的更多信息,请参阅 管理门户配置 *[secret](https://github.com/3scale/apicast-operator/blob/3scale-2.14-stable/doc/apicast-crd-reference.md#AdminPortalSecret)* 参考。

2. 为 *APIcast* 创建 *OpenShift* 对象

*apiVersion: apps.3scale.net/v1alpha1 kind: APIcast metadata: name: example-apicast spec: adminPortalCredentialsRef: name: SOME\_SECRET\_NAME*

*spec.adminPortalCredentialsRef.name* 必须是包含 *3scale* 系统管理门户端点信息的现有 *OpenShift secret* 的名称。

3. 确认与 *APIcast* 对象关联的 *OpenShift Deployment* 的 *readyReplicas* 字段是否为 *1*,以验证 *APIcast* 容器集正在运行并已就绪。或者,等待字段设置为:

*\$ echo \$(oc get deployment apicast-example-apicast -o jsonpath='{.status.readyReplicas}') 1*

*3.5.1.1.1.* 验证 *APIcast* 网关正在运行且可用

# 流程

1. 确保 *OpenShift Service APIcast* 已公开给您的本地计算机,并执行测试请求。通过将 *APIcast OpenShift Service* 端口转发到 *localhost:8080* 来做到这一点:

*\$ oc port-forward svc/apicast-example-apicast 8080*

<span id="page-73-0"></span>2. 向配置的 *3scale* 服务发出请求,以验证 *HTTP* 响应是否成功。使用在服务的 *Staging Public Base URL* 或 *Production Public Base URL* 设置中配置的域名。例如:

*\$ curl 127.0.0.1:8080/test -H "Host: localhost" { "method": "GET", "path": "/test", "args": "", "body": "", "headers": { "HTTP\_VERSION": "HTTP/1.1", "HTTP\_HOST": "echo-api.3scale.net", "HTTP\_ACCEPT": "\*/\*", "HTTP\_USER\_AGENT": "curl/7.65.3", "HTTP\_X\_REAL\_IP": "127.0.0.1", "HTTP\_X\_FORWARDED\_FOR": ... "HTTP\_X\_FORWARDED\_HOST": "echo-api.3scale.net", "HTTP\_X\_FORWARDED\_PORT": "80", "HTTP\_X\_FORWARDED\_PROTO": "http", "HTTP\_FORWARDED": "for=10.0.101.216;host=echo-api.3scale.net;proto=http" }, "uuid": "603ba118-8f2e-4991-98c0-a9edd061f0f0"*

# *3.5.1.1.2.* 通过 *Kubernetes* 入口公开 *APIcast*

要通过 *Kubernetes Ingress* 向外部公开 *APIcast*,请设置并配置 *exposeHost* 部分。当设置 *exposeHost* 部分中的 *host* 字段时,这会创建一个 *Kubernetes Ingress* 对象。然后,以前安装的和现有的 *Kubernetes Ingress Controller* 可以使用 *Kubernetes Ingress* 对象,使 *APIcast* 从外部访问。

要了解 *Ingress Controller* 可用于使 *APIcast* 外部访问[,以及如何配置它](https://kubernetes.io/docs/concepts/services-networking/ingress-controllers)们,请参阅 *Kubernetes Ingress Controller* 文档。

以下示例使用主机名 *myhostname.com* 公开 *APIcast*:

*apiVersion: apps.3scale.net/v1alpha1 kind: APIcast*

```
metadata:
 name: example-apicast
spec:
 ...
 exposedHost:
  host: "myhostname.com"
 ...
```
这个示例使用 *HTTP* 在端口 *80* 上创建一个 *Kubernetes Ingress* 对象。当 *APIcast* 部署位于 *OpenShift* 环 境中时,*OpenShift* 默认 *Ingress Controller* 将使用 *Ingress* 对象 *APIcast* 创建 *Route* 对象,以允许从外部 访问 *APIcast* 安装。

您也可以为 *exposeHost* 部分配置 *TLS*。下表中可用字段的详情:

### 表 *3.3. APIcastExposedHost* 参考表

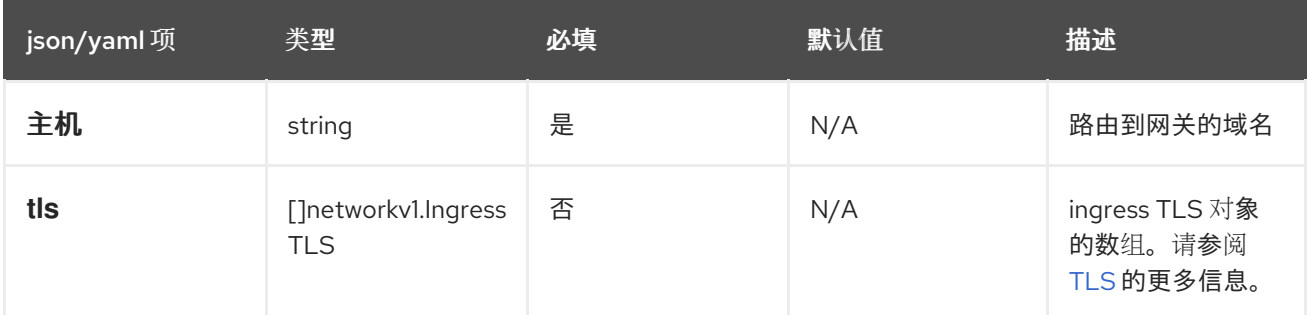

# *3.5.1.2.* 提供配置 *secret*

### 流程

1. 使用配置文件创建 secret:

*\$ curl*

*https://raw.githubusercontent.com/3scale/APIcast/master/examples/configuration/echo.json o \$PWD/config.json*

*\$ oc create secret generic apicast-echo-api-conf-secret --from-file=\$PWD/config.json*

配置文件必须名为 *config.json*。这是一个 *[APIcast](https://github.com/3scale/apicast-operator/blob/3scale-2.14-stable/doc/apicast-crd-reference.md#embeddedconfsecret) CRD* 引用 要求。

有关机密内容的更多信息,请参阅 管理门户配置 *[secret](https://github.com/3scale/apicast-operator/blob/3scale-2.14-stable/doc/apicast-crd-reference.md#embeddedconfsecret)* 参考。

2. 创建 *[APIcast](https://github.com/3scale/apicast-operator/blob/3scale-2.14-stable/doc/apicast-crd-reference.md)* 自定义资源 :

*\$ cat my-echo-apicast.yaml apiVersion: apps.3scale.net/v1alpha1 kind: APIcast metadata: name: my-echo-apicast spec: exposedHost: host: YOUR DOMAIN embeddedConfigurationSecretRef: name: apicast-echo-api-conf-secret*

*\$ oc apply -f my-echo-apicast.yaml*

a. 以下是嵌入式配置 *secret* 的示例:

*apiVersion: v1 kind: Secret metadata: name: SOME\_SECRET\_NAME type: Opaque stringData: config.json: | { "services": [ { "proxy": { "policy\_chain": [ { "name": "apicast.policy.upstream", "configuration": { "rules": [{ "regex": "/", "url": "http://echo-api.3scale.net" }] } } ] } } ] }*

3. 在创建 *APIcast* 对象时设置以下内容:

*apiVersion: apps.3scale.net/v1alpha1 kind: APIcast metadata: name: example-apicast spec: embeddedConfigurationSecretRef: name: SOME\_SECRET\_NAME*

*spec.embeddedConfigurationSecretRef.name* 必须是包含网关配置的现有 *OpenShift secret* 的名称。

4. 确认与 *APIcast* 对象关联的 *OpenShift Deployment* 的 *readyReplicas* 字段是否为 *1*,以验证 *APIcast* 容器集正在运行并已就绪。或者,等待字段设置为:

*\$ echo \$(oc get deployment apicast-example-apicast -o jsonpath='{.status.readyReplicas}') 1*

### *3.5.1.2.1.* 验证 *APIcast* 网关正在运行且可用

# 流程

1. 确保 *OpenShift Service APIcast* 已公开给您的本地计算机,并执行测试请求。通过将 *APIcast OpenShift Service* 端口转发到 *localhost:8080* 来做到这一点:

*\$ oc port-forward svc/apicast-example-apicast 8080*

a. 接下来:[向配置的](#page-73-0) *3scale* 服务发出请求,并验证 *HTTP* 响应是否成功 。

### *3.5.1.3.* 使用 *APIcast operator* 注入自定义虚拟环境

在使用自我管理的 *APIcast* 的 *3scale* 安装中,您可以使用 *APIcast operator* 注入自定义环境。自定义环 境定义 *APIcast* 适用于网关服务的所有上游 *API* 的行为。要创建自定义环境,请在 *Lua* 代码中定义全局配 置。

您可以注入自定义环境,作为 *APIcast* 安装的一部分或安装后。在注入自定义环境后,您可以将其删 除,*APIcast operator* 会协调更改。

### 先决条件

已安装 *APIcast operator*。

#### 流程

1. 编写用于定义您要注入的自定义环境的 *Lua* 代码。例如,以下 *env1.lua* 文件显示 *APIcast operator* 为所有服务加载的自定义日志策略。

```
local cjson = require('cjson')
local PolicyChain = require('apicast.policy_chain')
local policy_chain = context.policy_chain
local logging_policy_config = cjson.decode([[
{
 "enable_access_logs": false,
 "custom_logging": "\"{{request}}\" to service {{service.id}} and {{service.name}}"
}
]])
policy_chain:insert( PolicyChain.load_policy('logging', 'builtin', logging_policy_config), 1)
return {
 policy_chain = policy_chain,
 port = { metrics = 9421 },
}
```
2. 从定义自定义环境的 *Lua* 文件创建 *secret*。例如:

*\$ oc create secret generic custom-env-1 --from-file=./env1.lua*

*secret* 可以包含多个自定义虚拟环境。为定义自定义环境的每个文件指定 *-from-file* 选项。 *Operator* 会加载每个自定义环境。

3. 定义一个 APlcast 自定义资源, 用于引用您刚才创建的 secret。以下示例显示了相对于引用定义 自定义环境的 *secret* 的内容。

*apiVersion: apps.3scale.net/v1alpha1 kind: APIcast metadata: name: apicast1*

*spec: customEnvironments: - secretRef: name: custom-env-1*

*APIcast* 自定义资源可以引用定义自定义虚拟环境的多个 *secret*。*Operator* 会加载每个自定义环 境。

4. 创建 *APIcast* 自定义资源来添加自定义虚拟环境。例如,如果您在 *apicast.yaml* 文件中保存 *APIcast* 自定义资源,请运行以下命令:

*\$ oc apply -f apicast.yaml*

后续步骤

如果更新您的自定义环境,请确保重新创建其 *secret*,以便 *secret* 包含更新。*APIcast operator* 会监视是 否有更新,并在找到更新时自动重新部署。

### *3.5.1.4.* 使用 *APIcast operator* 注入自定义策略

在使用自助管理的 *APIcast* 的 *3scale* 安装中,您可以使用 *APIcast operator* 注入自定义策略。注入自定 义策略会将策略代码添加到 *APIcast*。然后,您可以使用以下任一策略将自定义策略添加到 *API* 产品策略 链中:

- *3scale API*
- 产品自定义资源

要使用 *3scale* 管理门户将自定义策略添加到产品策略链中,还必须使用 *CustomPolicyDefinition* 自定义 资源注册自定义策略的 *schema*。自定义策略注册是只有在您要使用管理门户配置产品策略链时才需要。

您可以注入自定义策略,作为 *APIcast* 安装的一部分或之后。注入自定义策略后,您可以将其删除,并且 *APIcast* 运算符协调更改。

### 先决条件

- APIcast operator 已安装, 或正在安装它。
- 您已定义一个自定义策略,[如写您自己的策略](https://github.com/3scale/APIcast/blob/master/doc/policies.md#write-your-own-policy)中所述。即,已创建了定义自定义策略的 *my-firstcustom-policy.lua*、*apicast-policy.json* 和 *init.lua* 文件,

### 流程

1. 从定义一个自定义策略的文件创建 *secret*。例如:

*\$ oc create secret generic my-first-custom-policy-secret \ --from-file=./apicast-policy.json \ --from-file=./init.lua \ --from-file=./my-first-custom-policy.lua*

如果您有多个自定义策略,请为每个自定义策略创建一个 *secret*。*secret* 只能包含一个自定义策 略。

2. 定义一个 **APIcast** 自定义资源, 用于引用您刚才创建的 secret。以下示例显示有关引用定义自定 义策略的 *secret* 的内容。

*apiVersion: apps.3scale.net/v1alpha1 kind: APIcast metadata: name: apicast1 spec: customPolicies: - name: my-first-custom-policy version: "0.1" secretRef: name: my-first-custom-policy-secret*

*APIcast* 自定义资源可以引用定义自定义策略的多个 *secret*。*Operator* 加载每个自定义策略。

3. 创建 *APIcast* 自定义资源,以添加自定义策略。例如,如果您在 *apicast.yaml* 文件中保存 *APIcast* 自定义资源,请运行以下命令:

*\$ oc apply -f apicast.yaml*

### 后续步骤

如果更新自定义策略,请确保重新创建其 *secret*,以便 *secret* 包含更新。*APIcast operator* 会监视是否有 更新,并在找到更新时自动重新部署。

### 其他资源

*[APIcast](https://github.com/3scale/apicast-operator/blob/master/doc/apicast-crd-reference.md)* 自定义资源定义

### *3.5.1.5.* 使用 *APIcast operator* 配置 *OpenTracing*

在使用自助管理的 *APIcast* 的 *3scale* 安装中,您可以使用 *APIcast operator* 来配置 *OpenTracing*。通过 启用 *OpenTracing*,您可以在 *APIcast* 实例上获取更多见解和更好的可观察性。

### 先决条件

**• APIcast** operator 已安装, 或正在安装它。

### 流程

1. 在 *stringData.config* 中包含您的 *OpenTracing* 配置详情的 *secret*。这是包含您的 *OpenTracing* 配置详细信息的属性的唯一有效值。任何其他规格都阻止 *APIcast* 收到您的 *OpenTracing* 配置详 细信息。以下示例显示了一个有效的 *secret* 定义:

*apiVersion: v1 kind: Secret metadata: name: myjaeger stringData: config: |- { "service\_name": "apicast", "disabled": false, "sampler": { "type": "const", "param": 1 },*

*"reporter": { "queueSize": 100, "bufferFlushInterval": 10, "logSpans": false, "localAgentHostPort": "jaeger-all-in-one-inmemory-agent:6831" }, "headers": { "jaegerDebugHeader": "debug-id", "jaegerBaggageHeader": "baggage", "TraceContextHeaderName": "uber-trace-id", "traceBaggageHeaderPrefix": "testctx-" }, "baggage\_restrictions": { "denyBaggageOnInitializationFailure": false, "hostPort": "127.0.0.1:5778", "refreshInterval": 60 } } type: Opaque*

2. 创建 secret.例如,如果您将以前的 secret 定义保存到 myjaeger.yaml 文件中,您将运行以下命 令:

*\$ oc create -f myjaeger.yaml*

3. 定义一个 **APIcast** 自定义资源, 指定 OpenTracing 属性。在 CR 定义中, 将 *spec.tracingConfigSecretRef.name* 属性设置为包含您的 *OpenTracing* 配置详情的 *secret* 的名 称。下例仅显示了与配置 *OpenTracing* 相关的内容。

*apiVersion: apps.3scale.net/v1alpha1 kind: APIcast metadata: name: apicast1 spec: ... openTracing: enabled: true tracingConfigSecretRef: name: myjaeger tracingLibrary: jaeger ...*

4. 创建配置 OpenTracing 的 APIManager 自定义资源。例如, 如果您将 APIcast 自定义资源保存 在 *apicast1.yaml* 文件中,您将运行以下命令:

*\$ oc apply -f apicast1.yaml*

# 后续步骤

根据 *OpenTracing* 的安装方式,您应该在 *Jaeger* 服务用户界面中看到 *trace*。

# 其他资源

*[APIcast](https://github.com/3scale/apicast-operator/blob/master/doc/apicast-crd-reference.md)* 自定义资源定义

# *3.6.* 其他资源

要获取有关最新发布的及受支持 *APIcast* 版本的信息,请参阅文章:

- *Red Hat 3scale API [Management](https://access.redhat.com/articles/2798521) Platform* 支持的配置
- 红帽 [3scale](https://access.redhat.com/articles/2787991) API 管理 组件详情。

# 第 *4* 章 用于 *3SCALE API* 管理中的高可用性支持的外部 *REDIS* 数据 库配置

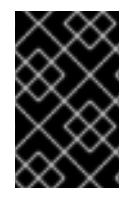

# 重要

红帽支持使用外部 *Redis* 数据库的 *3scale* 配置。但是,不支持为零停机时间设置 *Redis*、 为 *3scale* 配置后端组件或 *Redis* 数据库复制和分片。其内容仅供参考。另外,*3scale* 不支 持 *Redis* 集群模式。

*OpenShift* 容器平台*(OCP)*为大多数组件提供高可用性*(HA)*。

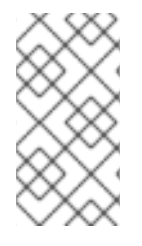

# 注意

从 *Red Hat 3scale API* 管理部署外部化数据库时,这意味着与应用程序分离,并对在数据 库一级的服务中断有一定的弹性。服务中断的恢复取决于您托管数据库的基础架构或平台 供应商提供的服务级别协议 *(SLA)*。*3scale* 不提供此功能。有关您选择的部署提供的数据 库外部化的详情,请查看相关的文档。

红帽 *3scale API* 管理中的 *HA* 数据库组件包括:

- *backend-redis* :用于统计存储和临时作业存储。
- *system-redis* :为 *3scale* 的后台作业提供临时存储,也用作 *system-app pod* 的 *Ruby* 处理的消 息总线。

*backend-redis* 和 *system-dis* 都可以与 *Redis Sentinel* 和 *Redis Enterprise* 支持的 *Redis* 高可用性变体一 起工作。

如果 *Redis pod* 进入停止状态,或者 *OpenShift Container Platform* 停止它,则会自动创建新的 *pod*。持 久存储将恢复数据,以便 *pod* 继续工作。在这些情况下,新容器集启动时会出现少量停机时间。这是因为 *Redis* 中不支持多主设置的限制。您可以通过在已部署 *Redis* 的所有节点上预安装 *Redis* 镜像来缩短停机 时间。这将加快 *pod* 重启时间。

为零停机时间设置 *Redis*,并为 *3scale* 配置后端组件:

- 为零停机[时间设](#page-82-0)置 *Redis*
- 为 *3scale API* [管理配置后端](#page-83-0)组件
- 重新删除数据库[分片和复制](#page-85-0)

### 先决条件

● 具有管理员角色的 3scale 帐户。

# *4.1.* 为零停机时间设置 *REDIS*

以 *3scale* 管理员身份,如果您不需要停机,请在 *OCP* 外部配置 *Redis*。使用 *3scale pod* 的配置选项进行 设置的方法有几种:

- 设置您自己的自助管理的 *Redis*
- 使用 *Redis Sentinel*:参考 *Redis [Sentinel](https://redis.io/topics/sentinel)* 文档
- <span id="page-82-0"></span>*redis* 作为服务提供: 例如:
	- *Amazon ElastiCache*
	- *redis Labs*

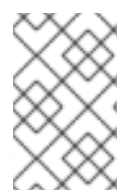

# 注意

红帽不支持上述服务。提及任何此类服务并不意味着红帽认可这些产品或服务。您同意, 由于您使用(或依赖)任何外部内容而可能导致的任何损失或费用,红帽不承担任何责 任。

# *4.2.* 为 *3SCALE API* 管理配置后端组件

作为 *3scale* 管理员,在以下部署配置中为 后端组件环境变量配置 *Redis HA(failover)*:*backendcron*、*backend-listener* 和 *backend-worker*。这些配置是 *3scale* 中红帽 *HA* 所必需的。

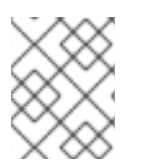

注意

如果要将 *Redis* 与 *sentinels* 搭配使用,您必须在 *backend-redis*、*system-redis* 或两个 *secret* 中提供 *sentinel* 配置。

# *4.2.1.* 创建 *backend-redis* 和 *system-redis secret*

按照以下步骤相应地创建 *backend-redis* 和 *system-redis secret*:

- 为 *HA* 部署 *3scale API* [管理的新安装](https://access.redhat.com/documentation/zh-cn/red_hat_3scale_api_management/2.14/html-single/installing_red_hat_3scale_api_management/index#deploying-a-fresh-installation)
- 将 3scale API *管理的非 HA [部署迁移到](https://access.redhat.com/documentation/zh-cn/red_hat_3scale_api_management/2.14/html-single/installing_red_hat_3scale_api_management/index#upgrading-from-a-previous-version) HA*

*4.2.2.* 为 *HA* 部署 *3scale API* 管理的新安装

### 流程

1. 使用以下字段创建 *backend-redis* 和 *system-redis secret*:

*backend-redis*

*REDIS\_QUEUES\_SENTINEL\_HOSTS REDIS\_QUEUES\_SENTINEL\_ROLE REDIS\_QUEUES\_URL REDIS\_STORAGE\_SENTINEL\_HOSTS REDIS\_STORAGE\_SENTINEL\_ROLE REDIS\_STORAGE\_URL*

### *system-redis*

*NAMESPACE SENTINEL\_HOSTS SENTINEL\_ROLE URL*

<span id="page-83-0"></span>当使用 *sendinels* 为 *Redis* 配置时,*backend-redis* 和 *system-redis* 中的对应 *URL* 字段以 *redis://[:redis-password@]redis-group[/db]* 格式引用 *Redis* 组,其中 *[x]* 表示可选元素 *x*,*redis-password*、*redis-group* 和 *db* 是变量:

*Example*

*redis://:redispwd@mymaster/5*

*SENTINEL\_HOSTS* 字段采用以下格式以逗号分隔:

*redis://:sentinel-password@sentinel-hostname-or-ip:port*

对于列表的每个元素,*[x]* 表示可选元素 *x*,*sendinel-password*、*finel-hostname-orip*,*port* 是相应地替换的变量:

*Example*

*:sentinelpwd@123.45.67.009:2711,:sentinelpwd@other-sentinel:2722*

- *SENTINEL\_ROLE* 字段为 *master* 或 *slave* 字段。
- 2. 按照使用 *operator* 部署 *3scale API* [管理中所述](https://access.redhat.com/documentation/zh-cn/red_hat_3scale_api_management/2.14/html-single/installing_red_hat_3scale_api_management/index#deploying-threescale-using-the-operator) 部署 *3scale*。
	- a. 忽略因为 *backend-redis* 和 *system-redis* 已存在的错误。

*4.2.3.* 将 *3scale API* 管理的非 *HA* 部署迁移到 *HA*

- 1. 使用所有字段编辑 *[backend-redis](https://access.redhat.com/documentation/zh-cn/red_hat_3scale_api_management/2.14/html-single/installing_red_hat_3scale_api_management/index#deploying-a-fresh-installation)* 和 *system-redis secret*,如 部署 *3scale API Management for HA* 所示。
- 2. 确保为后端容器集定义了以下 *backend-redis* 环境变量。

*name: BACKEND\_REDIS\_SENTINEL\_HOSTS valueFrom: secretKeyRef: key: REDIS\_STORAGE\_SENTINEL\_HOSTS name: backend-redis name: BACKEND\_REDIS\_SENTINEL\_ROLE valueFrom: secretKeyRef: key: REDIS\_STORAGE\_SENTINEL\_ROLE name: backend-redis*

3. 确保为 *system-(app|sidekiq) pod* 定义了以下 *system-redis* 环境变量。

*name: REDIS\_SENTINEL\_HOSTS valueFrom: secretKeyRef: key: SENTINEL\_HOSTS name: system-redis name: REDIS\_SENTINEL\_ROLE valueFrom:*

*secretKeyRef: key: SENTINEL\_ROLE name: system-redis*

4. 继续执行说[明以使用模板升](https://access.redhat.com/documentation/zh-cn/red_hat_3scale_api_management/2.14/html-single/migrating_red_hat_3scale_api_management/index#upgrading-3scale)级 *3scale*。

### *4.2.3.1.* 使用 *Redis Enterprise*

- 1. 在 *OpenShift* 中使用 *Redis Enterprise*,具有三个不同的 *redis-enterprise* 实例:
	- a. 编辑 *system-redis secret:*
		- i. 将 *system-redis* 中的系统 *redis* 数据库设置为 *URL*。
	- b. 将 *backend-redis* 中的后端数据库设置为 *REDIS\_QUEUES\_URL*。
	- c. 将第三个数据库设置为 *backend-redis* 的 *REDIS\_STORAGE\_URL*。

# *4.2.3.2.* 使用 *Redis Sentinel*

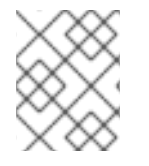

注意

您可以选择将 *Redis Sentinels* 应用到任何数据库。但是,红帽建议将 *Redis Sentinels* 应用 到所有系统以实现 *HA*。

- 1. 用于统计信息的后端 *redis*:更新 *backend-redis secret* 并为其提供值:
	- *REDIS\_STORAGE\_URL*
	- *REDIS\_STORAGE\_SENTINEL\_ROLE*
	- *REDIS\_STORAGE\_SENTINEL\_HOSTS* 将 *REDis\_STORAGE\_SENTINEL\_ROLE* 设置为一个以逗号分隔的主机和端口列表,例如: *:sentinelpwd@123.45.67.009:2711,:sentelpwd@other-sentinel:2722*
- 2. 用于队列的后端 *redis*:更新 *backend-redis secret* 并为其提供值:
	- *REDIS\_QUEUES\_URL*
	- *REDIS\_QUEUES\_SENTINEL\_ROLE*
	- *REDIS\_QUEUES\_SENTINEL\_HOSTS* 将 REDIS\_QUEUES\_SENTINEL\_ROLE 设置为一个以逗号分隔的主机和端口列表, 例如: *:sentinelpwd@123.45.67.009:2711,:sentelpwd@other-sentinel:2722*
- 3. 使用 *Redis* 数据库的 *Redis Sentinel*:
- 4. 用于数据的 *redis*:更新 *system-redis secret* 并为其提供值:

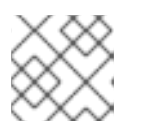

注意

编辑 *system-redis secret: URL*

*SENTINEL\_ROLE*

- *NAMESPACE*
- *URL*
- *SENTINEL\_HOSTS* 将 *SENTINEL\_HOSTS* 设置为以逗号分隔的主机和端口列表,例如: *:sentinelpwd@123.45.67.009:2711,:sentinelpwd@other-sentinel:2722*

备注

- *system-app* 和 *system-sidekiq* 组件直接连接到 后端 *Redis* 以检索统计信息。
	- 从 *3scale 2.7* 开始,使用发送时这些系统组件也可以连接到 后端 *Redis*(存储)。
- *system-app* 和 *system-sidekiq* 组件 仅使用 *backend-redis* 存储,而不使用 *backend-redis* 队 列。
	- 对系统组件所做的更改支持带有 *sendinels* 的 *backend-redis* 存储。

# <span id="page-85-0"></span>*4.3.* 重新删除数据库分片和复制

分片有时称为分区,可将大型数据库隔离为称为分片的较小数据库。通过复制,您的数据库使用托管在独 立计算机上的同一数据集的副本进行设置。

# 分片

分片有助于添加更多领导实例,当您有如此多的数据并不适用于单个数据库中,或者 *CPU* 负载接近 *100%* 时,这也会很有用。

使用 *Red Hat is HA for 3scale* 时,以下两个原因是分片非常重要的原因:

- 拆分和扩展大量数据, 并调整特定索引的分片数量, 以帮助避免瓶颈。
- 跨不同节点分布操作,因此可以提高性能,例如当多台机器处理同一个查询时。

禁用集群模式的 *Redis* 数据库分片的三个主要解决方案是:

- *Amazon ElastiCache*
- 通过 Redis 发送的标准 Redis
- *redis Enterprise*

复制

redis 数据库复制通过在不同机器之间复制您的数据集来确保冗余性。通过利用复制功能,您可以在领导 机停机时让 *Redis* 保持工作。然后,从单个实例(领导)中拉取数据,以确保高可用性。

通过适用于 *3scale* 的 *HA*,数据库复制可确保主分片的高可用性副本。操作原则包括:

- 当主分片失败时,副本分片将自动提升到新的主分片。
- 恢复原始主分片后,它会自动成为新主分片的副本分片。

*Redis* 数据库复制的三个主要解决方案是:

*redis Enterprise*

- *Amazon ElastiCache*
- 通过 *Redis* 发送的标准 *Redis*

# 使用 *twemproxy* 进行分片

对于 *Amazon ElastiCache* 和 *Standard Redis*,分片涉及基于密钥分割数据。您需要给定特定密钥的代理 组件知道要查找的分片,如 *twemproxy*。*twemproxy* 也称为 *nutcracker*,它是一个适用于 *Redis* 协议的 轻量级代理解决方案,它根据特定的密钥或服务器映射找到分配给它们的分片。使用 *twemproxy* 在 *Amazon ElastiCache* 或 *Standard Redis* 实例中添加分片功能具有以下优点:

- 在多个服务器间自动分片数据的功能。
- 支持多种哈希模式,支持一致的散列和发行版。
- 在多个实例中运行的能力, 允许客户端连接到第一个可用的代理服务器。
- 减少与后端上缓存名称服务器的连接数量。

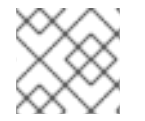

# 注意

*redis Enterprise* 使用自己的代理,因此不需要 *twemproxy*。

# 其他资源

- redis [Sentinel](https://redis.io/topics/sentinel) 文档。
- *[twemproxy](https://github.com/twitter/twemproxy)*。

# *4.4.* 附加信息

- 有关 3scale 和 Red Hatis 数据库支持的更多信息,请参阅 Red Hat 3scale API [管理支持的配置](https://access.redhat.com/articles/2798521#3scale-api-management-27-2)。
- 有关 Redis 的 Amazon *[ElastiCache](https://docs.aws.amazon.com/elasticache/index.html)* 的更多信息, 请参阅官方 Amazon *ElastiCache* 文档。
- 有关 Redis Enterprise 的详情请参考最新[的文档](https://docs.redislabs.com/latest/)。

# 第 *5* 章 配置外部 *MYSQL* 数据库

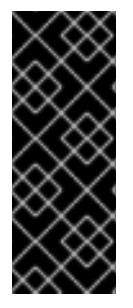

# 重要

从 *Red Hat 3scale API* 管理部署外部化数据库时,这意味着与应用程序分离,并对在数据 库一级的服务中断有一定的弹性。服务中断的恢复取决于您托管数据库的基础架构或平台 供应商提供的服务级别协议 *(SLA)*。*3scale* 不提供此功能。有关您选择的部署提供的数据 库外部化的详情,请查看相关的文档。

红帽支持使用外部 *MySQL* 数据库的 *3scale* 配置。但是,数据库本身不在支持范围之内。

本指南提供有关外部化 *MySQL* 数据库的信息。当使用默认的 *system-mysql* 容器集存在多个基础架构问 题(如网络或文件系统)时,这非常有用。

# 先决条件

- 使用具有管理员特权的帐户访问 *OpenShift Container Platform 4.x* 集群。
- 在 *OpenShift* 集群上安装 *3scale* 实例。请参阅在 *[OpenShift](#page-38-0)* 上安装 *3scale API* 管理 。

要配置外部 *MySQL* 数据库,请执行以下部分中所述的步骤:

- 第 *5.1* 节 *"*外部 *[MySQL](#page-87-0)* 数据库限制*"*
- 第5.2 节"外部化 [MySQL](#page-89-0) 数据库"
- 第[5.3](#page-91-0) 节"回滚"

# <span id="page-87-0"></span>*5.1.* 外部 *MYSQL* 数据库限制

外部化 *MySQL* 数据库的过程存在一些限制:

### *3scale* 内部内部版本

它仅在 *3scale* 的 *2.5* 个内部版本和 *2.6* 内部部署版本中进行测试并验证。

*MySQL* 数据库用户

*URL* 必须为以下格式:

#### *<database\_scheme>://<admin\_user>:<admin\_password>@<database\_host>/<database\_name>*

*<admin\_user>* 必须是外部数据库中的现有用户,具有 *<database\_name>* 逻辑数据库的完整权 限。*<database\_name>* 必须是外部数据库中已存在的逻辑数据库。

### *MySQL* 主机

使用来自外部 *MySQL* 数据库的 *IP* 地址,而不是 主机名,否则不会解析。例如,使用 *1.1.1.1* 而不是 *mysql.mydomain.com*。

# *5.2.* 外部化 *MYSQL* 数据库

使用以下步骤,将 *MySQL* 数据库完全外部化。

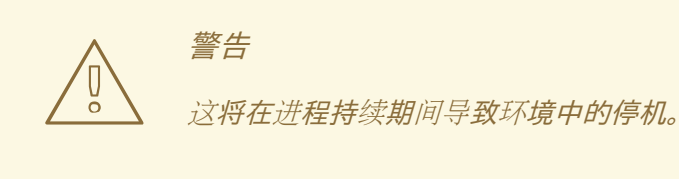

### 流程

1. 登录到托管 *3scale On-premises* 实例的 *OpenShift* 节点,并更改到其项目:

*\$ oc login -u <user> <url> \$ oc project <3scale-project>*

将 *<user>* 、*<url>* 和 *<3scale-project>* 替换为您自己的凭证和项目名称。

2. 按照下方的步骤,按照所示的顺序缩减所有 pod。这将避免丢失数据。

#### 停止 *3scale* 内部部署

从 *OpenShift Web* 控制台或命令行界面*(CLI)*,按以下顺序将所有部署配置缩减为零副本:

- *apicast-wildcard-router* 和 *zync* 适用于 *3scale 2.6* 之前的版本, *zync-que* 和 *zync* 适用于 *3scale 2.6* 和以上版本。
- *apicast-staging* 和 *apicast-production*。
- *system-sidekiq*、*backend-cron* 和 *system-searchd.*
	- *3scale 2.3* 包括 *system-resque*。
- *system-app*。
- *backend-listener* 和 *backend-worker*。
- *backend-redis*、*system-memcache*、*system-mysql*、*system-redis* 和 *zync-database.* 以下示例演示了如何在 *CLI* 中为 *apicast-wildcard-router* 和 *zync* 执行此操作 :

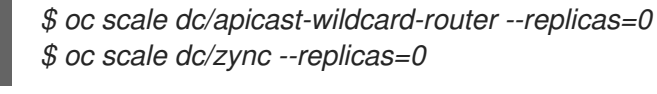

注意

可以同时缩减每个步骤的部署配置。例如,您可以将 *apicast-wildcard*router 和 zync 一起缩减。但是, 最好等待每个步骤中的 pod 终止, 然后再缩 减后续 *pod*。*3scale* 实例将完全无法访问,直到它被完全启动。

3. 要确认 *3scale* 项目上没有运行任何 *pod*,请使用以下命令:

*\$ oc get pods -n <3scale\_namespace>*

命令应返回 *No resources found*。

4. 使用以下命令再次扩展数据库级别的 *pod*:

<span id="page-89-0"></span>*\$ oc scale dc/{backend-redis,system-memcache,system-mysql,system-redis,zync-database} --replicas=1*

5. 确保您可以通过 svstem-mysql pod 登录外部 MySQL 数据库, 然后继续后续步骤:

*\$ oc rsh system-mysql-<system\_mysql\_pod\_id> mysql -u root -p -h <host>*

- *<system\_mysql\_pod\_id>: system-mysql pod* 的标识符。
- 用户应当始终为 *root*。如需更多信息,请参阅 外部 *[MySQL](https://access.redhat.com/documentation/zh-cn/red_hat_3scale_api_management/2.14/html-single/installing_red_hat_3scale_api_management/index#external-mysql-database-limitations)* 数据库限制。
	- a. CLI 现在将显示 mysql>。键入 exit,然后按 返回。在下一提示中再次键入 exit 以 返回 到 *OpenShift* 节点控制台。
- 6. 使用以下命令执行完整的 *MySQL* 转储:

*\$ oc rsh system-mysql-<system\_mysql\_pod\_id> /bin/bash -c "mysqldump -u root --singletransaction --routines --triggers --all-databases" > system-mysql-dump.sql*

- 将 *<system\_mysql\_pod\_id>* 替换为您唯一的 *system-mysql pod ID*。
- 验证 *system-mysql-dump.sql* 是否包含有效的 *MySQL* 级别转储,如下例所示:

*\$ head -n 10 system-mysql-dump.sql -- MySQL dump 10.13 Distrib 8.0, for Linux (x86\_64) -- -- Host: localhost Database: -- ------------------------------------------------------ -- Server version 8.0 /\*!40101 SET @OLD\_CHARACTER\_SET\_CLIENT=@@CHARACTER\_SET\_CLIENT \*/; /\*!40101 SET @OLD\_CHARACTER\_SET\_RESULTS=@@CHARACTER\_SET\_RESULTS \*/; /\*!40101 SET @OLD\_COLLATION\_CONNECTION=@@COLLATION\_CONNECTION \*/;*

*/\*!40101 SET NAMES utf8 \*/;*

7. 缩减 *system-mysql pod*,并保留为 *0*(零)副本:

*\$ oc scale dc/system-mysql --replicas=0*

<span id="page-89-1"></span>8. 查找与 *URL mysql2://root:<password>@<host>/system* 等效的 *base64*,相应地替换 *<password>* 和 *<host>* :

*\$ echo "mysql2://root:<password>@<host>/system" | base64*

9. 在远程 *MySQL* 数据库上创建默认的 *'user'@'%'*。它只需要具有 *SELECT* 特权。找到它的 *base64* 对等信息:

*\$ echo "user" | base64 \$ echo "<password>" | base64*

将 *<password>* 替换为 *'user'@'%'* 的密码。

<span id="page-90-0"></span>10. 执行备份并编辑 *OpenShift secret system-database* :

*\$ oc get secret system-database -o yaml > system-database-orig.bkp.yml \$ oc edit secret system-database*

- URL : 使用 [\[step-8\]](#page-89-1) 的值替换它。
- DB\_USER 和 DB\_PASSWORD : 使用上一步中的值。
- 11. 将 *system-mysql-dump.sql* 发送到远程数据库服务器,并将转储导入到其中。使用命令导入 它:
- 12. 使用以下命令将 *system-mysql-dump.sql* 发送到远程数据库服务器,并将转储导入到服务器:

*mysql -u root -p < system-mysql-dump.sql*

13. 确保创建了名为 *system* 的新数据库:

*mysql -u root -p -se "SHOW DATABASES"*

14. 使用以下说明启动 *3scale* 内部部署,以正确顺序扩展所有 *pod*。

启动 *3scale* 内部部署

- *backend-redis*、*system-memcache*、*system-mysql*、*system-redis* 和 *zync-database.*
- *backend-listener* 和 *backend-worker*。
- *system-app*。
- *system-sidekiq*、*backend-cron* 和 *system-searchd*
	- *3scale 2.3* 包括 *system-resque*。
- *apicast-staging* 和 *apicast-production*。
- *apicast-wildcard-router* 和 *zync* 适用于 *3scale 2.6* 之前的版本, *zync-que* 和 *zync* 适用于 *3scale 2.6* 和以上版本。

以下示例演示了如何在 *CLI* 中为 *backend-redis*、*system-memcache*、*systemmysql*、*system-redis* 和 *zync-database* 执行此操作 :

*\$ oc scale dc/backend-redis --replicas=1 \$ oc scale dc/system-memcache --replicas=1 \$ oc scale dc/system-mysql --replicas=1 \$ oc scale dc/system-redis --replicas=1 \$ oc scale dc/zync-database --replicas=1*

*system-app pod* 现在应该已启动并运行,且没有任何问题。

- 15. 验证后,按[照所示的](https://access.redhat.com/documentation/zh-cn/red_hat_3scale_api_management/2.14/html-single/installing_red_hat_3scale_api_management/index#scaling-up-pods)顺序扩展其他容器集。
- 16. 备份 *system-mysql DeploymentConfig* 对象。您可以在几分钟后删除所有内容,确定一切运行 正常。如果将来再次执行此步骤,删除 *system-mysql DeploymentConfig* 可避免以后出现混 淆。

# <span id="page-91-0"></span>*5.3.* 回滚

如果 *system-app pod* 没有完全在线,并且其根本原因在第 *14* [步](https://access.redhat.com/documentation/zh-cn/red_hat_3scale_api_management/2.14/html-single/installing_red_hat_3scale_api_management/index#scaling-up-pods) 后无法决定或解决,请执行回滚步骤。

1. 使用来自 *system-database-orig.bkp.yml* 的原始值编辑 *system-database*。请参阅 *[\[step-10\]](#page-90-0):*

*\$ oc edit secret system-database*

将 *URL*、*DB\_USER* 和 *DB\_PASSWORD* 替换为其原始值。

2. 缩减所有容器集,然后再次向上扩展,包括 *system-mysql*。*system-app pod* 和在启动后启动 的其他 *pod* 应启动并再次运行。运行以下命令确认所有 *pod* 都已备份并正在运行:

*\$ oc get pods -n <3scale-project>*

# *5.4.* 附加信息

● 有关 3scale 和 MySQL 数据库支持的更多信息, 请参阅 Red Hat 3scale API [管理支持的配置](https://access.redhat.com/articles/2798521#3scale-api-management-27-2)。